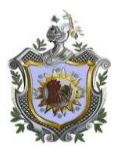

# **UNIVERSIDAD NACIONAL AUTONOMA DE NICARAGUA UNAN - MANAGUA**

Recinto Universitario Rubén Darío. Facultad de Ciencias e Ingenierías Departamento de Tecnología Carrera Ingeniería Electrónica

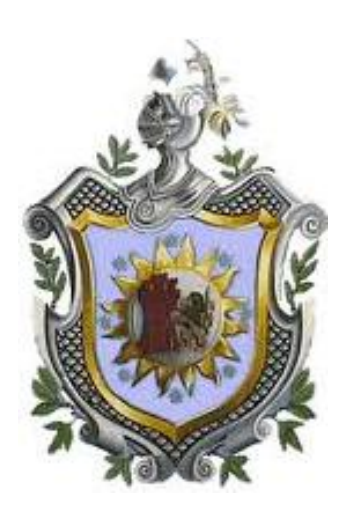

# PROYECTO PARA SEMINARIO DE GRADUACION

MSc. Edwing Quintero Carballo **Tutor** Ing. Milciades Delgadillo Asesor Tecnológico

**Br. Erick Augusto García López 06-04403-8 Br. Walter Ariel Miranda Gaitán 06-04469-8**

DICIEMBRE 2013

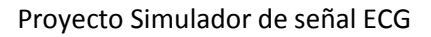

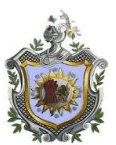

# **TEMA**

**DISEÑO DE UN INTERFAZ DE SIMULACION DE SEÑAL DE ONDAS ECG (ELECTROCARDIOGRAMAS) PARA PRUEBAS Y CALIBRACIONES DEL MONITOR DE PACIENTE EN EL AREA DE SALA DE EMERGENCIAS DEL HOSPITAL MILITAR**.

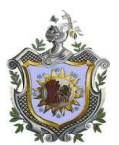

# **AGRADECIMIENTOS**

Los autores expresan sus agradecimientos a:

*A DIOS, quien es guía de mis pasos y fortalece día a día mi existencia.*

*A MI MADRE BERNARDA GAITAN y JUANITA MERCADO, por ser los artífices de mi superación y motivación para lograr el éxito. Por sus plegarias y oraciones para mantenerme enfocado en la meta y llegar al final.* 

*A MIS HIJOS SAMUEL y ARIEL, por ser los pilares para lograr un peldaño más en la vida y un ejemplo para sus futuros.*

*A MI FAMILIA, especialmente a mi hermana ROSA MIRANDA por sus apoyos incondicionales, consejos y por creer en mi de llegar a alcanzar mis metas y objetivos.* 

*A TODOS MIS COMPAÑEROS DE CARRERA, por su constante aliento y deseos de poder culminar con éxito nuestra carrera*

*AL Profesor EDWING QUINTERO, MSc. Por su apoyo como maestro y guía en la coordinación de la clase de seminario.*

*AL Profesor MILCIADES DELGADILLO, por su colaboración especial en la asesoría del proyecto, quien nos mostro que con firmeza, constancia y fuerza de carácter se pueden llegar a cumplir todas nuestras metas.*

*A DOCENTES DE LA FACULTAD, que hicieron parte de nuestra formación, colaborando en cada aspecto de nuestras vidas por que gracias a su apoyo, sabiduría y enseñanzas logramos culminar con éxito nuestra carrera.*

# **WALTER ARIEL MIRANDA GAITAN**

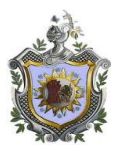

Los autores expresan sus agradecimientos a:

Primeramente **A DIOS.**

A mi padre **JOSE RAMIRO GARCIA,** quien me enseño mis primeras letras, siempre a estado animándome a seguir de frente hasta llegar a la meta sin importarlo que pase. Agradezco sus consejos durante el tiempo que estuve estudiando no solo en la universidad sino en todos mis años de estudios.

A mis **PROFESORES DE LA CARRERA,** siempre les estaré agradecido por el tiempo y dedicación que me brindaron enseñándome las herramientas para enfrentarlos retos de la vida

# **ERICK AUGUSTO GARCIA LOPEZ**

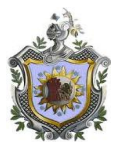

#### **RESUMEN**

.

La evaluación periódica de los monitores de electrocardiografía (ECG), es fundamental para que el equipo funcione correctamente. Se recomienda utilizar un dispositivo simulador de señales electrocardiografícas dentro de la evaluación periódica, sin embargo, su elevado costo y su calibración a cargo de los fabricantes extranjeros, dificulta su adquisición. Por ello, el objetivo principal de este proyecto es diseñar un dispositivo simulador de señales electrocardiografícas que apoyara al servicio técnico del Hospital Militar.

Considerando los datos del equipo a evaluar, se inicia con las pruebas cualitativas y después con las pruebas cuantitativas realizadas con el dispositivo simulador, que nos permitirá determinar si el monitor esta en buen estado o mal estado.

Para el diseño del dispositivo simulador fue necesario contar con señales patrones ECG, las cuales fueron inicialmente capturadas de manera analógica y convertidas a valores digitales, para luego permitir su almacenamiento dentro del dispositivo y su posterior simulación Este proyecto utiliza el Atmega328, un microcontrolador de alta velocidad, programado en lenguaje C, a través del kit Adafruit menta; una herramienta educativa de Arduino que sirve de ayuda para programar y aplicar diferentes funciones

La simulación de la señal ECG consta de tres etapas principales:

- 1 Programación de una señal patrón.
- 2 Conversión Digital-Análoga de la señal
- 3 Acondicionamiento de la señal en el monitor

El circuito, además de simular la señal cardiaca normal, puede también generar patologías tales como arritmia, taquicardia y bradicardia; las cuales se provocan con un potenciómetro que se puede variar manualmente el incremento o decremento del ritmo cardiaco en pasos de pulsaciones por minuto (ppm).Mediante unos despliegues visuales se puede observar el número de pulsaciones por minuto que genera el dispositivo, pudiendo corroborar con los datos medidos por el monitor que recibe estas señales.

Para el diseño del dispositivo simulador fue necesario contar con señales patrones ECG, las cuales fueron inicialmente capturadas de manera analógica y convertidas a valores digitales, para luego permitir su almacenamiento dentro del dispositivo y su posterior simulación.

Posteriormente, a través de la conexión del simulador con el monitor ECG se logra inyectar una señal patrón para la evaluación del Monitor, tomando en cuenta la prueba cuantitativa se determinara si la señal de salida del simulador es igual a la señal que esta recibiendo y mostrando en pantalla en monitor.

Finalmente, se elabora un manual de usuario del simulador de ECG, para hacer uso adecuado de esta herramienta de apoyo.

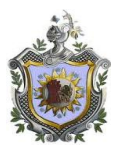

# **ÍNDICE GENERAL**

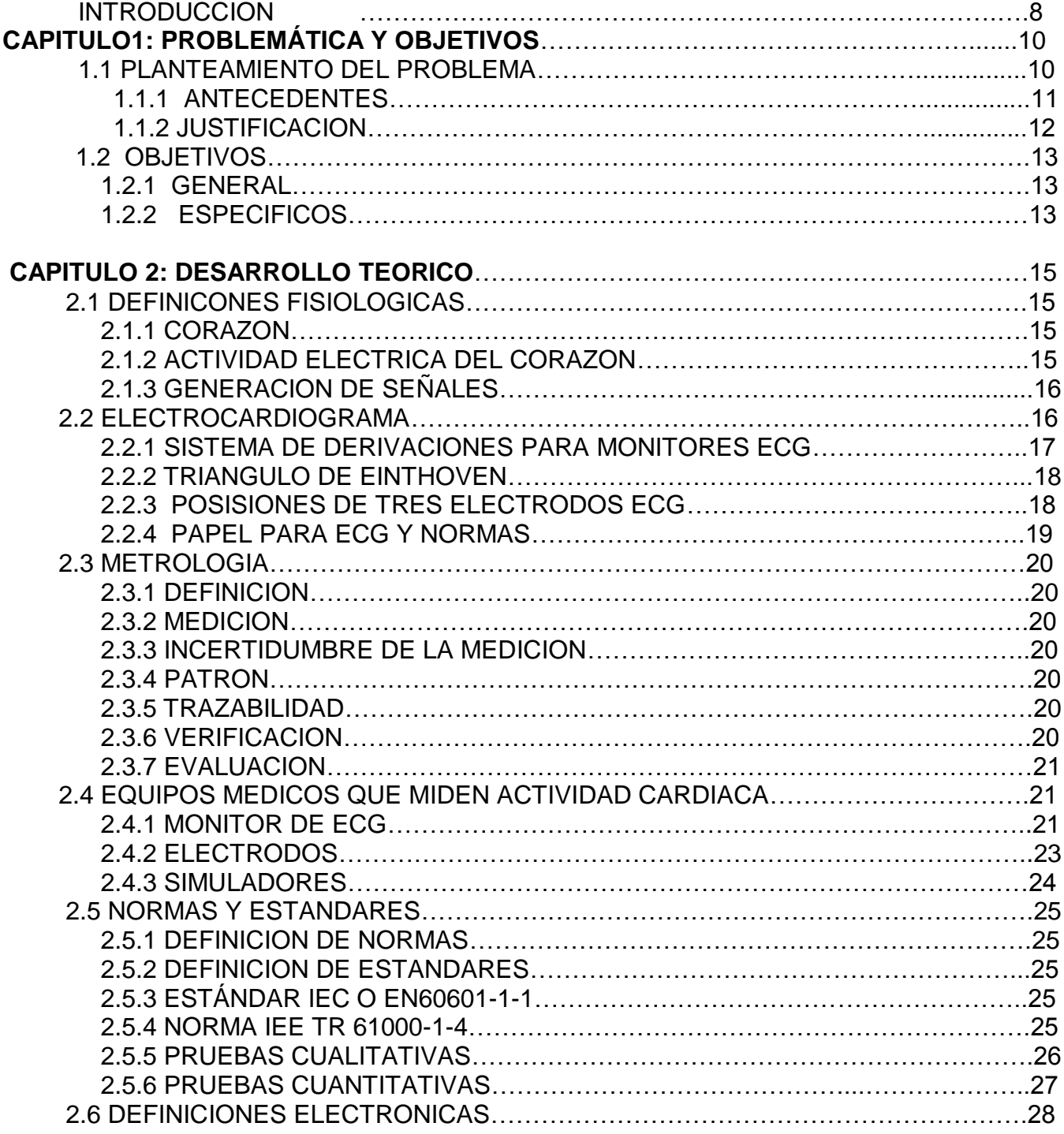

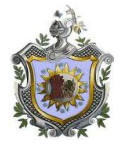

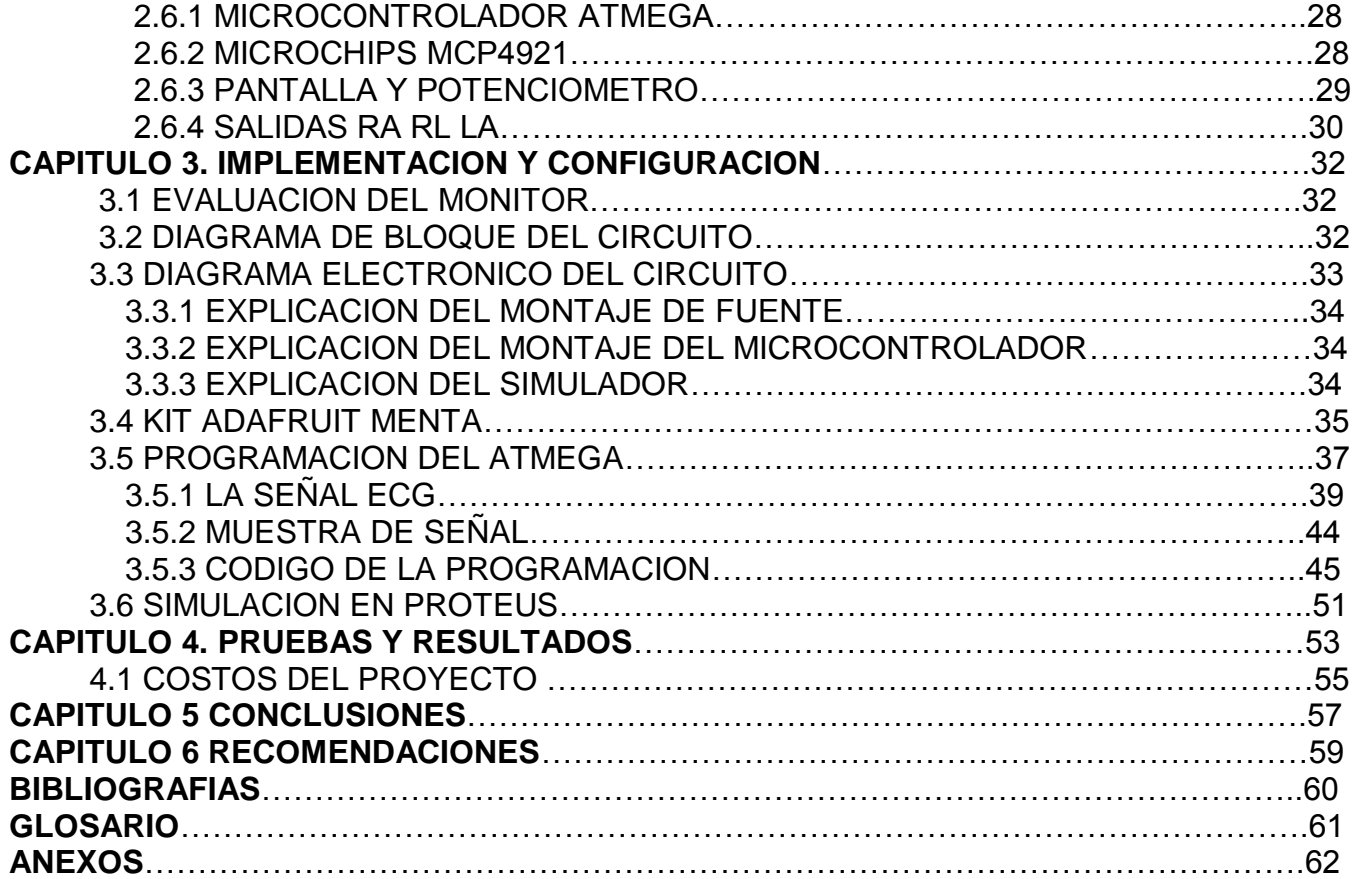

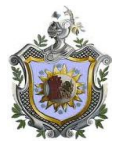

# **INTRODUCCIÓN**

Hoy en día el uso de la tecnología es un pilar de gran importancia, ya que con sus avances a gran velocidad se han mejorado diferentes sectores de la industria, comercio y salud. En el campo específico de la salud ha tenido un gran éxito en los diferentes procesos que han conllevado al descubrimiento de nuevas curas, mejores equipos de diagnósticos y monitoreo de pacientes.

En el campo de la instrumentación para la simulación de señales electrocardiográficas, existe actualmente una amplia gama de dispositivos comerciales, pero su elevado costo de mercado determina que la mayoría de los servicios de mantenimiento preventivos a equipos médicos carecen de ellos.

Por lo tanto, este proyecto permitirá de una manera rápida y concisa realizar pruebas a los monitores de pacientes, simulando un paciente real y mostrando su estado.

Los objetivos del proyecto es el diseño de un simulador que genere señales similares a las que produce el corazón, para realizar pruebas y calibraciones al monitor de paciente donde se verificara su buen funcionamiento.

Este proyecto utiliza un microcontrolador AVR de la compañía ATMEL, el encapsulado es el atmega328 de 30pines con 32kb de memoria programable y un amplio conjunto de periféricos, programados en lenguaje C utilizando el compilador de la compañía Adafruit.

Un convertidor digital análogo para convertir la señal a analógica que es la que necesitamos para que el monitor represente la señal introducida.

El circuito, además de simular la señal cardiaca normal, puede también generar diferentes patologías al variar la frecuencia cardiaca o latidos por minutos con un potenciómetro mediante unos despliegue y en una pantalla de 7 segmentos se puede observar la frecuencia de señal que se quiere generar en el monitor a prueba, pudiendo corroborar con los datos medidos por el monitor que recibe estas señales. Se va a realizar un manual de usuario para que pueda ser utilizado con todos los pasos necesarios y evitar alguna anomalía al simulador e igual en el monitor a prueba

El primer capítulo presenta el estado del arte actual de los monitores así como el marco problemático de la falta de evaluación en monitores.

En el segundo capítulo se definen términos y conceptos fisiológicos necesarios para comprender el uso de los monitores ECG, así como las principales características de las señales electrocardiografías a medir. Además se incluyen definiciones metrológica y finalmente, información acerca de los monitores.

En el tercer capítulo se presenta las etapas del diseño del simulador, la cual incluye la justificación de componentes utilizados, algoritmo de programación

En el capítulo cuatro se muestra las pruebas realizadas con el simulador hacia los monitores ECG y los resultados obtenidos de la evaluación.

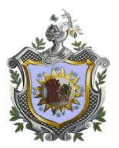

Finalmente se presentan las conclusiones, recomendaciones y un manual de usuario del dispositivo simulador de señales ECG con las características técnicas necesarias para ser utilizado.

# **CAPITULO I**

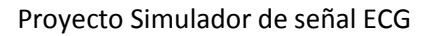

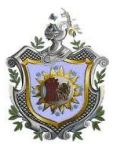

# **1. PLANTEAMIENTO DEL PROBLEMA Y OBJETIVOS**

### **1.1 Planteamiento del problema**

En la sala de emergencias del Hospital Militar, el uso prolongado de monitores de ECG impide que se pueda realizar un mantenimiento adecuado, ya que la mayor parte del día se encuentra conectado a pacientes.

Uno de los equipos biomédicos capaz de detectar y monitorear las anomalías y enfermedades del corazón es el monitor ECG, el cual necesita de una evaluación periódica que verifique su correcto funcionamiento.

 Al tener el monitor sin sus mantenimientos adecuados se puede llegar a dar un diagnóstico preliminar erróneo y a su vez brindar al paciente un tratamiento equivocado ocasionando un daño al paciente que le puede llegar a costar la vida.

Muchos de estos casos de lectura errónea se debe al ruido de ambiente, ruido eléctrico, objetos metálicos en pacientes y equipo descalibrado. Cuando esto pasa se repiten muchas veces el estudio hasta estar seguro de alguna lectura mas aceptada por el medico, esto implica mayor consumo de tiempo, material y vida útil del equipo.

Para evitar estas fallas debemos de tomar muy en cuenta la necesidad de mejorar los servicios como parte importante dentro del ámbito de salud y responsabilidad ante el cuido del paciente.

Por lo cual nace la idea de realizar un proyecto de diseñar un simulador de señal ECG que permita una mejor evaluación al paciente y al equipo mejores pruebas y calibraciones, donde la finalidad es de apoyar al servicio técnico y a los médicos del Hospital Militar, a realizar mejores estudios en el área de cardiología para brindar un eficiente diagnostico a los pacientes de dicho Hospital.

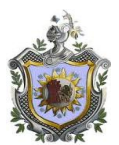

### **1.2 ANTECEDENTES**

En la actualidad nuestra facultad Ciencias de ingenierías, en las Jornadas científicas JUDC (jornada universitaria de desarrollo científico) dirigidas en años anteriores por el Departamento de Tecnología, a presentados proyectos que enfocan el interés por el campo en la electromedicina de los cuales se mencionan algunos.

Grupo de estudiantes presentaron propuestas de un proyecto la cual fue la elaboración de un equipo electrocardiógrafo, con todas sus etapas tanto de entradas y salidas al igual que la representación grafica de la señal con el osciloscopio.

En la JUDC 2008 los bachilleres presentaron un proyecto de la elaboración de un contador de latidos del corazón con diodos Led, cual consistía en varios electrodos conectados al pecho cuando la persona sonría fuerte o se agitaba, el nivel de intensidad luminosa en los led aumentaba mostrando una actividad cardiaca más acelerada.

En la universidad tecnológica de Nicaragua UTN, en su feria tecnológica alumnos de la carrera de ingeniería en electrónica, presentaron un proyecto de la elaboración de un estetoscopio electrónico. El cual sirve para escuchar las palpitaciones del corazón pero mas amplificadas a diferencia del estetoscopio convencional.

El proyecto que se presentara esta relacionado al área de Electromedicina y consiste en un simulador de señales ECG para realizar pruebas y calibraciones a monitores de pacientes del Hospital Militar.

Entre otros proyectos que se han realizados en el transcurso de los años hasta el día de hoy.

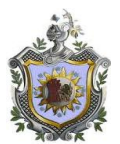

### **1.3 JUSTIFICACION**

En el Hospital Militar, en el área de emergencias la demanda de pacientes es muy grande debido a la cantidad de asegurados que posee este centro, lo cual implica mayor demanda y mayor uso de monitores de signos vitales donde abraca presión arterial, temperatura, saturación de oxigeno, pulsos, frecuencia cardiaca y grafica del electrocardiograma (ECG) esta demanda provoca al monitor más horas de trabajo, menos vida útil.

Debido a las amplias demandas en uso de monitores de signos vitales en esta área, el departamento de servicio técnico le es muy difícil cumplir con los mantenimientos preventivos que se requieren.

La empresa Viasys Hearltcare dice: "muchos de los equipos médicos que se utilizan para valoraciones cardiacas y presión arterial, el fabricante notifica en la ficha técnica que es para 10 años de uso", en nuestro país no se sigue estas notificaciones debido al costo monetario que representa el cambio de estos equipos.

Para alargar la vida a los equipos médicos, se necesita de un buen mantenimiento y calibraciones periódicas, para lograrlo se necesitan las herramientas necesarias. La elaboración de un simulador de señales ecg de bajo costo pero de gran efectividad para realizar pruebas y calibraciones es muy necesaria como herramienta principal, ya que asegura el funcionamiento adecuado y un menor porcentaje de error a la hora de realizar un diagnostico, garantizando de esta forma el bienestar del paciente.

Con este proyecto se pretende apoyar al departamento de servicio técnico en sus mantenimientos preventivos: en los monitores de signos vitales, la revisión y valoración rápida del estado del equipo en tiempo estimado de 10 minutos, donde se simulara una señal de ECG y una frecuencia cardiaca, esto se puede realizar cada 12 horas diario en un recorrido que no afecte la atención que se les brinda a los pacientes.

Al mismo tiempo el mantenimiento periódico y adecuado va a prolongar la vida útil de los monitores.

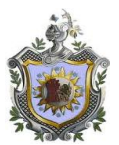

# **1.4 OBJETIVOS**

### **1.4.1 OBJETIVO GENERAL**

Desarrollar una interfaz de simulación de ondas ECG para realizar pruebas y calibraciones al monitor de paciente en la sala de emergencias del Hospital Militar.

#### **1.4.2 OBJETIVOS ESPECIFICOS**

Diagnostico del monitor de ECG a calibrar

Construir la estructura física del circuito electrónico del simulador de señales de paciente ECG.

Desarrollar el programa en lenguaje C para microcontroladores Atmega328

Realizar las pruebas de funcionamiento del equipo construido.

Elaboración del manual de funcionamiento y operación del simulador de señales de paciente ECG.

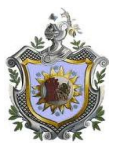

.

# **CAPITULO II**

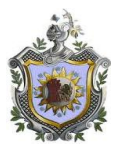

# **2. DESARROLLO TEORICO**

# **2.1 Definiciones fisiológicas**

# **2.1.1 El corazón**

El corazón es el órgano encargado de impulsar la sangre a todo el organismo, la cual es guiada hacia su destino por el sistema circulatorio. Se conforma por cuatro cavidades, dos ventrículos y dos aurículas donde el ventrículo izquierdo es la base de la expulsión de sangre a todo el sistema circulatorio.

La actividad mecánica (contracción) del corazón se origina en la actividad eléctrica que la precede. Estos potenciales eléctricos, también denominados potenciales de acción o biopotenciales, son generados por los músculos del corazón.

Todo se inicia en el nodo Sinusal ubicado en la aurícula derecha, el cual es conocido como el marcapaso cardiaco fisiológico, aquí se inicia la despolarización hasta llegar al nódulo auriculoventricular ubicado en la base de la aurícula derecha.

Luego la sangre se dirige vía las fibras de conducción hacia las ramas derecha e izquierda de los ventrículos iniciando la contracción cardiaca, con la cual la sangre es expulsada hacia todo el cuerpo

El corazón impulsa la sangre mediante los movimientos de sístole [\(auricular](http://es.wikipedia.org/wiki/S%C3%ADstole_auricular) y [ventricular\)](http://es.wikipedia.org/wiki/S%C3%ADstole_ventricular) y [diástole.](http://es.wikipedia.org/wiki/Di%C3%A1stole) Se denomina sístole a la contracción del corazón (ya sea de una aurícula o de un ventrículo) para expulsar la sangre hacia los tejidos. Se denomina diástole a la relajación del corazón para recibir la sangre procedente de los tejidos. Ver imagen en página de anexos

Un ciclo cardíaco está formado por una fase de relajación y llenado ventricular (diástole) seguida de una fase contracción y vaciado ventricular (sístole)

**2.1.2 Actividad eléctrica del corazón.**

.

La actividad eléctrica se divide en cuatro pasos:

# **Paso 1: El impulso sale del nodo Sinusal.**

Esta señal eléctrica se origina en el nódulo sinusal o sino auricular (SA) ubicado en la parte superior de la cavidad superior derecha del corazón (la aurícula derecha) también se denomina el «marcapasos natural» del corazón

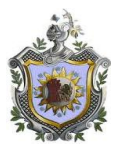

# **Paso 2: las aurículas se contraen y el impulso llega al nodo AV**

El impulso eléctrico se desplaza, diseminándose por las aurículas a través de las [vías](http://es.wikipedia.org/w/index.php?title=V%C3%ADa_internodal&action=edit&redlink=1)  [internodales,](http://es.wikipedia.org/w/index.php?title=V%C3%ADa_internodal&action=edit&redlink=1) produciendo la [despolarización](http://es.wikipedia.org/wiki/Despolarizaci%C3%B3n) auricular y su consecuente contracción. La onda eléctrica llega luego al [nódulo auriculoventricular](http://es.wikipedia.org/wiki/N%C3%B3dulo_auriculoventricular) (AV) , ubicada en el lado derecho de la aurícula derecha, en el [tabique interauricular,](http://es.wikipedia.org/w/index.php?title=Tabique_interauricular&action=edit&redlink=1) anterior al orificio del [seno coronario](http://es.wikipedia.org/wiki/Seno_coronario) y encima de la inserción de la lámina septal de la [válvula tricúspide.](http://es.wikipedia.org/wiki/V%C3%A1lvula_tric%C3%BAspide) Aquí, la onda eléctrica sufre una pausa de aproximadamente 0,1 segundo.

# **Paso 3 y 4: el potencial de acción se bifurca llegando a las fibras de Purkinje y los ventrículos se contraen**

El impulso cardíaco se disemina luego a través de un haz de fibras que es un puente entre el nódulo auriculoventricular y las ramas ventriculares, llamado [haz de His;](http://es.wikipedia.org/wiki/Haz_de_His) este se divide en 4 ramas: las ramas derecha e izquierda y esta última se divide en el fascículo izquierdo anterior y el fascículo izquierdo posterior, desde donde el impulso eléctrico es distribuido a los ventrículos mediante una red de fibras que ocasionan la contracción ventricular llamadas [fibras de Purkinje,](http://es.wikipedia.org/wiki/Fibras_de_Purkinje) desencadenando la contracción ventrículo

# *2.1.3 Generación de la Señal*

El registro y análisis de estos eventos bioeléctricos son importantes desde el punto de vista de la práctica clínica y de la investigación. Los potenciales se generan a nivel celular, es decir, cada una de las [células](http://es.wikipedia.org/wiki/C%C3%A9lulas) es un diminuto generador de voltaje

Las diferencias de voltaje se producen por la despolarización y repolarización de cada célula muscular. Cada parte del electrocardiograma se origina en un área concreta del corazón, anatómica o fisiológica

# **2.2 Electrocardiograma ECG**

Es la representación gráfica de la actividad eléctrica del corazón, que se obtiene con un electrocardiógrafo en forma de cinta continua. Es útil para identificar problemas eléctricos y anomalías tales como arritmias y ataques al corazón

Esta grafica es el instrumento principal de la electrofisiología cardíaca y tiene una función relevante de obtener información acerca del ritmo y frecuencia cardíaca de un paciente durante un período de tiempo particular mostrando el diagnóstico de las enfermedades cardiovasculares, alteraciones metabólicas y la predisposición a una muerte súbita cardiaca.

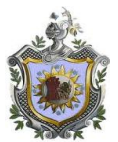

.

La gráfica se relaciona con la sístole (contracción) y diástole (relajación) del ciclo cardiaco y esta conformado por las ondas

**Onda P:** contracción auricular y despolarización de las aurículas (duración menor de 100ms y su voltaje de excede los 0.25mV),

**Intervalo PR:** inactividad eléctrica correspondiente al retraso fisiológico que surge el estimulo en el nodo atrio ventricular (duración de entre 120 y 200ms),

**Complejo QRS:** contracción ventricular y despolarización de los ventrículos (duración entre 80 y 100ms),

**Segmento ST:** desde el final de QRS hasta el inicio de la onda T,

**Onda T:** relajación ventricular y repolarización ventricular, intervalo QT: desde el inicio del QRS hasta el final de la onda T, representa la despolarización y repolarización ventricular (duración entre 320 y 400ms)

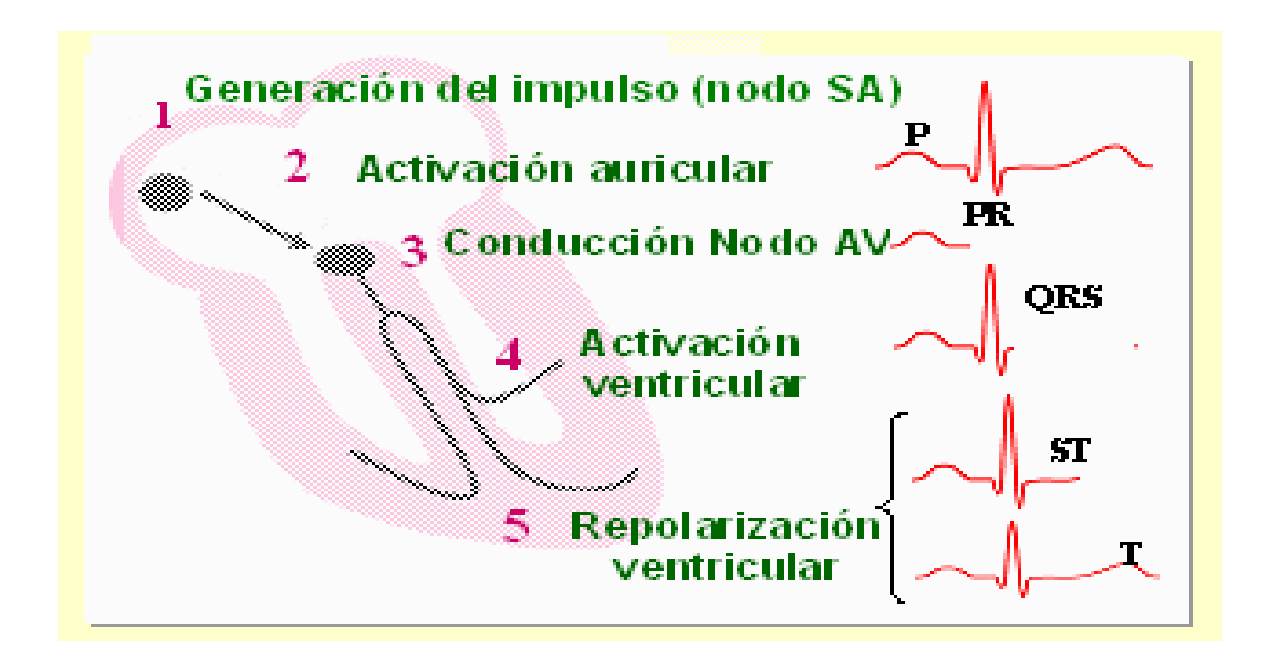

# **2.2.1 Sistema de derivaciones para monitores ECG**

Las derivaciones son puntos prefijados y distribuidos en el cuerpo donde por medio de electrodos y posteriormente amplificados se registran los potenciales de acción del corazón.

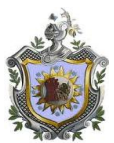

Llevan por nombre Derivaciones Bipolares o Triangulo Einthoven de los miembros: Estas derivaciones refiere a que se registra la diferencia de potencial eléctrico entre dos puntos específicos situados sobre el cuerpo en conjunto con un tercer punto que actúa como referencia:

DI: entre brazo izquierdo (+) y brazo derecho (-). DII: entre pierna izquierda (+) y brazo derecho (-). DIII: entre pierna izquierda (+) y brazo izquierdo (-).

# **2.2.2 Triangulo de Einthoven**

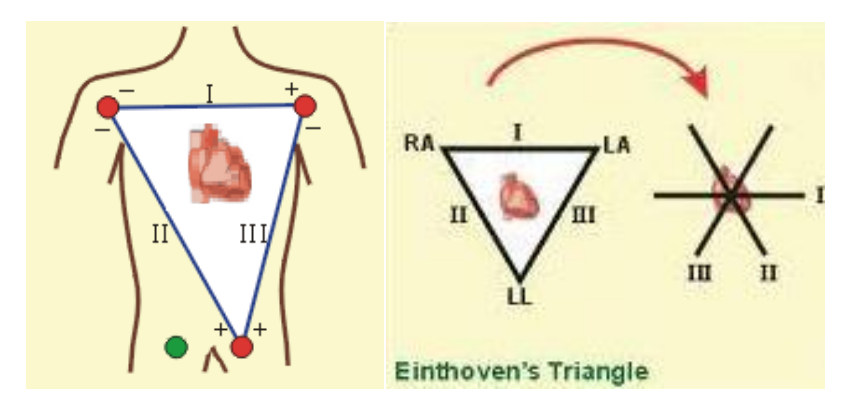

Einthoven colocó electrodos de registro en los brazos izquierdo y derecho y en la pierna izquierda (formando un triangulo uniendo con una línea recta las 3 derivaciones) y denominó al registro electrocardiograma (EKG o ECG)

El trabajo de este personaje produjo 3 derivaciones (I II y III) o también llamadas bipolares. **En la derivación I:**

el electrodo del brazo izquierdo constituye al polo positivo y el electrodo del brazo derecho al polo negativo.

# **En la derivación II:**

el electrodo colocado en la pierna izquierda como polo positivo y el electrodo del brazo derecho como polo negativo

# **En la derivación III:**

el electrodo del brazo izquierdo como negativo y el de la pierna izquierda como positivo. Estas 3 derivaciones convergen para cruzarse en un punto centro y formando 6 ángulos de 60º mismos que para ser rellenados crearon una terminal central(es decir otro electrodo) y la derivación que utiliza esta terminal (el mismo electrodo) fue llamada **Derivación "V"** (por Wilson y cols)

# **2.2.3 Posición de electrodos de ECG para tres derivaciones.**

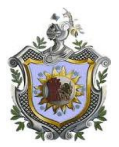

Para facilitar el proceso de conexión existe un código de colores.

A continuación se muestra la codificación utilizada. (La codificación no siempre es igual y depende de cada equipo según fabricante

Brazo derecho RA color rojo Brazo izquierdo LA color amarillo Pierna Izquierda RL color verde

# **2.2.4 Papel para electrocardiograma y su normalización**

Sin una señal normalizada, el papel del electrocardiograma es solamente un papel gráfico. Al introducir una señal, se le asigna un valor a cada uno de los pequeños cuadrados. Para calibración 1cm= 1mV

Si 1 cm = 1 mV para cada lado de una celdilla, representa un valor de 0,1 mV en altura (intensidad) y 0,02 segundos en extensión (duración) con una velocidad de papel de 50 mm/s. Es útil memorizar dichas equivalencias.

La señal de calibración puede cambiarse, si es necesario, afectando sólo la amplitud. Si los complejos son muy grandes y sobresalen de los márgenes del papel, puede reducirse la señal a 0,5 cm = 1 mV. Si los complejos son muy pequeños, la normalización puede ampliarse a 2 cm = 1 mV y la altura de dichos complejos aumentará proporcionalmente.

Señales de tiempo:

El papel de electrocardiograma también tiene señales de tiempo en los márgenes, cada 1,5 segundos a una velocidad de 50 mm/s

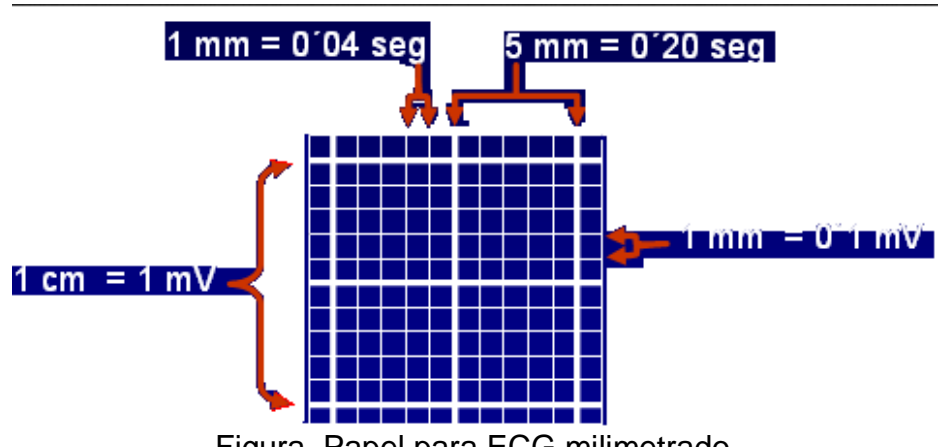

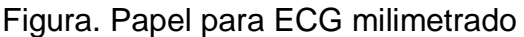

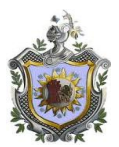

# **2.3 Metrología**

# **2.3.1 Definición**

Ciencia que estudia todos los aspectos teóricos y prácticos de la medición. A través de ella podemos saber en que consiste y cómo utilizar un sistema de unidades de medida, los instrumentos apropiados para la medición y el procedimiento para efectuar un tipo de medición determinado. Todo esto se logra utilizando una serie de instrumentos de medición y una metodología adecuada.

# **2.3.2 Medición**

Operación realizada para obtener una magnitud deseada que se encuentre dentro de los límites de tolerancia fijados. Estas medidas no suelen ser exactas pues dependen de diversos factores que afectan el resultado de la medición, como por ejemplo la apreciación del instrumento o de la herramienta empleada, la precisión, las condiciones ambientales y del operador al momento de realizar la medición. La medición se realiza con un instrumento de medición y con dispositivos complementarios

# **2.3.3 Incertidumbre de la medición**

La incertidumbre es el intervalo o rango de los valores posibles de una medida. Incluye tanto los errores sistemáticos como aleatorios.

# **2.3.4 Patrón**

Medida materializada, instrumento de medición, material de referencia o sistema de medición destinado a definir, realizar, conservar o reproducir una unidad o varios valores de magnitud, para que sirvan de referencia.

# **2.3.5 Trazabilidad**

Es un conjunto de disciplinas de diferente naturaleza que, coordinadas entre sí, nos permiten obtener el [seguimiento](http://es.wikipedia.org/wiki/Trazabilidad) de los productos a lo largo de cualquier [cadena](http://es.wikipedia.org/wiki/Cadena_de_suministro) del tipo que sea.

# **2.3.6 Verificación**

.

Grupo de operaciones realizadas por una entidad metrológica, legalmente autorizada, que comprueban y afirman que el instrumento de medición utilizado satisface los reglamentos de la verificación. Se confirma el cumplimiento de requerimientos utilizando evidencias objetivas que pueden incluir cálculos y comparaciones contra especificaciones.

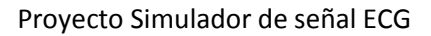

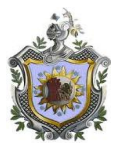

# **2.3.7 Evaluación**

En el ámbito metrológico, una evaluación es una verificación realizada por una autoridad acreditada bajo supervisión directa de su responsable, como respuesta a la solicitud de una persona que duda de los valores medidos por un instrumento.

# **2.4 Equipos Médicos que miden potencial cardiacos**

Los principales equipos usados para el registro de potenciales de acción cardiaca son los siguientes:

# **2.4.1 Monitor Multiparametros con ECG**

Los monitores mulitparametros son equipos biomédicos capaces de visualizar simultáneamente diversos parámetros biológicos, tales como electrocardiograma ECG, presión sanguínea invasiva, presión sanguínea no invasiva, frecuencia cardiaca, oxigeno en la sangre (saturación), capnografía, respiración. Son utilizados por pacientes pediátricos como adultos en las áreas de salas de operaciones, emergencias y cuidados intensivos.

Este equipo biomédico es capaz de registrar la actividad eléctrica del corazón y monitorearlo en un procedimiento quirúrgico con ayuda de electrodos adheridos al cuerpo del paciente donde procesa las tres derivadas básicas (DI, DII y DIII), presentando la gráfica del electrocardiograma en la pantalla del monitor además de permitir una estimación rápida del ritmo cardiaco.

Para la realización de pruebas con el simulador se utilizara el monitor multiparametros marca DATEX OHMEDA modelo S/5. Cuenta con las siguientes parámetros: saturación de oxigeno (spo2) presión arterial no invasiva (pani) temperatura, frecuencia cardiaca y señal de onda ECG

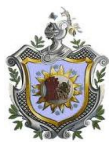

.

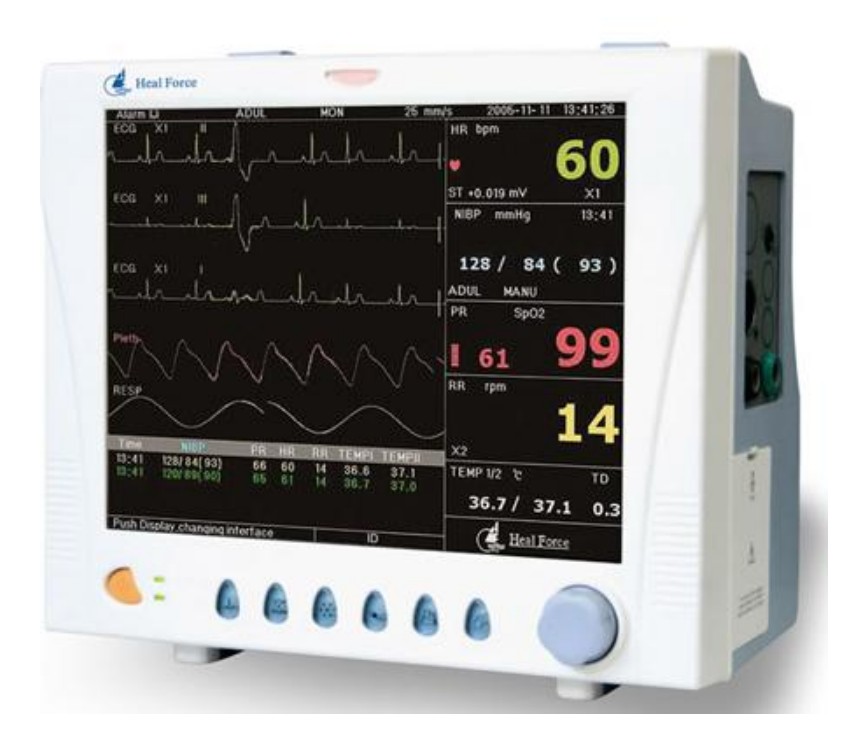

Monitor multiparametros con ECG

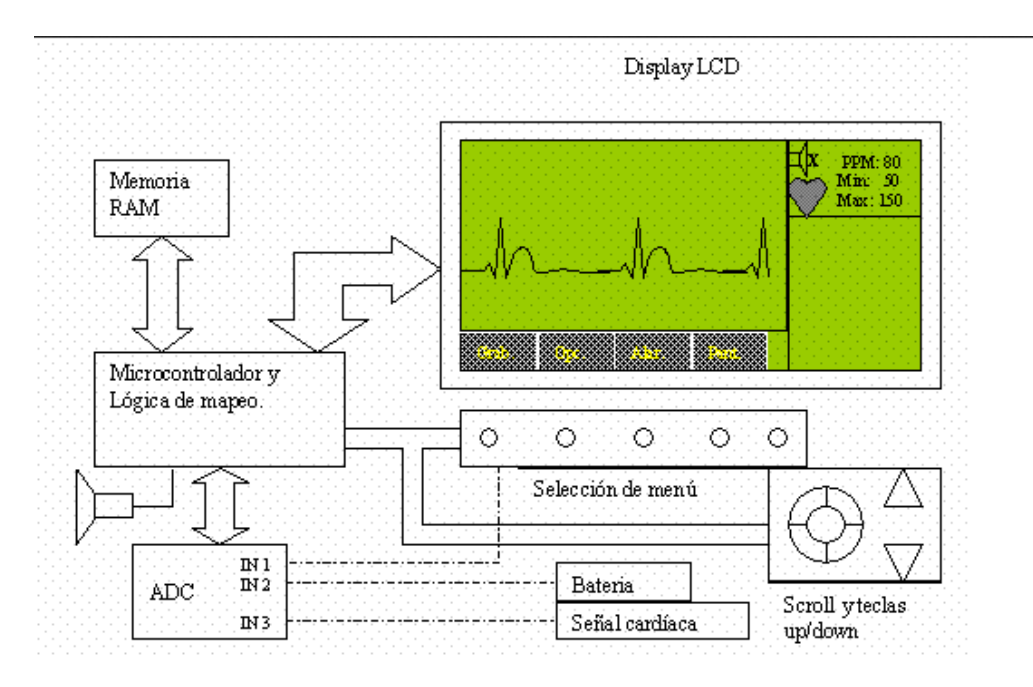

Figura. Diagrama de bloque de monitor ECG.

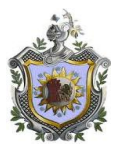

# **2.4.2 Electrodos**

Un ECG se realiza usando electrodos que se colocan en diferentes posiciones sobre la zona del corazón. Estos electrodos o bioelectrodos que son una clase de sensores que convierten la conducción iónica a conducción electrónica, de tal forma que la señal pueda ser procesada en circuitos electrónicos.

Los bioelectrodos se utilizan frecuentemente para adquirir señales bioeléctricos clínicamente significativas, tal como electrocardiogramas (ECG), electroencefalogramas (EEG), y electromiografías (EMG). El electrodo de plata-cloruro de plata es el más popular para los diseñadores de instrumentos médicos.

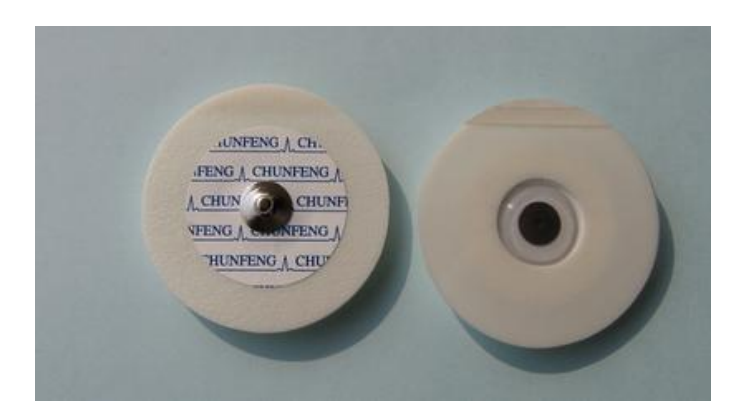

Figura. Electrodo de superficie para ECG

La manifestación, en la superficie de la piel, de una señal de ECG es de 1 a 2 mV, y así el voltaje de media celda de un electrodo es 1500 veces mayor que el potencial pico de la señal de un ECG.

Los electrodos de superficie presentan diámetros que varían desde 0.3 hasta 0.5 cm y en algunos casos hasta 1 cm. La piel humana tiende a tener una muy alta impedancia comparada con la de otras fuentes de voltaje. Típicamente, la impedancia normal de la piel, vista por el electrodo, varía desde 0.5 kΩ para piel sudorosa hasta 20 kΩ para piel seca.

Problemas de la piel, especialmente resequedad, piel escamosa, o enfermedades en la piel producen un incremento en la impedancia en el rango de 500 kΩ.

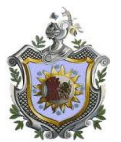

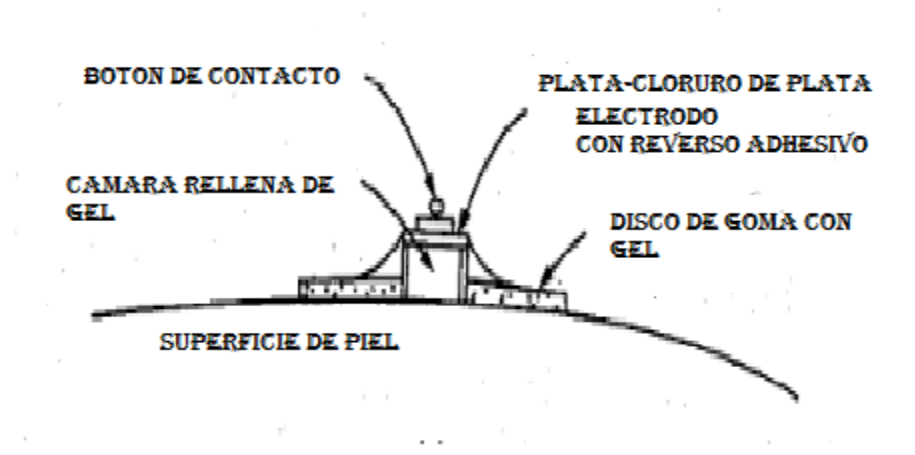

# **2.4.3 Simuladores**

.

Es un interfaz construido atravez de hardware y software, que permite la reproducción de una señal de frecuencia cardiaca del corazón de una persona. Los simuladores reproducen sensaciones que en realidad no están sucediendo.

El simulador de ondas ECG es un equipo de prueba y evaluación que se utiliza en equipos biomédicos como los monitores de ECG, electrocardiógrafos, Holter, etc., con la finalidad de simular las señales eléctricas generadas por el corazón correspondiente a los distintos sistemas de derivaciones.

Son utilizados para calibrar o evaluar los diversos equipos que registran dicha señal. Actualmente los fabricantes más conocidos de simuladores de señales ECG son los siguientes: BC BIOMEDICAL, FLUKE, METRON, HE instruments.

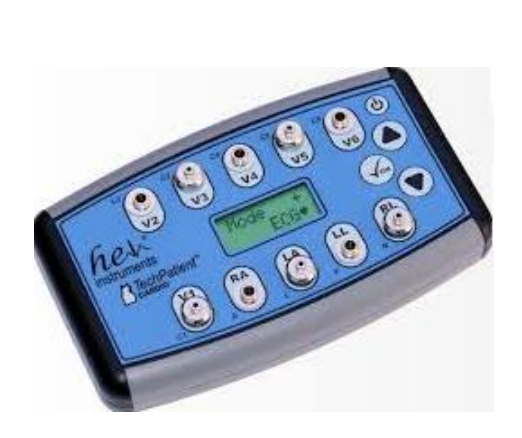

HEinstruments Fluke Prosim 8.

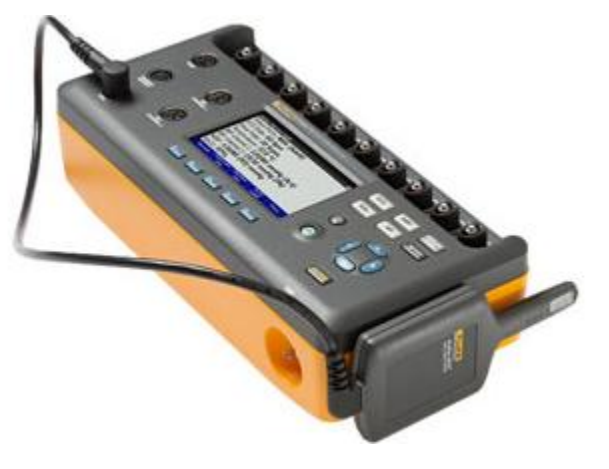

Simulador de ECG simulador de ECG, spo2, PANI, temp

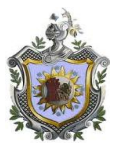

# **2.5 Normas y Estándares**

#### **2.5.1 Definición de Normas.**

Son un conjunto de reglas o pautas a las que se ajustan las conductas, que constituyen un orden de valores orientativos que sirve para regular y definir el desarrollo de comportamientos comunes, a los que otorga cierto grado de legitimidad y consentimiento.

# **2.5.2 Definición de estándares.**

Un estándar es un documento establecido por consenso, aprobado por un cuerpo reconocido, y que ofrece reglas, guías o características para que se use repetidamente. Los estándares se desarrollan y aprueban bajo procesos basados en el consenso y aseguran que todas las partes interesadas pueden participar.

A continuación se resume las principales Estándares aplicados a la seguridad en monitores ECG y Multiparametros, así como la norma de compatibilidad electromagnética que debería cumplir el dispositivo simulador de señales ECG.

# **2.5.3 Estándar IEC o EN 60601-1-1: Equipamiento eléctrico médico – parte 1: Requerimientos generales de seguridad 1: Requerimientos del sistema médico eléctrico.**

Estándar que permite conocer y aplicar los criterios de seguridad eléctrica que se debe tener en cuenta para el diseño del equipamiento médico. El criterio de seguridad eléctrica en este estándar es el más común aplicado internacionalmente pues es un documento integral que establece requisitos y métodos de ensayo para diferentes características del equipo, incluyendo la resistencia mecánica, resistencia a líquidos y seguridad eléctrica.

La primera parte de este estándar se aplica a equipos médicos en su conjunto, mientras que en la segunda parte, aplica para tipos de dispositivos específicos, tales como monitores electros cardiográficos y multiparametros, cuya evaluación es parte del objetivo principal del presente proyecto.

### **2.5.4 Norma IEC TR 61000-1-4: Compatibilidad electromagnética (EMC) – Parte 1-4: Justificaciones Generales e Históricas para la limitación de emisiones de corrientes armónicas originadas por fuentes de energía de la red pública con frecuencias de hasta 2kHz.**

Esta parte de la norma IEC 61000, que es un informe técnico IEC, revisa las causas y efectos de las emisiones de corrientes armónicas originadas por fuentes de energía de la red pública con frecuencias de hasta 2kHz, y describe los razonamientos y cálculos que derivan en los límites de emisiones para los equipos existentes en las ediciones de la norma IEC 61000-3-2.

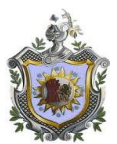

# **2.5.5 Pruebas cualitativas**

El resultado de esta prueba es cualitativo y se evalúa cada elemento verificando si se encuentra en óptimas condiciones.

#### **Batería**

Se verifica el estado de la batería que sea acorde a la que requiere el equipo.

#### **Cable del paciente** (Ramales y conector al monitor)

Se verifica el estado de los cables de 3 a 5 ramales, junto con el cable que conecta los ramales con el monitor.

#### **Conectores**

Se revisa el estado de los conectores de todos los cables. Los pines y las superficies de contacto eléctrico deben estar derechos y limpios.

#### **Electrodos**

Se revisa la condición física de los electrodos y la fecha de expiración de los mismos. Si se utiliza electrodos no reusables verificar que se cuente con los repuestos necesarios.

#### **Pulsadores (Switch)**

Se revisa la posición de cada pulsador para guardar la configuración usada por el monitor. Se inspecciona cada control y Switch verificando su buen estado, así como la función que cumple cada uno.

#### **Display**

Se verifica el correcto funcionamiento de los led, indicadores y luces del monitor para que prendan cuando es debido.

#### **Leyenda del teclado**

Se verifica que el teclado cuente con toda la leyenda presentando las instrucciones legibles.

#### **Transporte de papel** (opcional según modelo del monitor)

Se verifica que el papel corra derecho y sin desviaciones en todas las opciones de velocidad de trazado.

#### **Alarmas audibles**

Se revisa el estado de las alarmas audibles verificando que suenen cuando se requiere.

#### **Señal Electrocardiografía**

Se verifica que la amplitud y la frecuencia de la señal electrocardiografía generada por el simulador sea igual a la señal que se visualiza en la pantalla del monitor ECG. Para esto primero se compara la señal electrocardiografícas generada de 1mV y 80BPM, con la que se muestra en el monitor ECG y lo mismo para las otras configuraciones.

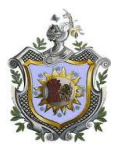

### **2.5.6 Pruebas cuantitativas**

Este ítem contiene las mediciones propias realizadas con los instrumentos indicados en el segundo ítem. Se evalúa cada resultado verificando que los resultados cuantitativos, resultados de las mediciones y cálculos, se encuentren dentro del rango requerido para concluir que el monitor se encuentre en operativo.

Cada una de estas mediciones se debe realizar al menos cinco veces con el objetivo de encontrar repetitividad o precisión en los resultados.

#### **Amplitud (± 5%)**

Se determina la exactitud de la señal a la salida respecto a la calibración interna y a la señal ingresada por el simulador, siempre y cuando se conozca con exactitud la amplitud ingresada. Se utiliza el osciloscopio para mostrar la señal de salida del simulador y para medir la amplitud.

Utilizando una sensibilidad de 20mm/mV, se registra un pulso de 1mV de amplitud ingresado por el simulador y luego se registra un pulso de la señal interna de calibración también de 1mV.

Si la señal interna de calibración de 1mV y la señal del simulador difieren en mas de 1 mm se concluye que el calibrador interno no esta dentro del rango aceptable.

#### **Linealidad (± 5%)**

Se verifica la linealidad del equipo respecto a la sensibilidad, para esto, se utiliza una sensibilidad de 10mm/mV. Se ingresa del simulador una señal de 0.5mV y con ayuda del osciloscopio se verifica su amplitud, se mide la altura del registro impreso en el papel milimetrado con la escala métrica. Luego se registra la deflexión con una señal ingresada por el simulador de 1mV, de igual manera se mide la altura del registro.

#### **Velocidad del papel (± 2%) opcional**

Se verifica la exactitud de la velocidad del papel donde se imprime la señal electrocardiográficas. Se ingresa mediante el simulador una señal cuadrada de 1Hz. Se mide la distancia entre cinco flancos de subida de los pulsos en el registro impreso en el papel milimetrado utilizando la escala métrica, se mide cinco flancos para facilitar la medición. Se debe verificar una variación en la velocidad dentro de un rango de  $\pm 2$  %.

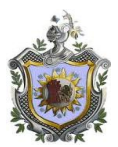

# **2.6 Definiciones Electrónicas**

### **2.6.1 Microcontrolador ATMEGA328P**

Base principal del simulador y encargado de controlar los demás elementos utilizados en el diseño. Es el circuito encargado de leer, decodificar y ejecutar las instrucciones del programa Posee una [Memoria FLASH](http://www.cursomicros.com/avr/arquitectura/memoria-flash-de-avr.html) de Programa, almacena las instrucciones del programa del AVR. Es una memoria permanente pero que se puede reprogramar para cambiar de tarea.

También tiene una [Memoria RAM](http://www.cursomicros.com/avr/arquitectura/memoria-ram-de-avr.html)*,* de Datos aloja las variables que procesa el CPU. Y el [Contador de Programa](http://www.cursomicros.com/avr/arquitectura/contador-programa-de-avr.html) es un registro que evoluciona para indicar cuál será la siguiente instrucción que debe ejecutar el CPU. Y mide el tiempo de ejecución para actualizar toda la RAM gráfica y que era más largo que el esperado D / A período de muestreo de 1,00 mseg

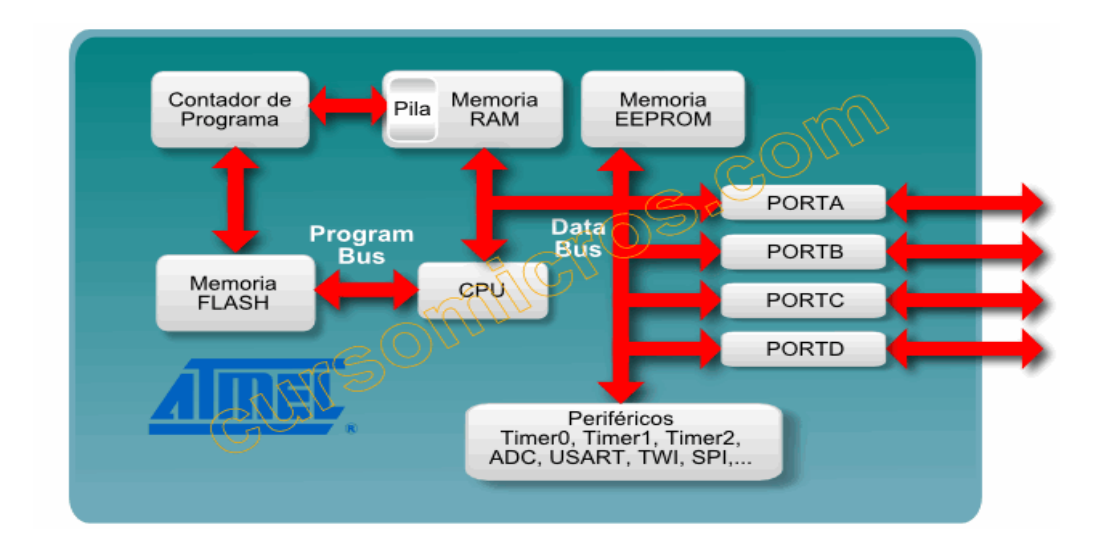

Diagrama de bloques del Microcontrolador ATmega

# **2.6.2 El MicrochipMCP4921**

Un convertidor digital analógico transfiere información expresada en forma digital a una forma analógica, para ubicar la función de este dispositivo conviene recordar que un sistema combina y relaciona diversos subsistemas que trabajan diferentes tipos de información analógica, como son; magnitudes eléctricas, mecánicas, etc.

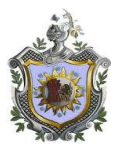

El MicrochipMCP4921 solo canal D / A de chips, que se comunica a través de la interfaz SPI la resolución es de 12-bits, se necesitan dos secuenciales SPI transmisiones de 8 bits para enviar el 12 bit y cuatro bits de configuración.

El convertidor D / A funcionarán a una velocidad de 1000 actualizaciones por segundo, o en otras palabras 1.0 milisegundo por muestra. El D / A de señal se actualizará como parte de un Timer2 interrupción a bordo manejador. El tiempo de ejecución para actualizar el D / A a través de la interfaz SPI es sólo 63 microsegundos.

Estos dispositivos proporcionan una alta precisión y el rendimiento de poco ruido, y son adecuados para aplicaciones industriales y de consumo, como el control del punto de ajuste, ajuste de offset y aplicaciones de calibración del sensor.

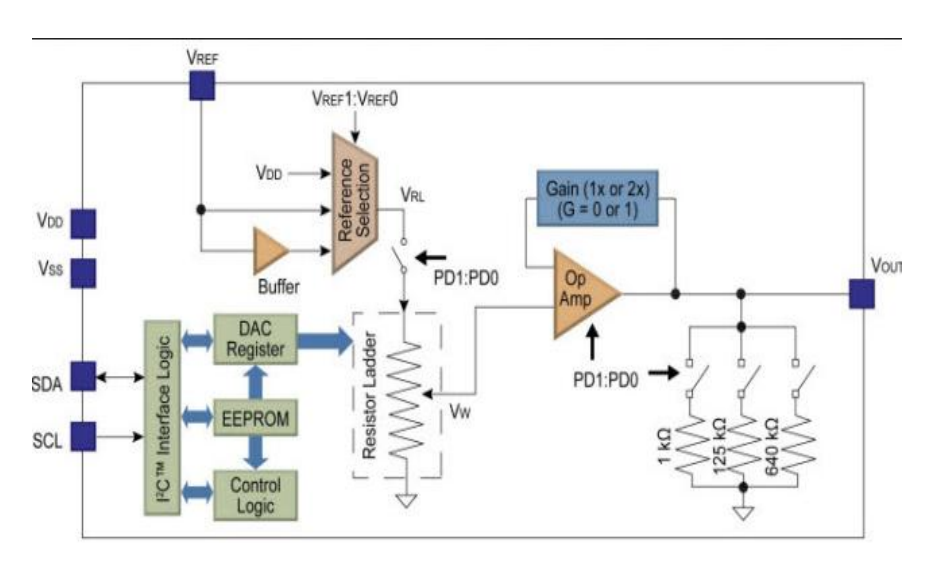

Diagrama de bloques del convertidor digital análogo

# **2.6.3 Pantalla de 7 segmentos y Potenciómetro**

Para la visualización de la frecuencia cardiaca de 4 dígitos El dispositivo de pantalla que también tiene un controlador que hace que funcione con una interfaz SPI sencilla. Pulsaciones visualiza cada 50 milisegundos

El ritmo cardíaco seleccionado por el usuario a través del potenciómetro será enviado a la pantalla numérica de 4 dígitos (de nuevo utilizando la interfaz SPI). Tanto el D / A y la pantalla de 4 dígitos. Puesto que están serializados (una después de la otra), no habrá contención en el bus de interfaz SPI

Éste pequeño display LED permite controlar de forma sencilla sus 4 dígitos de 7 segmentos con tan sólo uno o tres pines. Permite un control total sobre los dígitos y puntos decimales y centrales mediante una sencilla interfaz serie controlada por un procesador **Atmega328**

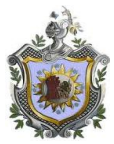

Puede ser controlado de dos formas: Mediante una conexión serial TTL o mediante SPI. Independientemente del tipo de conexión utilizada, el display utiliza paquetes de 4 bytes y 2 adicionales de control.

# **Características:**

- Display de 7 segmentos con 4 dígitos (rojo) con interfaz serie TTL o SPI.
- Muestra números y algunas letras (A-F)
- control individual del punto decimal, apóstrofe y doble punto central
- Velocidad configurable (4800 a 57600 bps)
- Control de brillo ajustable por software
- LED brillo y velocidad de comunicación se guardan automáticamente en su memoria no volátil
- Control individual de cada segmento

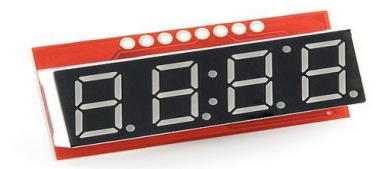

Figura. Display de 7 segmentos con SPI

# **2.6.4 Salidas RA RL LA**

Ritmo cardíaco normal para la mayoría de las personas es de 60 latidos por minuto. Ahora bien, es cierto que a medida que el ritmo cardíaco realmente acelera la forma de onda QRS comprime un poco, pero vamos a simplificar el simulador mediante la salida de la misma parte QRS siguió por una parte de reposo variable.

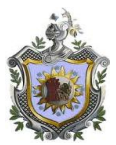

# **CAPITULO III**

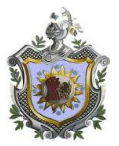

# **3. IMPLEMENTACION Y CONFIGURACION**

# **3.1. Evaluación del monitor**

Se realizaron pruebas de valoración del monitor, verificando pulsadores, alarmas visuales y audibles, iluminación de pantalla y auto verificación del software del monitor o auto test.

Todos los parámetros de saturación, presión arterial, temperatura están bien y seria valorar las señales de ECG con el simulador a construir.

# **3.2 Diagrama de bloque del circuito.**

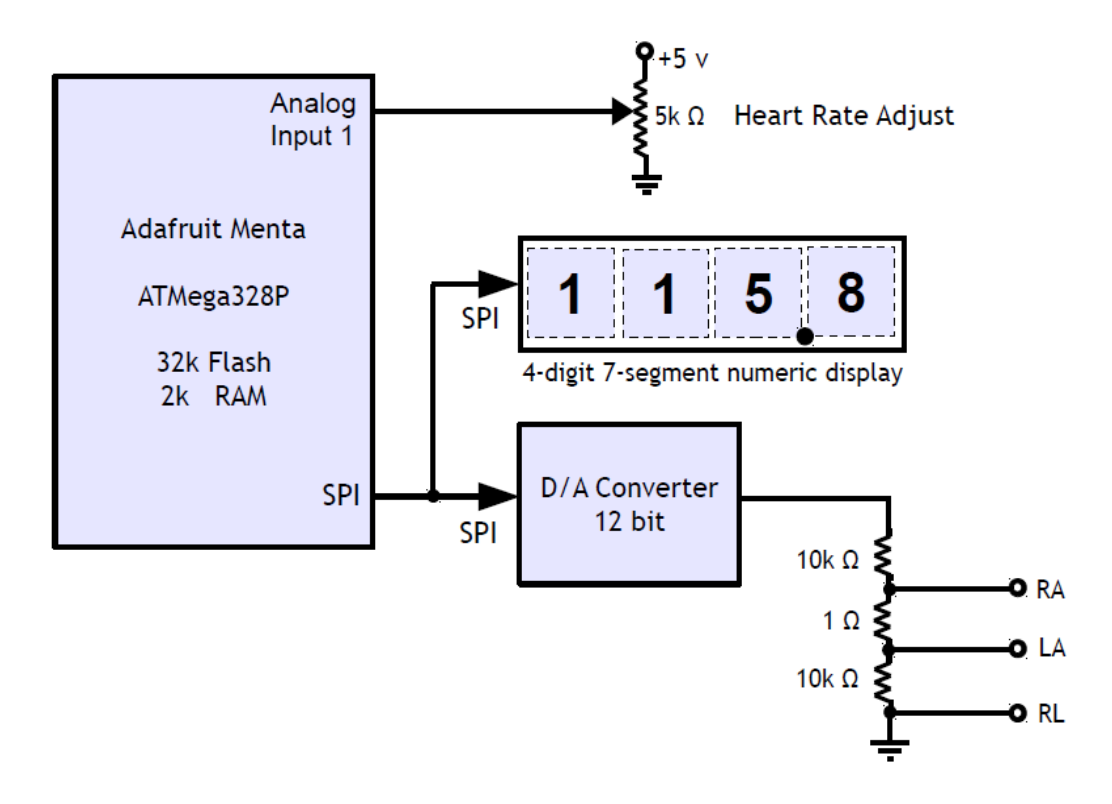

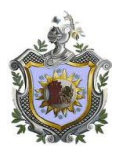

# **3.3 Diagrama electrónico del circuito**

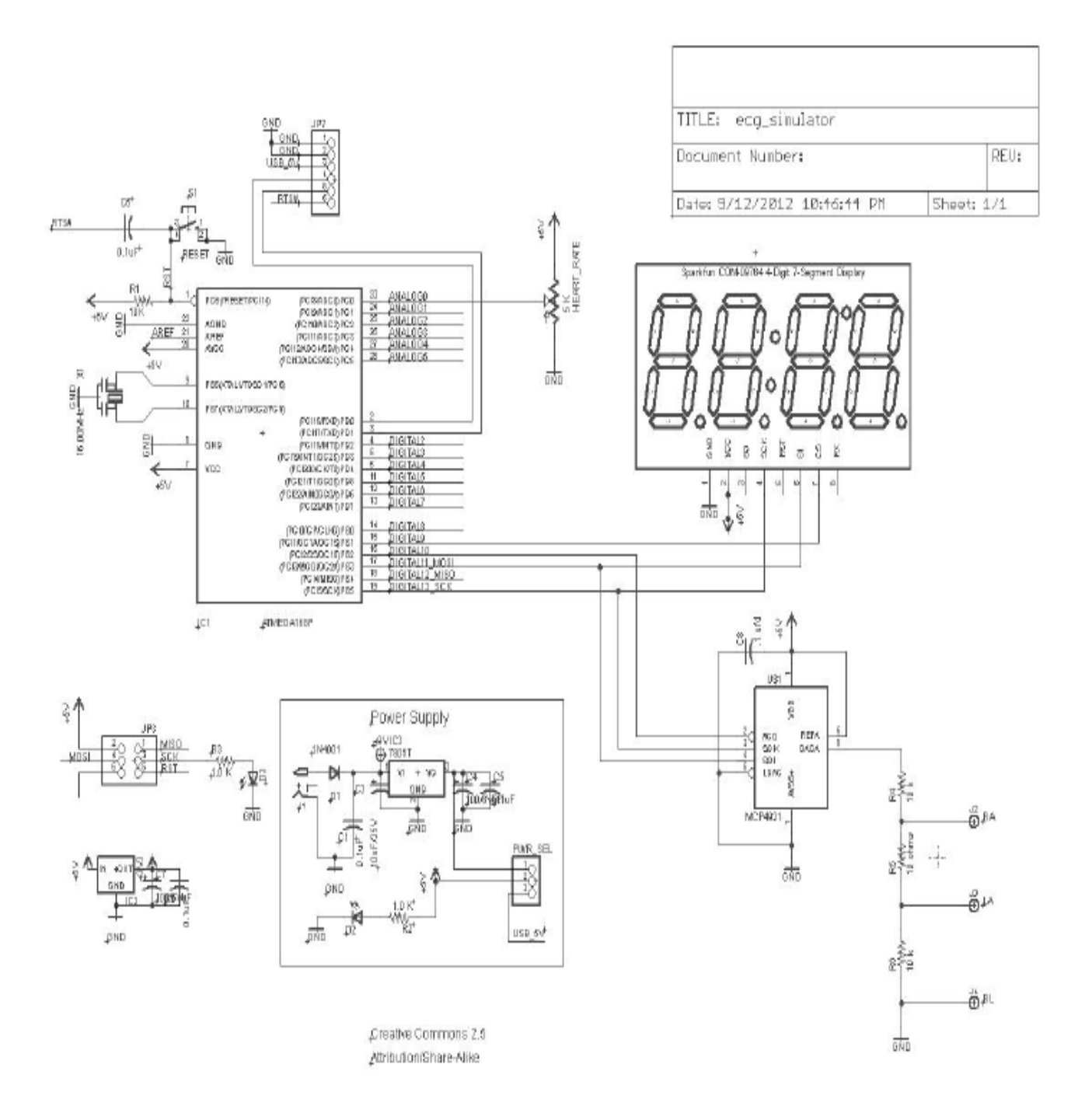

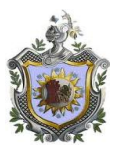

# **3.3.1 Explicación del montaje de la fuente de alimentación del KIT.**

Se monta en la tarjeta impresa el integrado 7805t, quien es el encargado de regular los 5v necesarios para la alimentación del microcontrolador. En el pin1 que es entrada de voltaje esta conformado por capacitores, led, Jack hembra donde vendrá el voltaje externo de 9- 12vdc en alimentación, pin 2 va a tierra, pin3 es salida de voltaje conformada por resistencia, capacitores, diodos led. El Simulador trabaja con una fuente de alimentación de CC unos 12 voltios 500 ma.

# **3.3.2 Explicación del montaje del microcontrolador en el kit ADAFRUIT MENTA**.

El pin 1,7 es la entrada de voltaje 5vdc, conformado con un Switch reset,

Pin 8,22 son conexiones a tierra,

Pin 9,10 entrada del oscilador de frecuencia de 16.00Mhz,

Pin 23 es una entrada análogo que servirá para nuestro proyecto,

Pin 2,3 son entradas para la configuración y programación del microcontrolador Pin 16, 17,19 son salidas digitales, en nuestro caso serán salidas para el convertidor DAC

Pin 15, 17,19 son salidas digitales, para nuestra pantalla.

Salida digital # 9 - chip de seleccionar el puerto SPI pantalla de 7 segmentos (menor a elegir ) Salida Digital # 10 - chip de seleccionar para convertidor D / A (menor a elegir) Salida Digital # 11 - Datos SDI al convertidor D / A ( interfaz SPI ) Salida digital # 13 - SCK reloj para el convertidor D / A ( interfaz SPI ) Entrada Analógica # 0 - centro pin limpiador de 5k pot ohm ( frecuencia cardíaca ajustar )

# **3.3.3 Explicación de simulador**

Para nuestro proyecto de simulador de ECG basado en un Arduino, donde hará una replica la forma de onda cardiaca, que se puede medir mediante la unión de tres electrodos (RA, LA, RL) en el pecho del paciente

Para generar la forma de onda analógica del Arduino Menta que es donde guardamos la señal patrón, usaremos un microchip de 12 bits convertidor digital/análogo. Adaptaremos una pequeña pantalla numérica, un potenciómetro para ajustar el ritmo cardíaco, y tres receptáculos o conectores para las derivaciones del paciente.

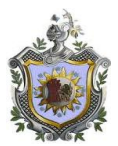

# **3.4 KIT ADAFRUIT MENTA**

Es un kit educativo para diferentes proyectos dependiendo de la configuración y programación del microcontrolador ATMEGA. En este caso se programara para un simulador de señales ECG, suplantando a un individuo con una determinado ritmo cardiaco y diferenciar un posible enfermedad o una actividad cardiaca normal

Este proyecto se construye a partir de un kit de Menta Adafruit además de algunas componentes adicionales. El kit incluye un Menta Arduino ATmega328P microprocesador con 32 K de memoria Flash y 2K de memoria RAM más, tarjeta impresa para montar todos los componentes, capacitores electrolíticos, capacitores cerámicos, resistencias, regulador 7805, Jack hembra para voltaje, oscilador, transistor pnp, diodo de silicio, diodos led, pin conectores, pulsador.

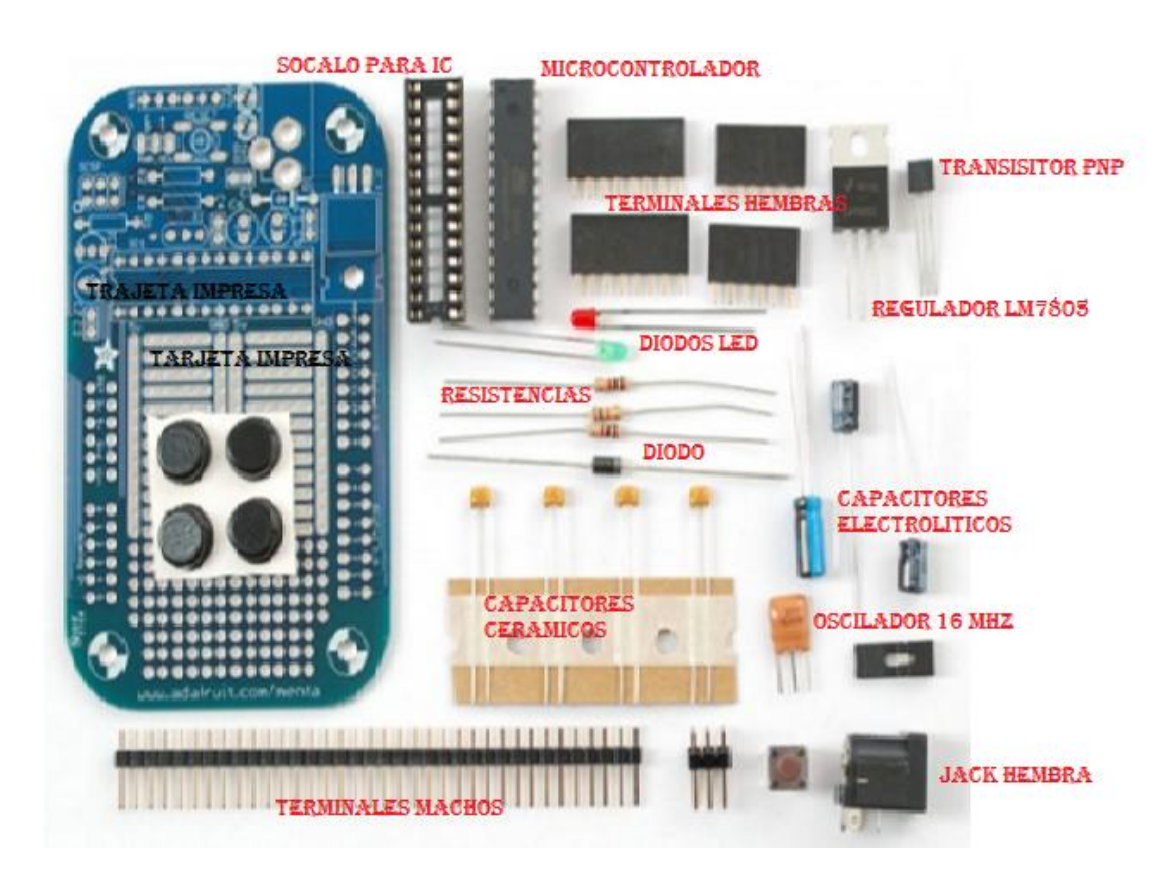

Figura. Componentes electrónicos que conforman el kit

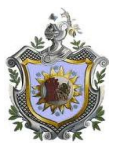

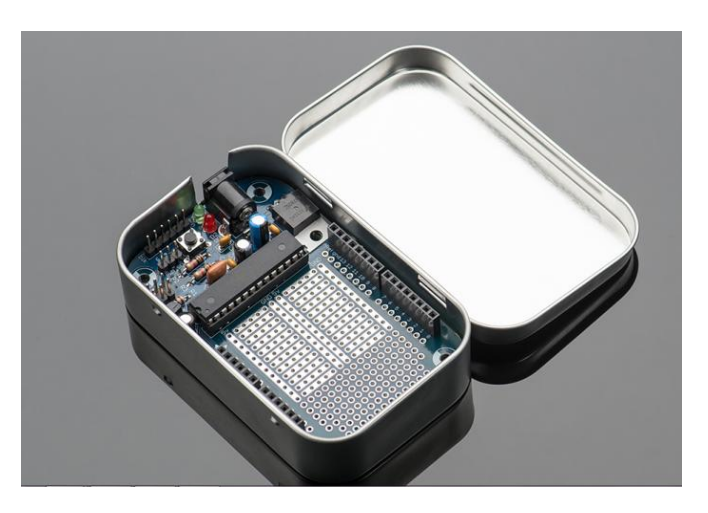

Figura kit Adafruit menta
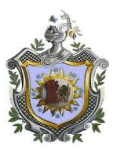

## **3.5 Programación del microcontrolador ATMEGA.**

Para el diseño del dispositivo simulador de señales electrocardiografías se debe realizar varios procesos como parte de la metodología de trabajo, que son presentados en el siguiente diagrama de flujo:

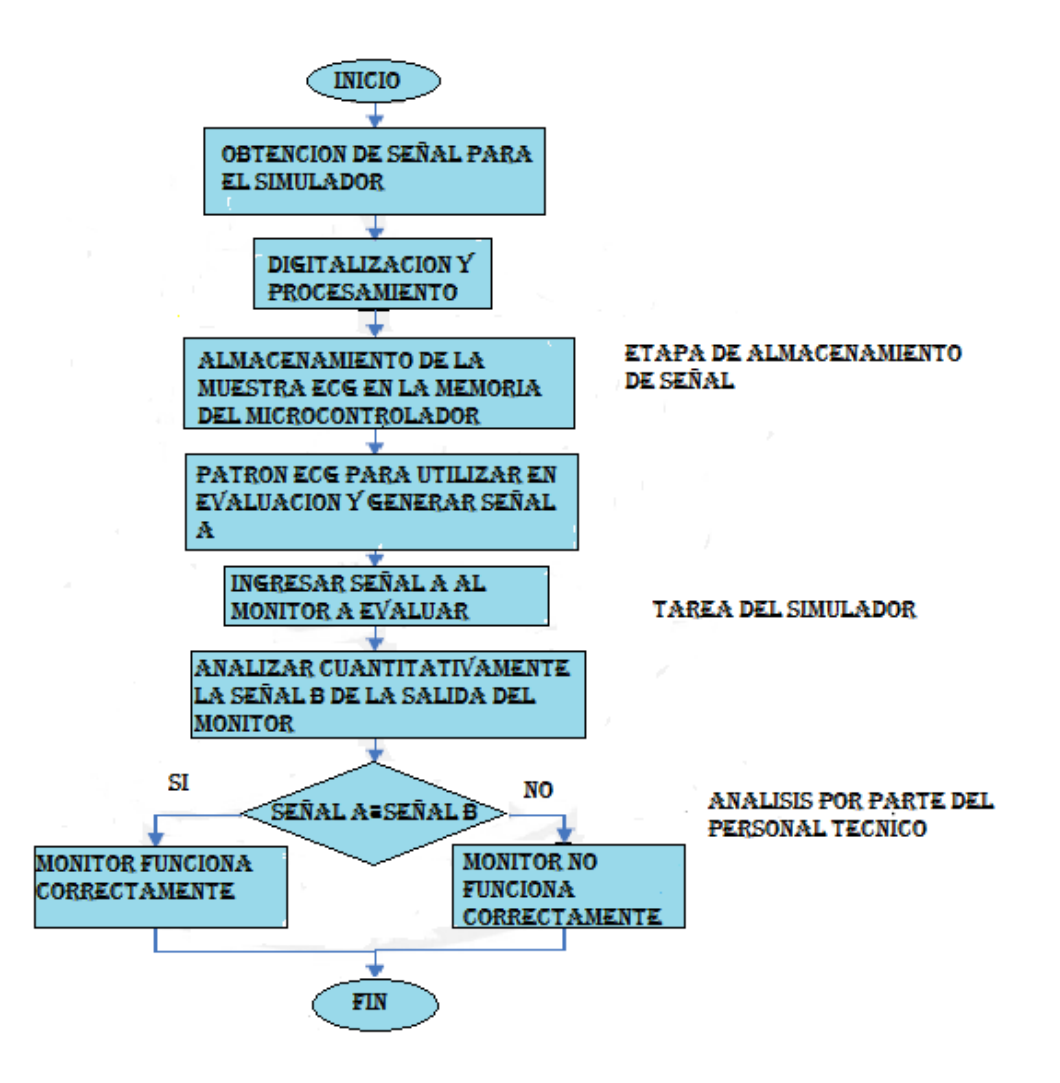

Figura Diagrama de flujo de la metodología a seguir

Obtención de las señales ideales desde un simulador de señales comercial, digitalización y procesamiento:

Para empezar, necesitamos una forma de onda de ECG adecuada para digitalizar .La cosa obvia a hacer es encontrar un forma de onda a través de Internet y hacer una captura de pantalla (convertirlo en un archivo de imagen JPEG).

. Almacenamiento de cada muestra en la memoria de un microcontrolador: Luego de obtener la señal digitalizada, esta se guarda en la memoria de datos del microcontrolador a utilizar, el

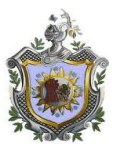

cual es la base del simulador y es el encargado de mostrar la señal y a controlar los demás elementos utilizados para el desarrollo del simulador.

Elegir patrón ECG para utilizar en la evaluación y generar la señal A correspondiente: Al tener las señales almacenadas, el usuario escoge una señal específica a mostrar en el simulador, la cual puede variar en voltaje (V) y en frecuencia (Bpm).

Ingresar la señal generada por el simulador a un monitor de signos ECG: Una vez escogida la señal, es ingresada al monitor de signos ECG que debe ser evaluada siguiendo un procedimiento de conexión de cables entre el monitor y el simulador.

Analizar cuantitativamente la señal B de la salida del monitor: Finalmente la señal generada por el simulador es visualizada en el monitor y se comprueba si la señal ingresada al monitor es igual a la señal de salida del simulador verificando los parámetros de amplitud y frecuencia de la señal. Si ambas señales son iguales el monitor esta funcionando correctamente, en caso contrario el equipo no está funcionando correctamente.

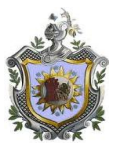

## **3.5.1 La señal de ECG**

Dentro del diseño del simulador se logra diferenciar cuatro etapas, Adquisición de la señal, Procesamiento y digitalización de la señal, muestra de la señal y acondicionamiento de la señal

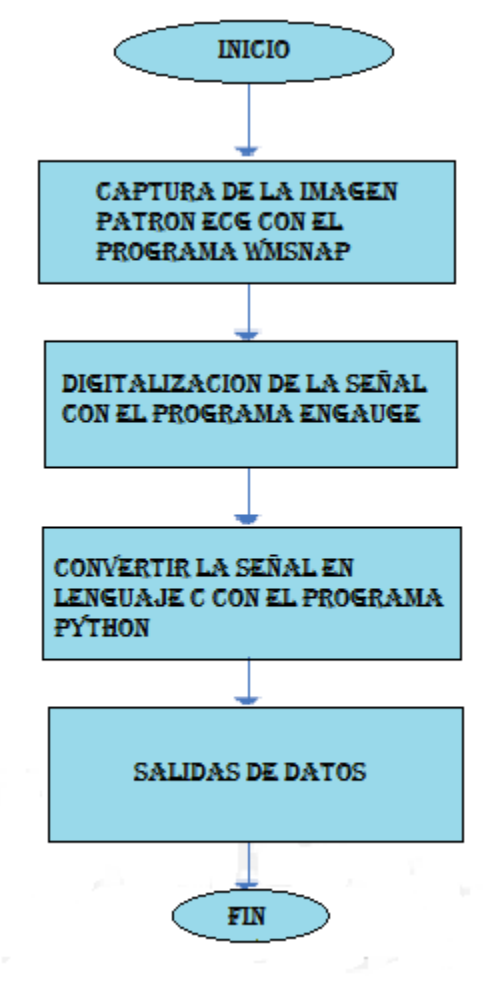

Figura. Etapas de adquisición de señal

a) Hemos encontrado una forma de onda de ECG adecuado de Internet. Así es como me convertí una imagen a una matriz de lenguaje C de los valores A / D, espaciados cada 1.00 ms de diferencia. Usando la forma de onda con el programa de captura de pantalla libre MWSnap se tomara como patrón la imagen

b) Digitalizar la forma de onda de JPEG con el (Engauge) programa de digitalización

c) Escribí un programa Python para convertir las muestras más irregulares de Engauge a una matriz de valores separados 1,0 milisegundos, mediante interpolación lineal. Creando un archivo de texto en estos puntos de datos son parte de una matriz de lenguaje C es decir, los puntos de datos son inicializadores de C.

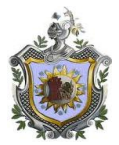

d) Cortar y pegar desde el archivo de texto de la matriz de datos C con inicializadores en el Bosquejo

Salida digital # 9 - chip de seleccionar el puerto SPI pantalla de 7 segmentos (menor a elegir) Salida Digital # 10 - chip de seleccionar para convertidor D / A (menor a elegir) Salida Digital # 11 - Datos SDI al convertidor D / A (interfaz SPI) Salida Digital # 13 - SCK reloj para el convertidor D / A (interfaz SPI) Entrada Analógica # 0 - centro pin limpiador de 5k pot ohm (frecuencia cardíaca ajustar)

Esta forma de onda se eligió por tres razones, que era relativamente despejada, habían dos ejes etiquetados numéricamente, y de ser un documento del gobierno no deben ser no violación de derechos de autor en su uso.

La forma de onda del corazón típica se compone de la onda P, el complejo QRS (que saber la parte "ba- golpe " de los latidos del corazón) y la onda T

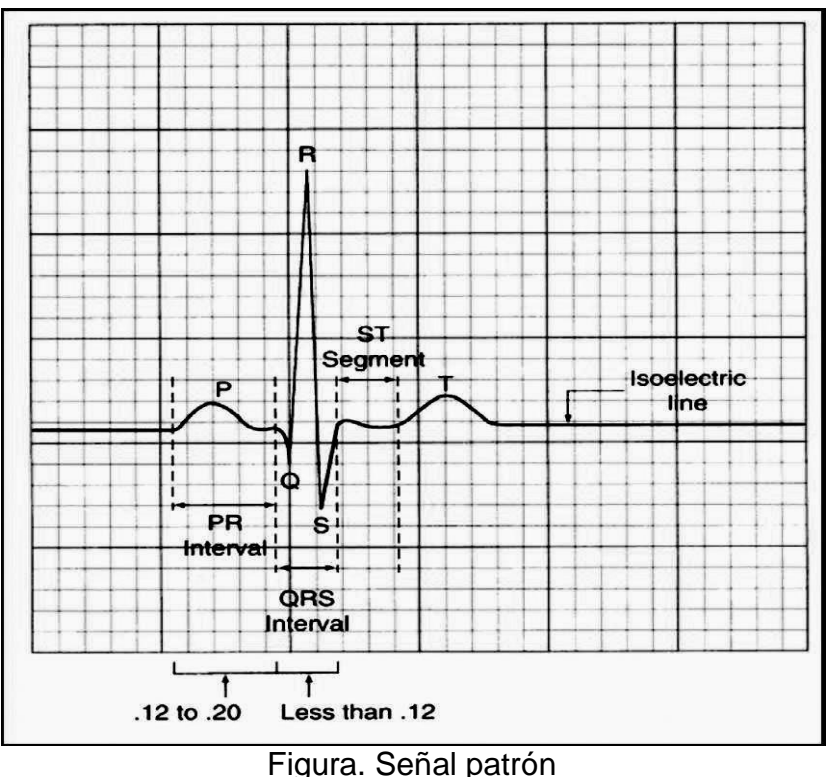

En el eje de tiempo horizontal, las líneas de rejilla están en 0,200 segundos y las divisiones de la rejilla más pequeños son 0,040 segundos. En el eje de amplitud vertical, las principales divisiones son 1,0 mili voltios y el más pequeño divisiones verticales son 0,200 milis voltios.

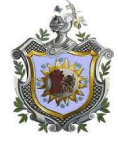

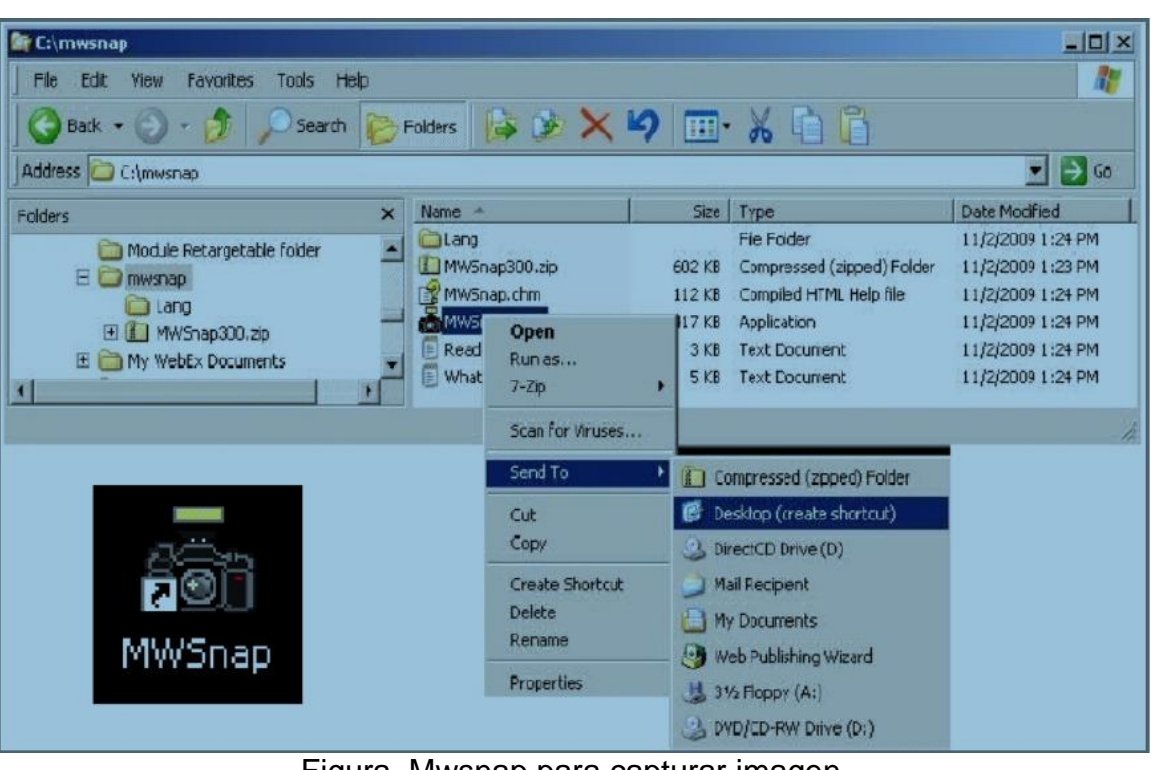

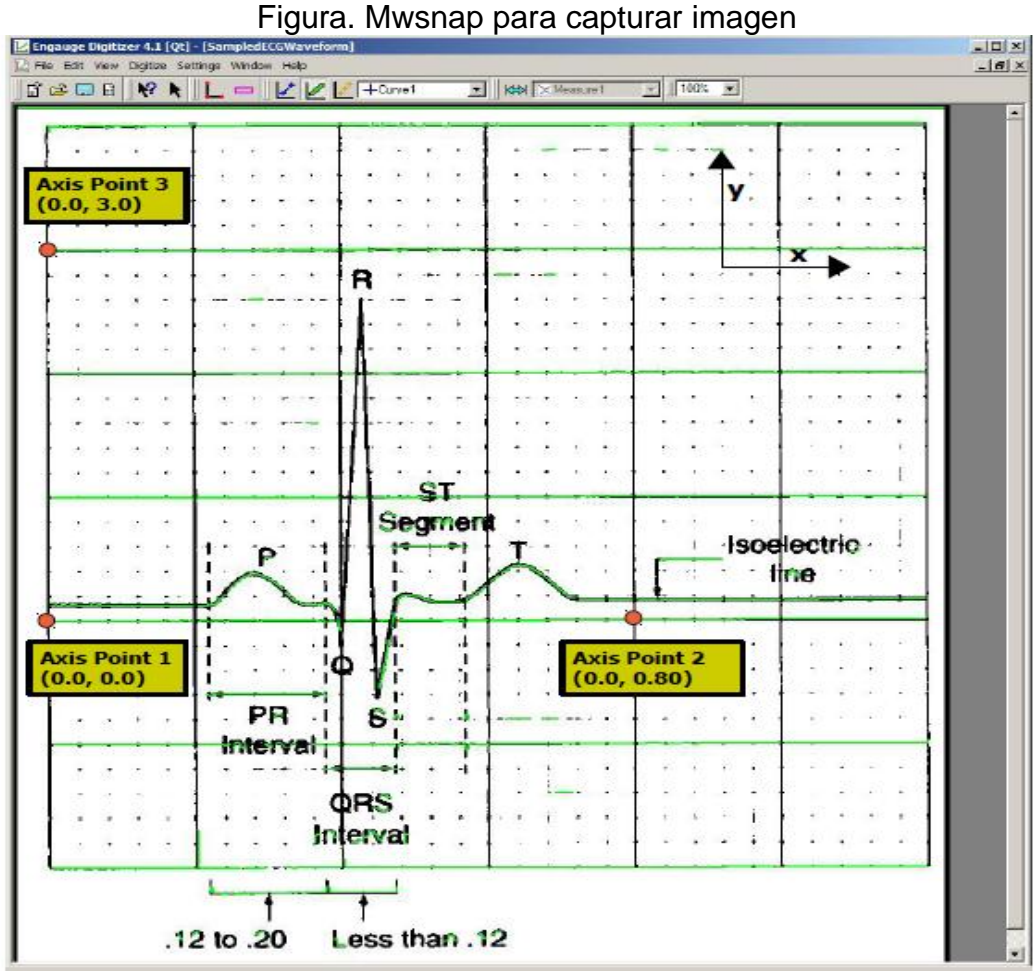

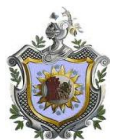

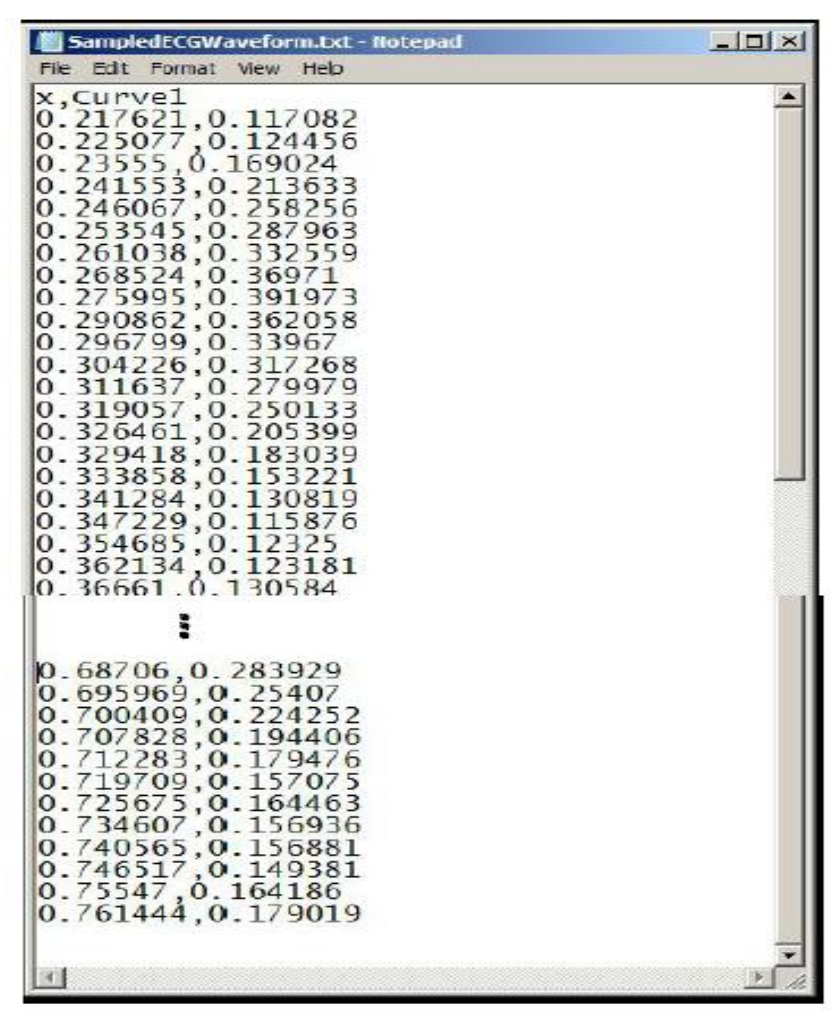

Figura. Digitalizar en programa ENGAUGE

Figura. Block de notas para Python

```
const short y data[] = \{939, 940, 941, 942, 944, 945, 946, 947, 951, 956,
962, 967, 973, 978, 983, 989, 994, 1000, 1005, 1015,
1024, 1034, 1043, 1053, 1062, 1075, 1087, 1100, 1112, 1121,
1126, 1131, 1136, 1141, 1146, 1151, 1156, 1164, 1172, 1179,
1187, 1194, 1202, 1209, 1216, 1222, 1229, 1235, 1241, 1248,
1254, 1260, 1264, 1268, 1271, 1275, 1279, 1283, 1287, 1286,
1284, 1281, 1279, 1276, 1274, 1271, 1268, 1266, 1263, 1261,
1258, 1256, 1253, 1251, 1246, 1242, 1237, 1232, 1227, 1222,
1218, 1215, 1211, 1207, 1203, 1199, 1195, 1191, 1184, 1178,
1171, 1165, 1159, 1152, 1146, 1141, 1136, 1130, 1125, 1120,
1115, 1110, 1103, 1096, 1088, 1080, 1073, 1065, 1057, 1049,
```
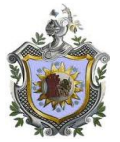

**1040, 1030, 1021, 1012, 1004, 995, 987, 982, 978, 974, 970, 966, 963, 959, 955, 952, 949, 945, 942, 939, 938, 939, 940, 941, 943, 944, 945, 946, 946, 946, 946, 946, 946, 946, 946, 947, 950, 952, 954, 956, 958, 960, 962, 964, 965, 965, 965, 965, 965, 965, 963, 960, 957, 954, 951, 947, 944, 941, 938, 932, 926, 920, 913, 907, 901, 894, 885, 865, 820, 733, 606, 555, 507, 632, 697, 752, 807, 896, 977, 1023, 1069, 1127, 1237, 1347, 1457, 2085, 2246, 2474, 2549, 2595, 2641, 2695, 3083, 3135, 3187, 3217, 3315, 3403, 3492, 3581, 3804, 3847, 3890, 3798, 3443, 3453, 3297, 3053, 2819, 2810, 2225, 2258, 1892, 1734, 1625, 998, 903, 355, 376, 203, 30, 33, 61, 90, 119, 160, 238, 275, 292, 309, 325, 343, 371, 399, 429, 484, 542, 602, 652, 703, 758, 802, 838, 856, 875, 895, 917, 938, 967, 1016, 1035, 1041, 1047, 1054, 1060, 1066, 1066, 1064, 1061, 1058, 1056, 1053, 1051, 1048, 1046, 1043, 1041, 1038, 1035, 1033, 1030, 1028, 1025, 1022, 1019, 1017, 1014, 1011, 1008, 1006, 1003, 1001, 999, 998, 996, 994, 993, 991, 990, 988, 986, 985, 983, 981, 978, 976, 973, 971, 968, 966, 963, 963, 963, 963, 963, 963, 963, 963, 963, 963, 963, 963, 963, 963, 963, 963, 963, 963, 963, 963, 964, 965, 966, 967, 968, 969, 970, 971, 972, 974, 976, 978, 980, 983, 985, 987, 989, 991, 993, 995, 997, 999, 1002, 1006, 1011, 1015, 1019, 1023, 1028, 1032, 1036, 1040, 1045, 1050, 1055, 1059, 1064, 1069, 1076, 1082, 1088, 1095, 1101, 1107, 1114, 1120, 1126, 1132, 1141, 1149, 1158, 1166, 1173, 1178, 1183, 1188, 1193, 1198, 1203, 1208, 1214, 1221, 1227, 1233, 1240, 1246, 1250, 1254, 1259, 1263, 1269, 1278, 1286, 1294, 1303, 1309, 1315, 1322, 1328, 1334, 1341, 1343, 1345, 1347, 1349, 1351, 1353, 1355, 1357, 1359, 1359, 1359, 1359, 1359, 1358, 1356, 1354, 1352, 1350, 1347, 1345, 1343, 1341, 1339, 1336, 1334, 1332, 1329, 1327, 1324, 1322, 1320, 1317, 1315, 1312, 1307, 1301, 1294, 1288, 1281, 1275, 1270, 1265, 1260, 1256, 1251, 1246, 1240, 1233, 1227, 1221, 1214, 1208, 1201, 1194, 1186, 1178, 1170, 1162, 1154, 1148, 1144, 1140, 1136, 1131, 1127, 1123, 1118, 1114, 1107, 1099, 1090, 1082, 1074, 1069, 1064, 1058, 1053, 1048, 1043, 1038, 1034, 1029, 1025, 1021, 1017, 1013, 1009, 1005, 1001, 997, 994, 990, 991, 992, 994, 996, 997, 999, 998, 997, 1005, 1008, and 1012};**

Figura. Forma de onda del ECG datos expresados como una matriz de lenguaje C con inicializador por Python

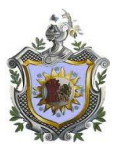

.

### **3.5.2 Muestra de señal**

Como se muestra en el siguiente diagrama de flujo, esta etapa se encarga de mostrar el valor de las tres señales de manera simultánea, considerando los siguientes elementos: Microcontrolador, Conversor Digital- Análogo, pantalla, potenciómetro.

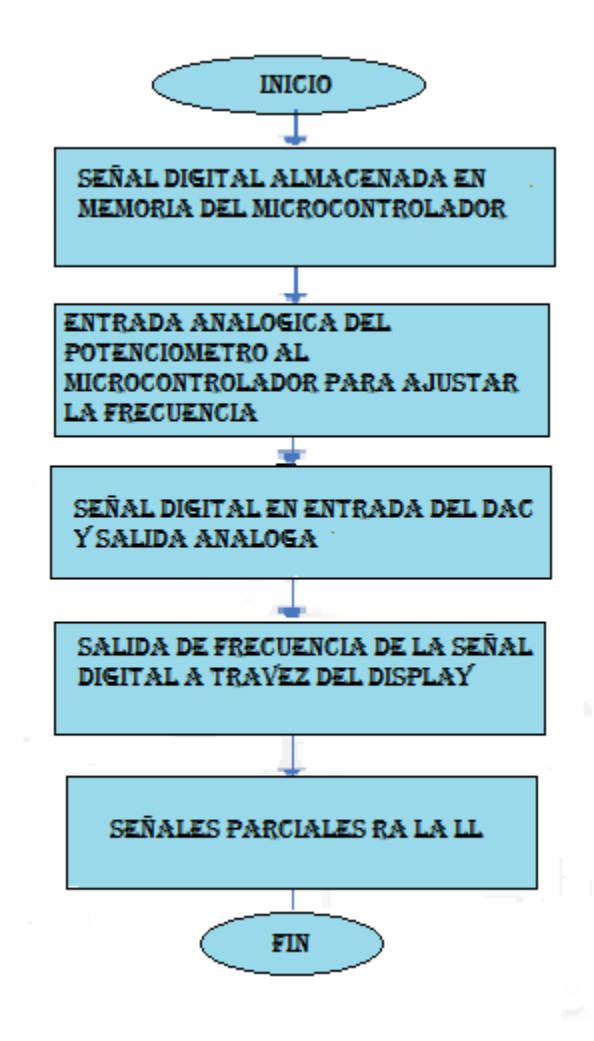

Figura. Muestra de señal

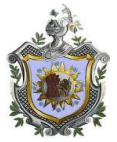

#include <SPI.h>

#### **3.5.3 Código de la programación**

#include <Wire.h> #define INIT 0 #define IDLE 1 #define QRS 2 #define FOUR 4 #define THREE 3 #define TWO 2 #define ONE 1 const short y\_data[] =  $\{939, 940, 941, 942, 944, 945, 946, 947, 951, 956,$  962, 967, 973, 978, 983, 989, 994, 1000, 1005, 1015, 1024, 1034, 1043, 1053, 1062, 1075, 1087, 1100, 1112, 1121, 1126, 1131, 1136, 1141, 1146, 1151, 1156, 1164, 1172, 1179, 1187, 1194, 1202, 1209, 1216, 1222, 1229, 1235, 1241, 1248, 1254, 1260, 1264, 1268, 1271, 1275, 1279, 1283, 1287, 1286, 1284, 1281, 1279, 1276, 1274, 1271, 1268, 1266, 1263, 1261, 1258, 1256, 1253, 1251, 1246, 1242, 1237, 1232, 1227, 1222, 1218, 1215, 1211, 1207, 1203, 1199, 1195, 1191, 1184, 1178, 1171, 1165, 1159, 1152, 1146, 1141, 1136, 1130, 1125, 1120, 1115, 1110, 1103, 1096, 1088, 1080, 1073, 1065, 1057, 1049, 1040, 1030, 1021, 1012, 1004, 995, 987, 982, 978, 974, 970, 966, 963, 959, 955, 952, 949, 945, 942, 939, 938, 939, 940, 941, 943, 944, 945, 946, 946, 946, 946, 946, 946, 946, 946, 947, 950, 952, 954, 956, 958, 960, 962, 964, 965, 965, 965, 965, 965, 965, 963, 960, 957, 954, 951, 947, 944, 941, 938, 932, 926, 920, 913, 907, 901, 894, 885, 865, 820, 733, 606, 555, 507, 632, 697, 752, 807, 896, 977, 1023, 1069, 1127, 1237, 1347, 1457, 2085, 2246, 2474, 2549, 2595, 2641, 2695, 3083, 3135, 3187, 3217, 3315, 3403, 3492, 3581, 3804, 3847, 3890, 3798, 3443, 3453, 3297, 3053, 2819, 2810, 2225, 2258, 1892, 1734, 1625, 998, 903, 355, 376, 203, 30, 33, 61, 90, 119, 160, 238, 275, 292, 309, 325, 343, 371, 399, 429, 484, 542, 602, 652, 703, 758, 802, 838, 856, 875, 895, 917, 938, 967, 1016, 1035, 1041, 1047, 1054, 1060, 1066, 1066, 1064, 1061, 1058, 1056, 1053, 1051, 1048, 1046, 1043, 1041, 1038, 1035, 1033, 1030, 1028, 1025, 1022, 1019, 1017, 1014, 1011, 1008, 1006, 1003, 1001, 999, 998, 996, 994, 993, 991, 990, 988, 986, 985, 983, 981, 978, 976, 973, 971, 968, 966, 963, 963, 963, 963, 963, 963, 963, 963, 963, 963, 963, 963, 963, 963, 963, 963, 963, 963, 963, 963, 964, 965, 966, 967, 968, 969, 970, 971, 972, 974,

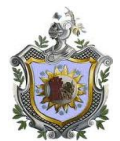

```
 976, 978, 980, 983, 985, 987, 989, 991, 993, 995,
                997, 999, 1002, 1006, 1011, 1015, 1019, 1023, 1028, 1032, 
                1036, 1040, 1045, 1050, 1055, 1059, 1064, 1069, 1076, 1082,
                1088, 1095, 1101, 1107, 1114, 1120, 1126, 1132, 1141, 1149,
                1158, 1166, 1173, 1178, 1183, 1188, 1193, 1198, 1203, 1208,
                1214, 1221, 1227, 1233, 1240, 1246, 1250, 1254, 1259, 1263,
                1269, 1278, 1286, 1294, 1303, 1309, 1315, 1322, 1328, 1334,
                1341, 1343, 1345, 1347, 1349, 1351, 1353, 1355, 1357, 1359,
                1359, 1359, 1359, 1359, 1358, 1356, 1354, 1352, 1350, 1347,
                1345, 1343, 1341, 1339, 1336, 1334, 1332, 1329, 1327, 1324,
                1322, 1320, 1317, 1315, 1312, 1307, 1301, 1294, 1288, 1281,
                1275, 1270, 1265, 1260, 1256, 1251, 1246, 1240, 1233, 1227,
                1221, 1214, 1208, 1201, 1194, 1186, 1178, 1170, 1162, 1154,
                1148, 1144, 1140, 1136, 1131, 1127, 1123, 1118, 1114, 1107,
                1099, 1090, 1082, 1074, 1069, 1064, 1058, 1053, 1048, 1043,
                1038, 1034, 1029, 1025, 1021, 1017, 1013, 1009, 1005, 1001,
                997, 994, 990, 991, 992, 994, 996, 997, 999, 998,
                997, 996, 995, 994, 993, 991, 990, 989, 989, 989,
                989, 989, 989, 989, 988, 986, 984, 983, 981, 980,
                982, 984, 986, 988, 990, 993, 995, 997, 999, 1002,
                1005, 1008, 1012};
unsigned int NumSamples = sizeof(y_data)/2;
unsigned int QRSCount = 0;
unsigned int IdleCount = 0;
unsigned long IdlePeriod = 0;
unsigned int State = INIT;
unsigned int DisplayCount = 0;
display
unsigned int tcnt2;
float BeatsPerMinute;
unsigned int Bpm;
unsigned int BpmLow;
unsigned BpmHigh;
int Value;
unsigned long BpmValues[32] = {0,0,0,0,0,0,0,0,
                    0,0,0,0,0,0,0,0,
                    0,0,0,0,0,0,0,0,
                   0,0,0,0,0,0,0,0,unsigned long BpmAverage = 0;
unsigned char Index = 0;
unsigned int DisplayValue = 0;
void setup()
```

```
{
```
rate

rate

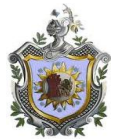

```
pinMOde(9,OUTPUT);
pinMOde(10,OUTPUT);
pinMOde(11,OUTPUT);
pinMOde(13,OUTPUT);
SPI.begin();
SPI.setDataMode(0);
edge (low-to-high)
SPI.setClockDivider(SPI_CLOCK_DIV64);
SPI.setBitOrder(MSBFIRST);
BpmLow = 300(30 bpm x 10)
Bpmhigh = (60.0/(NumSamples*0.001))*10 = (60.0/0.543)*10 = 1104 (110.49 \times 10)BpmLow = 300;
BpmHigh = (60.0/((float)NumSamples*0.001))*10;
TIMSK2 &=- (1 < 0)E:
TCCR2A &= ~((1<<WGM21)| (1<<WGM20));
TCCR2B &= \sim(1<<WGM22);
ASSR &=- (1 < AS2);TIMSK2 &=- (1 < OCIE2A);TCCR2B = (1 < cS22) | (1 < cS20);TCCR2B &=- (1 < CS21);MAX(uint8) + 1 - 125 = 131;
tcnt2 = 131;
TCNT2 = \text{tcnt2};
TIMEK |= (1 < T OIE2);}
void loop()
{
Value = analogRead(0);Bpm = map(Value,0,1023,BpmLow,BpmHigh);
BpmValues[Index++] = Bpm;
if (Index==32)\{Index = 0;
}
BpmAverage = 0;
for (int i = 0;i < 32;i + +){
BpmAverage+=BpmValues[i];
}
BpmAverage >>=5;
noInterrupts();
DisplayValue=BpmAverage;
Interrupts();
BeatsPerMinute=(float)Bpm/10.0;
noInterrupts();
IdlePeriod = (unsigned int)((float)60000.0/BeatsPerMinute)-(float)NumSamples;
```
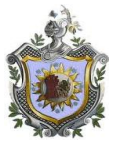

interrupts(); delay(20);

```
}
ISR(TIMER2_OVF_vect) {
   // Reload the timer 
  TCNT2 = \text{tcnt2};
   // state machine
   switch (State) {
   case INIT:
       // zero the QRS and IDLE counters
      QRSCount = 0;IdleCount = 0;
      DisplayCount = 0;
       // set next state to QRS 
      State = QRS;
   break;
   case QRS:
DTOA_Send(y_data[QRSCount]);
QRSCount++;
       if (QRSCount >= NumSamples) {
         // start IDLE period and output first sample to DTOA
        QRSCount = 0;DTOA_Send(y_data[0]);
        State = IDLE;
       }
   break;
   case IDLE:
IdleCount++;
       // the IdlePeriod is calculated in the main loop (from a pot)
       if (IdleCount >= IdlePeriod) {
        IdleCount = 0;
        State = QRS; } 
   break;
   default:
```
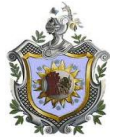

```
 break;
 }
IdleCount++;
       // the IdlePeriod is calculated in the main loop (from a pot)
       if (IdleCount >= IdlePeriod) {
        IdleCount = 0;
        State = QRS; } 
   break;
   default:
   break;
   }
// output to the 7-segment display every 50 msec
   DisplayCount++;
  if (DisplayCount >= 50) {
     DisplayCount = 0;
      Display7Seg_Send(DisplayValue);
    }
} 
void DTOA_Send(unsigned short DtoAValue) {
 byte Data = 0;
  // select the D/A chip (low)
  digitalWrite(10, 0); // chip select low
  // send the high byte first 0011xxxx
  Data = highByte(DtoAValue);
  Data = 0b00001111 & Data;
  Data = 0b00110000 | Data;
  SPI.transfer(Data);
  // send the low byte next xxxxxxxx
  Data = lowByte(DtoAValue);
  SPI.transfer(Data);
  // all done, de-select the chip (this updates the D/A with the new value)
  digitalWrite(10, 1); // chip select high
}
void Display7Seg_Send(unsigned int HeartRate) {
```
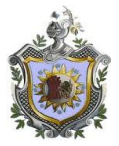

```
 unsigned int value;
value = HeartRate;
 digit1 = value / 1000;
 value - digit1 * 1000;
 if (digit1 == 0) digit1 = 0x78;
 digit2 = value / 100;
 value - digit2 * 100;
 if ((digit1 == 0x78) && (digit2 == 0)) digit2 = 0x78;
 digit3 = value / 10;
 value - digit3 * 10;
 if ((digit1 == 0x78) && (digit2 == 0x78) && (digit3 == 0)) digit3 = 0x78;
 diq = value;
  digitalWrite(9, LOW); // select the Sparkfun 7-seg display
 SPI.transfer(0x76); // reset display
 SPI.transfer(0x7A); // brightness command
 SPI.transfer(0x00); \frac{1}{0} = bright, 255 = dim
 SPI.transfer(digit1); // Thousands Digit
 SPI.transfer(digit2); // Hundreds Digit
 SPI.transfer(digit3); // Tens Digit
 SPI.transfer(digit4); // Ones Digit
 SPI.transfer(0x77); // set decimal points command
 SPI.transfer(0x04); // turn on dec pt between digits 3 and 4
  digitalWrite(9, HIGH); // release Sparkfun 7-seg display
}
```
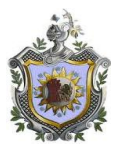

## **3.6 Simulación del circuito en PROTEUS.**

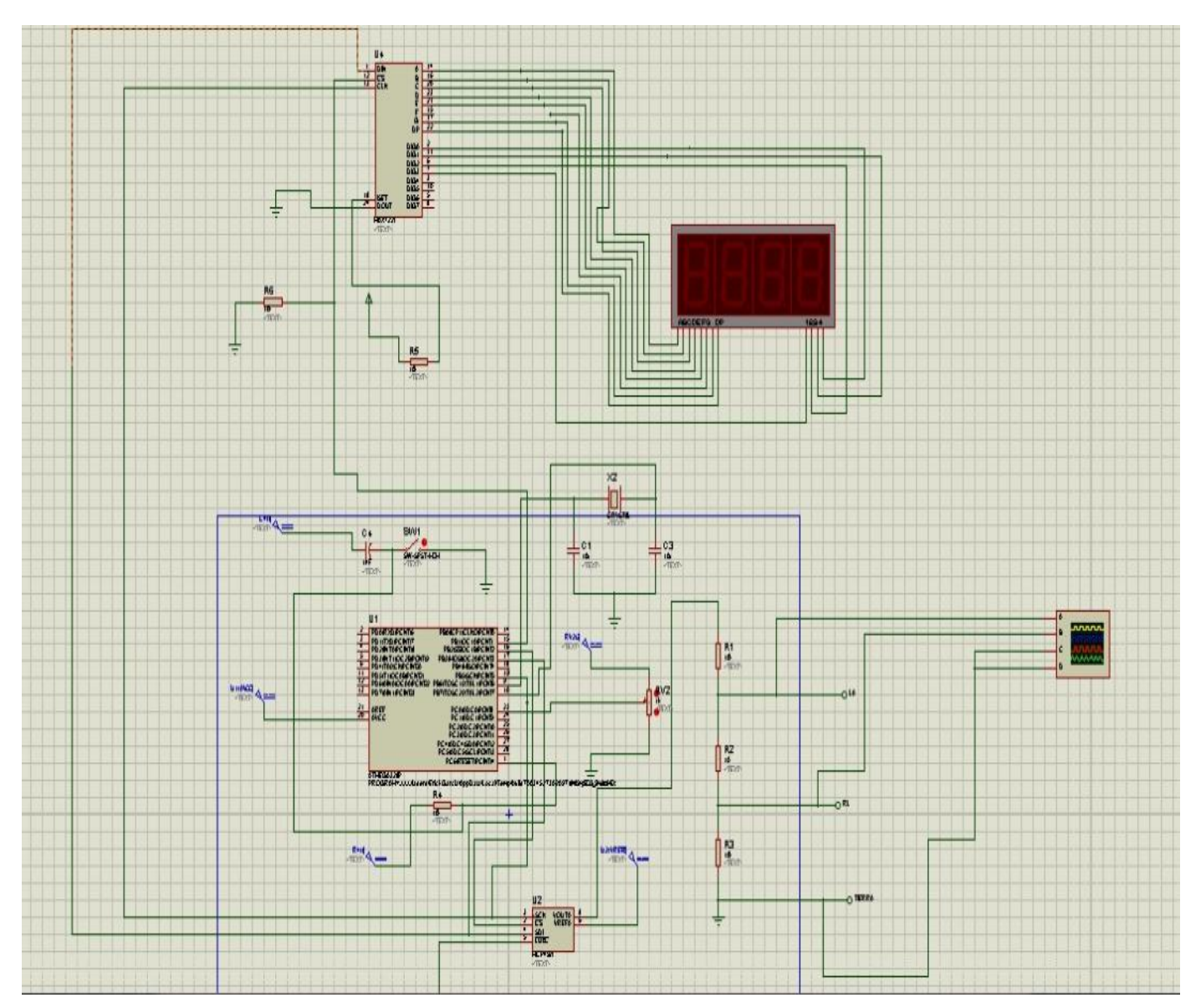

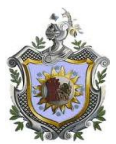

## **CAPITULO IV**

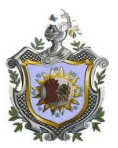

#### **4. Prueba y Resultados**

Pruebas realizadas en el Hospital Militar Descripción de las Pruebas

Para realizar las pruebas del dispositivo simulador de señales electrocardiografías, se logró obtener el apoyo del Hospital Militar que brindó las facilidades para utilizar los monitores a evaluar.

Se contactó en el Hospital, específicamente a las oficinas de área de Electromedicina, la cual es encargada de realizar la gestión y mantenimiento de los equipos biomédicos del Hospital.

El jefe de esta área, el Ingeniero Osmín Jiménez, proporcionó los monitores a evaluar, así como la información necesaria (manuales de usuario y de servicio) para su utilización. Con el apoyo de esta área, se logró conseguir un monitor ECG, perteneciente a la Unidad de Emergencia General.

Para realizar las pruebas se utilizaron los siguientes equipos: Monitor multiparamétrico (incluye cable ramal y troncal) Dispositivo simulador de señales ECG. Osciloscopio.(opcional)

Luego de reunir todo lo necesario para realizar las pruebas, se procedió a utilizar la evaluación llevando a cabo los siguientes pasos:

Paso 1: Registro de especificaciones del monitor. Se procede a detallar los datos referentes a la marca, modelo, serie del monitor a evaluar.

Paso 2: Conexión de equipos a utilizar con la Evaluación.

Se conecta el cable troncal al monitor y a su vez, el cable ramal con el troncal. Luego, se conectan los ramales (RA, LA, RL) a las salidas del dispositivo simulador. Finalmente, se conectan las salidas del osciloscopio (prueba)

Paso 3: Encendido de equipos.

.

Se enciende tanto el monitor como el dispositivo simulador y el osciloscopio.

Paso 4: Ejecución de pruebas cualitativas de la Evaluación.

Se ejecutaron las pruebas cualitativas donde se verifica el estado de cada elemento que compone el monitor. Cabe mencionar que en estas pruebas se verificó que la señal de salida del simulador sea la señal electrocardiografía simulada.

Paso 5: Ejecución de pruebas cuantitativas del Protocolo de Evaluación.

Se ejecutaron las pruebas cuantitativas según el Protocolo de Evaluación midiendo la amplitud, linealidad y velocidad del papel (opción según modelo)

Paso 6: Anotación de observaciones, resultados y datos del operador.

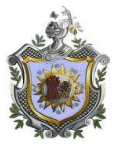

Se anotan las observaciones de los problemas surgidos, si fuera el caso, además se registran los resultados, indicando el estado del equipo (operativo o inoperativo). Finalmente, se escriben los datos del responsable del procedimiento con su respectiva firma.

Paso 7: Apagado y desconexión de los dispositivos.

Se apagan todos los equipos utilizados y se procede con la desconexión de los cables.

#### **Observaciones**

En este campo se anota los problemas surgidos durante la evaluación incluyendo las condiciones en las que se presentaron y los posibles factores que influyeron en los resultados obtenidos.

#### Resultado

En este campo se coloca si el equipo se encuentra operativo o en caso contrario no se encuentra operativo y es necesario hacerle correcciones.

Los datos del responsable de esta evaluación deben ser consignados en el Protocolo de Evaluación, incluyendo el cargo que ocupa dentro del centro o entidad responsable del mantenimiento del equipo.

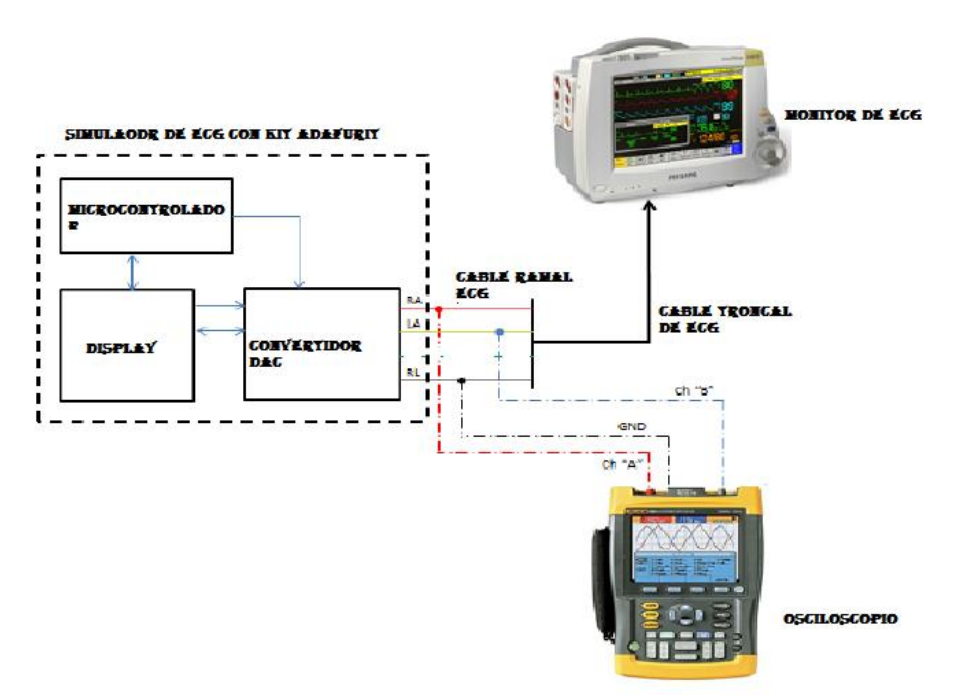

Figura. Interfaz de simulación con monitor de ecg

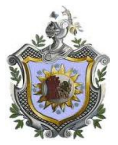

## **4.1 GASTOS Y MATERIALES**

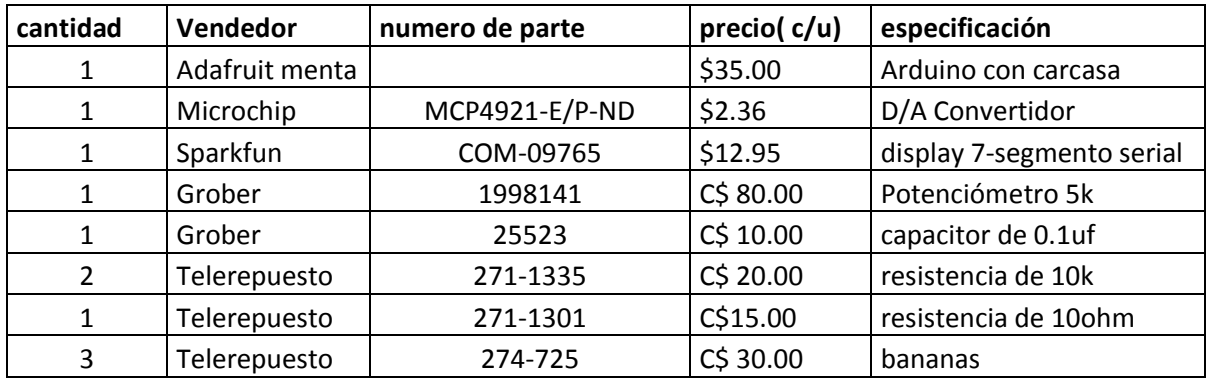

Total C\$ 1,423.70

#### \$56.88

El microcontrolador, convertidor y el display fueron pedidos directamente a los fabricantes en Estados Unidos atravez de Ups fueron traídos, los demás componentes se compraron localmente en tiendas de repuestos electrónicos.

Cambio oficial del 1 dólar =C\$ 25.03 córdobas

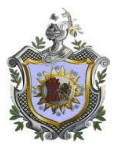

# **CAPITULO V**

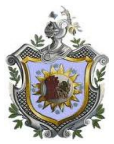

#### **CONCLUSIONES**

Las conclusiones expuestas en este trabajo tienen como base el desarrollo de los objetivos generales y específicos del proyecto.

Diseñar un interfaz de simulación de señales electrocardiografícas para realizar pruebas y calibraciones en el monitor de la sala de emergencia del Hospital Militar, y fue basado en un microcontrolador poco usado.

Primeramente se realizo un diagnostico del estado de los monitores con el personal de servicio técnico del Hospital Militar demostrando su funcionamiento y explicando que no se cumplen los mantenimientos preventivos a como se amerita, debido a la falta de herramientas como un simulador de señales, el es necesario para brindar un buen diagnostico.

Se selecciono el microcontrolador ATMEGA de Arduino por todas sus características de trabajo y aplicaciones, tomando en cuenta que el Arduino es una herramienta para uso educativo y práctico, permitiendo diferentes tipos de programación como ASM, C, C++, etc. Para el proyecto se utiliza el lenguaje C para programar el microcontrolador, la señal se obtuvo de una imagen capturada para luego convertirla en forma digital o lenguaje de programación y ser introducida en la memoria flash del microcontrolador.

Luego se montan todos los componentes electrónicos en la tarjeta impresa del circuito que conforma el kit Adafruit menta que servirá para programar el microcontrolador. Una vez que se identifican las salidas y entrada en el microcontrolador se procede a montar y conectar los demás componentes como el convertidor DAC, el display de 7 segmentos (pantalla) que mostrara numéricamente los latidos por minutos de la señal generada y la conexión del potenciómetros que es le encargado de regular los latidos por minutos en la simulación.

Para la realización de pruebas, se retiro el monitor del área de emergencia llevándose al taller de servicio de electromedicina para realizar la primera prueba con el Ingeniero y técnicos del servicio. Se procedió a hacer las conexiones de las salidas del simulador con las entradas de ecg del monitor, luego se conecto a la red de voltaje y se procedió a encender el monitor.

Se conecto el simulador a la red de voltaje, alimentado el circuito y generando una señal con frecuencia cardiaca de 60 lpm ( latidos por minutos) que es inyectada al monitor, mostrando la frecuencia cardiaca en el display del simulador y reflejándola también en pantalla el monitor.

Se vario la frecuencia cardiaca, bajando a 50 lpm para generar una bradicardia y se aumento a 120 lpm para generar una taquicardia, simulando una persona adulta.

El monitor logro captar efectivamente las señales simuladas, demostrando que el monitor se encuentra en perfecto estado en el parámetro de la señal de ECG y frecuencia cardiaca.

Se elaboro un manual de funcionamiento y uso del simulador para que se pueda utilizar correctamente sin provocar daños al monitor o al mismo simulador, al igual que recomendaciones de limpieza y cuidados del equipo.

Lo que hace importante a este proyecto son los beneficios que se obtiene como estudiantes y como profesionales al elaborar el primer simulador de escenarios reales y la práctica que esto dejara, demostrando la importancia de un simulador que cubra la necesidad de evitar alguna eventualidad y reduzca de forma admirable los mantenimientos correctivos en equipos de monitoreo.

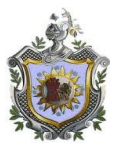

# **CAPITULO VI**

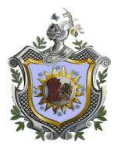

#### **RECOMENDACIONES**.

Las recomendaciones aquí expuestas son producto de la experiencia personal que produjeron en el desarrollo de este proyecto.

Continuar con proyectos interdisciplinarios para aprovechar el potencial en el área de la salud por parte de la ingeniería en Electrónicas.

La investigación realizada en este proyecto presentó la factibilidad de desarrollo de un simulador para evaluar monitores de ECG, por lo tanto se recomienda continuar con la implementación total de un dispositivo simulador de señales electrocardiográficas de 10 derivaciones

El Simulador Cardiaco puede ser utilizado en área educativa de la facultad de medicina del Hospital Militar y de UNAN-Managua, para mostrar a los alumnos la forma de una onda cardiaca, como también para observar patologías cardiacas que afectan a las personas

Es necesaria la utilización del procedimiento de evaluación en los programas de mantenimiento preventivo y correctivo no solo de los equipos Monitores, se debe realizar también de manera general para los demás equipos biomédicos utilizados en el Hospital Militar.

El circuito puede ayudar en la reparación de equipos que grafiquen o muestren la onda cardiaca, como en los monitores multiparametros; no se necesitaría de un paciente para probar los equipos. La onda que genera el circuito puede ser tomada como referencia para calibrar dichos equipos.

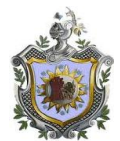

#### **BIBLIOGRAFIAS**

BAYER. Anatomía y fisiología de la circulación y el corazón, 3 ed. D-Leverkusen, 1983.

BOYLESTAD, Robert; NASHELSKY, Louis. Electrónica: teoría de circuitos y dispositivos electrónicos. Pearson, 2003.

http://www.microchip.com/wwwproducts/Devices.aspx?dDocName=en020398

https://www.sparkfun.com/products/11846

http://www.adafruit.com/products/795

DANERI, Pablo A. 2007 Electromedicina: Equipos de Diagnóstico y cuidados Intensivos 1ra Edición, Capítulo 2. Argentina

Jim Lynch.2009 Desarrollador de software para el control de Técnicas, una subsidiaria de Emerson Electric. Grand Island, Nueva York

HOENIG, Stuart A. y SCOTT, Daphne H 1981 Aparatos médicos eléctricos: funcionamiento y medidas de seguridad Editorial Limusa. México

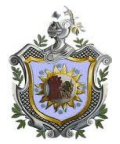

## **GLOSARIO**

**ECG**: Electrocardiografía

**Bifurca**: Dividir en dos ramales brazos o puntas

**Bus SPI** (del [inglés](http://es.wikipedia.org/wiki/Idioma_ingl%C3%A9s) *Serial Peripheral Interface*) es un estándar de comunicaciones, usado principalmente para la transferencia de información entre circuitos integrados en equipos electrónicos. El [bus](http://es.wikipedia.org/wiki/Bus_%28Inform%C3%A1tica%29) de [interfaz](http://es.wikipedia.org/wiki/Interfaz) de periféricos serie o bus SPI es un estándar para controlar casi cualquier dispositivo electrónico digital que acepte un flujo de bits serie regulado por un reloj. Incluye una línea de [reloj,](http://es.wikipedia.org/wiki/Reloj) dato entrante, dato saliente y un pin de *chip select*, que conecta o desconecta la operación del dispositivo con el que uno desea comunicarse. De esta forma, este estándar permite multiplexar las líneas de reloj.

**AVR** son una familia de [microcontroladores](http://es.wikipedia.org/wiki/Microcontrolador) [RISC](http://es.wikipedia.org/wiki/RISC) del fabricante estadounidense [Atmel](http://es.wikipedia.org/wiki/Atmel) Cuenta con bastantes aficionados debido a su diseño simple y la facilidad de programación.

El AVR es una CPU de [arquitectura Harvard.](http://es.wikipedia.org/wiki/Arquitectura_Harvard) Tiene 32 registros de 8 bits. Algunas instrucciones sólo operan en un subconjunto de estos registros. La concatenación de los 32 registros, los registros de entrada/salida y la memoria de datos conforman un espacio de direcciones unificado, al cual se accede a través de operaciones de carga/almacenamiento. A diferencia de los microcontroladores [PIC,](http://es.wikipedia.org/wiki/PIC) el stack se ubica en este espacio de memoria unificado, y no está limitado a un tamaño fijo datos.

**RISC** (del inglés *Reduced Instruction Set Computer*, en español *Computador con Conjunto de Instrucciones Reducidas*) es un tipo de diseño de [CPU](http://es.wikipedia.org/wiki/CPU) generalmente utilizado en [microprocesadores](http://es.wikipedia.org/wiki/Microprocesadores) o [microcontroladores](http://es.wikipedia.org/wiki/Microcontroladores) con las siguientes características fundamentales

**Arduino** es una herramienta para hacer que los ordenadores puedan sentir y controlar el mundo físico a través de nuestro ordenador personal.

Es una plataforma de desarrollo de computación física (physical computing) de código abierto, basada en una placa con un sencillo microcontrolador y un entorno de desarrollo para crear software (programas) para la placa.

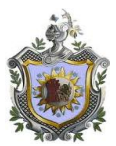

## **ANEXOS**

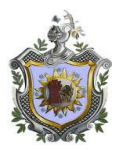

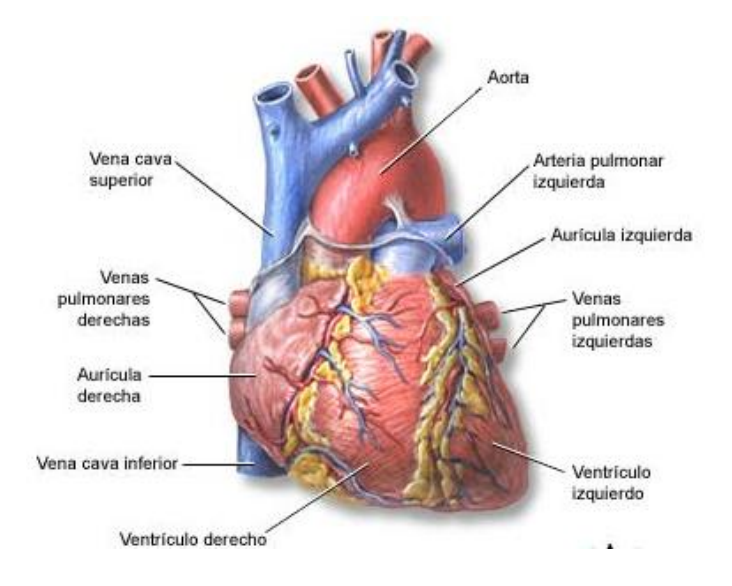

## **Figura 2**

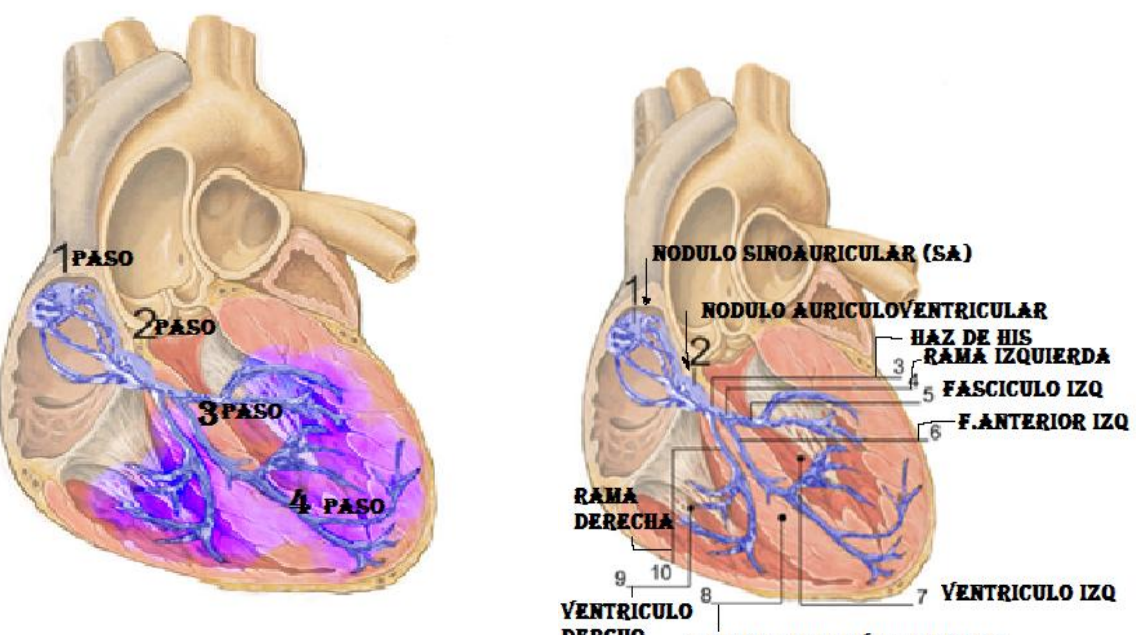

**DERCHO TABIQUE INTERVENTRICULAR** 

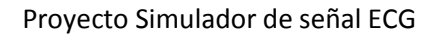

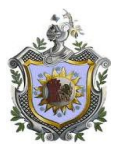

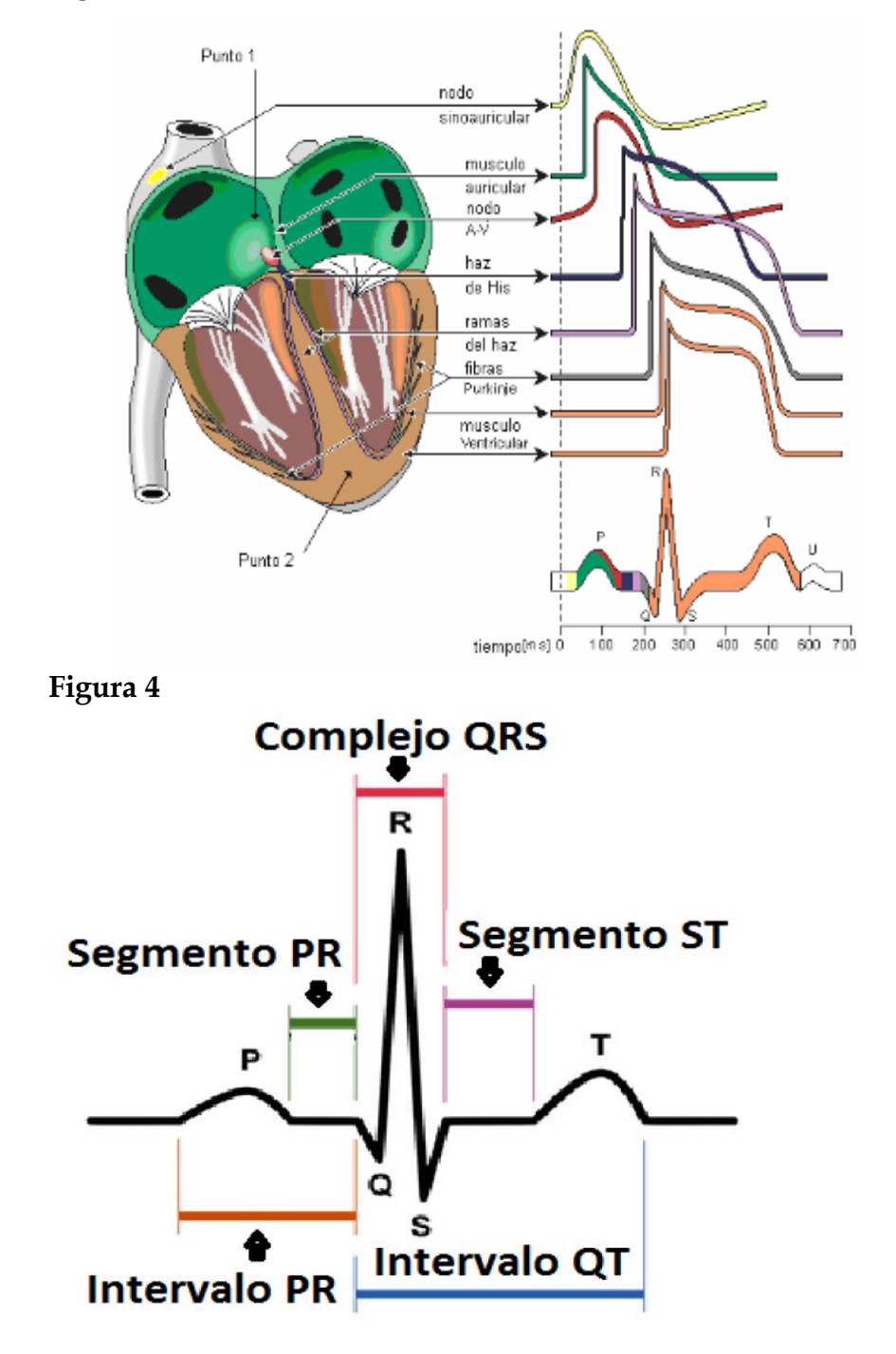

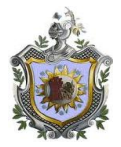

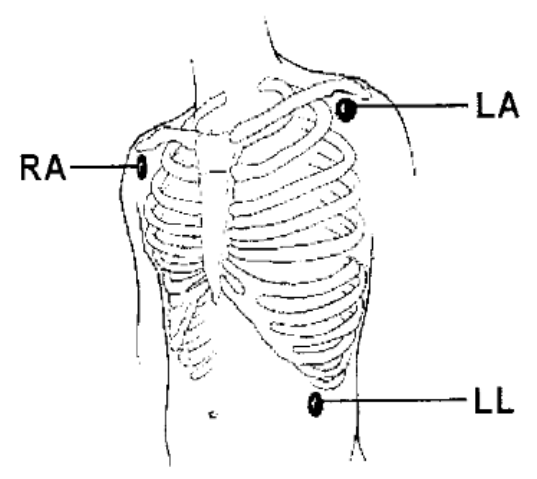

**Figura 6**

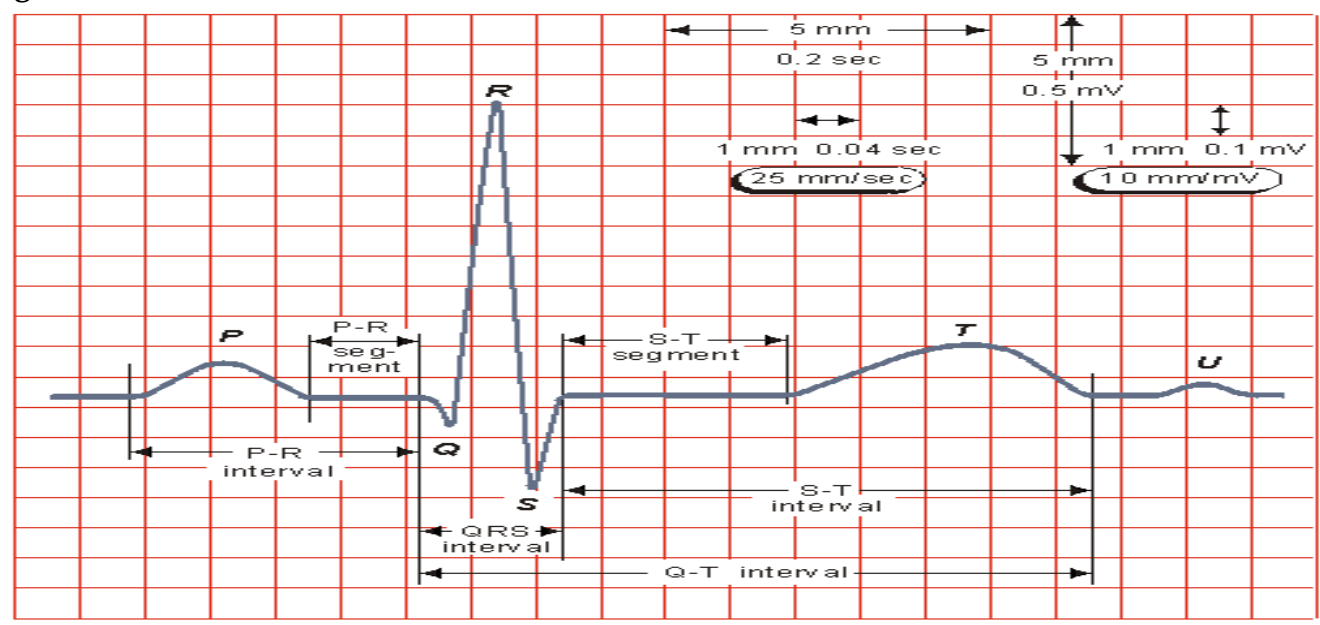

**Figura 7**

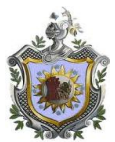

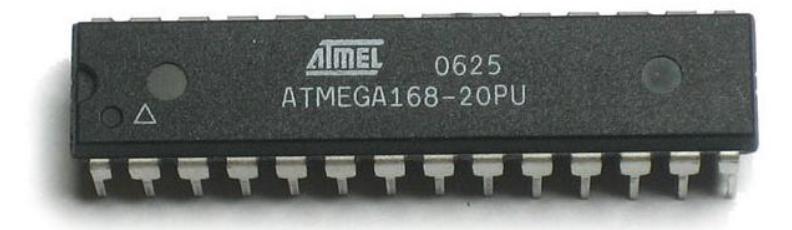

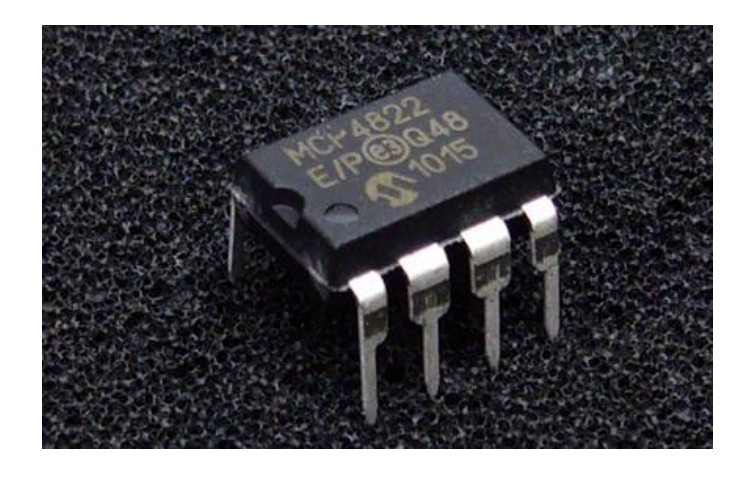

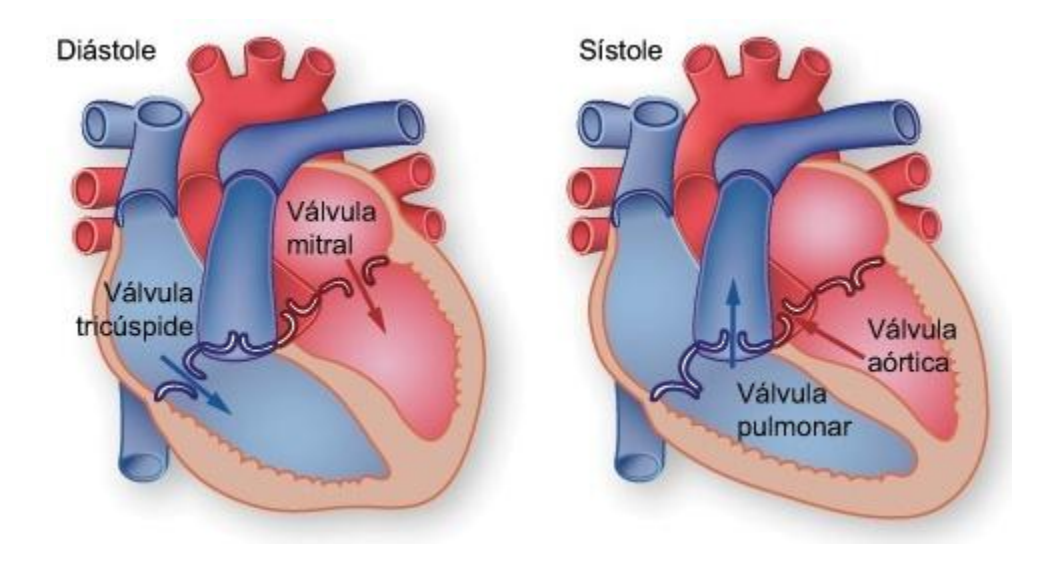

Figura A. sistólica y diastólic

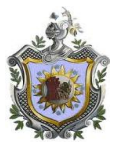

Anexo C

#### **Diferentes formas de ondas por enfermedades**

Existen diferentes lecturas que son procedentes de posible enfermedad diagnosticadas en pacientes.

Las arritmias son alteraciones en el funcionamiento de la red eléctrica del corazón que modifican el ritmo cardíaco y tienen repercusión en la función de bombeo de este órgano, disminuyendo su eficacia. Las arritmias se dividen según provoquen un ritmo cardíaco más lento (bradiarritmias) o más rápido (taquiarritmias), también se dividen, dependiendo de dónde se originen, en arritmias ventriculares o arritmias supra ventriculares (en las aurículas). El tipo más grave de arritmia es la fibrilación, que ocurre cuando las fibras musculares se contraen de manera individual muy rápidamente y de forma no coordinada.

Figura 3. Señal de paciente con fibrilación.

La fibrilación es una contracción o temblor incontrolable de fibras musculares (fibrillas). Cuando ocurre en las cámaras bajas del corazón, se denomina fibrilación ventricular. Durante la fibrilación ventricular, la sangre no se bombea desde el corazón, lo que da como resultado la muerte cardíaca súbita.

La causa más común de fibrilación ventricular es un ataque cardíaco; sin embargo, esta fibrilación puede ocurrir en cualquier momento en que el miocardio no reciba suficiente oxígeno.

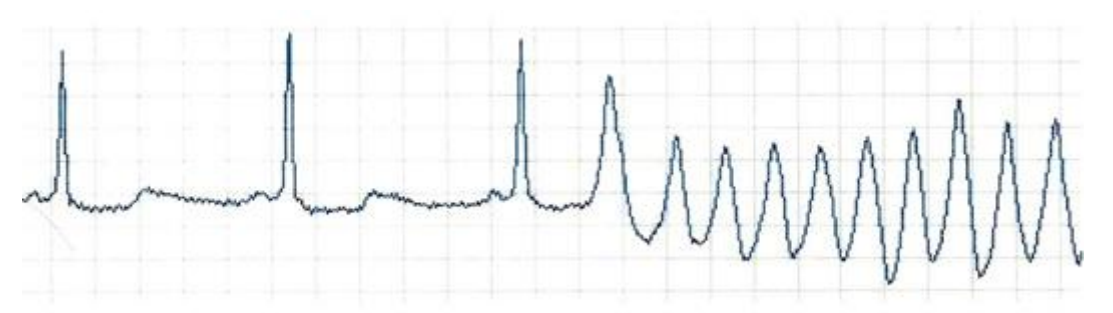

Figura 4.Señal de paciente con taquicardia ventricular

Cuya señal eléctrica se origina en el [nódulo auriculoventricular](http://es.wikipedia.org/wiki/N%C3%B3dulo_auriculoventricular) o bien en la aurícula cardíaca taquicardias SV, la frecuencia cardíaca escala desde 140-240 latidos por minuto. Es probable que el [estrés](http://es.wikipedia.org/wiki/Estr%C3%A9s) y la [cafeína](http://es.wikipedia.org/wiki/Cafe%C3%ADna) causen una taquicardia SV, aunque puede que la causa principal se deba a un defecto congénito en el [sistema de conducción eléctrica del corazón](http://es.wikipedia.org/wiki/Sistema_de_conducci%C3%B3n_el%C3%A9ctrica_del_coraz%C3%B3n) del individuo afectado

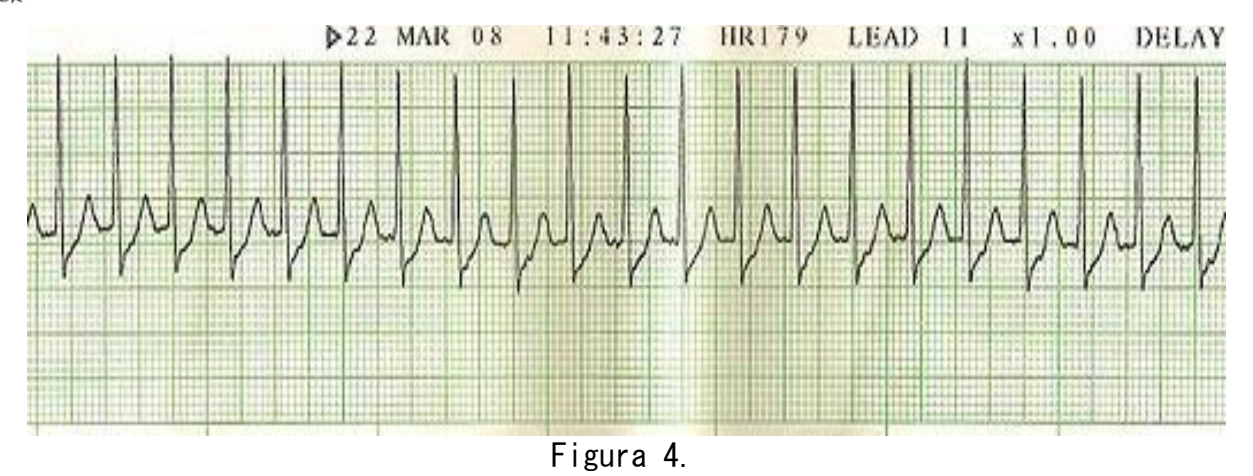

Figura 5. Señal de paciente con bradicardia

Es cuando el nódulo sinusal descarga una frecuencia menor de 60latidos/minutos. La onda P tiene un contorno normal y aparece antes de cada complejo QRS habitualmente en un intervalo PR constante y mayor de 120ms

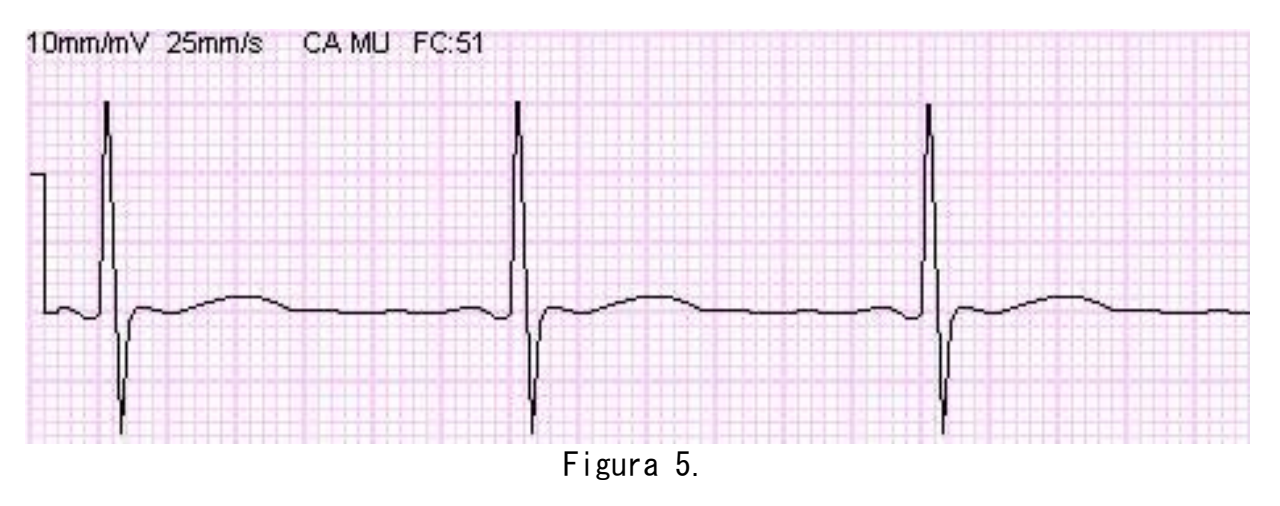

#### **Midiendo el PRI, o el intervalo de onda P a onda R**

Asumiendo que la tira EKG que tienes es normal y regular, localiza el primer golpe de la gráfica antes que el complejo que parece una V. Esta primera deflexión positiva (hacia arriba) es llamada onda-P.

Localiza el complejo grande y en pico que tiene forma de V al revés.

Usando tu regla, mide el largo desde donde empieza la onda P localizando el recuadro que comienza a elevarse y formar un golpe. Mide hasta que alcances el recuadro más cercano a donde el complejo en forma de pico reflexiona hacia abajo. Si no hay una deflexión hacia abajo, mide el recuadro donde el pico comienza a subir.

Cuenta los recuadros grandes entre estos dos puntos de medida. Si sólo hay un recuadro grande, cuenta cuántos recuadros pequeños hay entre los dos puntos de medida. Sigue esta regla para cualquier siguiente formación de onda.

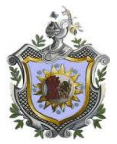

Agrega el número total de recuadros entre las áreas medidas. Esta medición se llama el PRI, o intervalo de onda P a onda R.

#### **Medir el segmento PR**

Localiza la onda P y busca donde la comienza a bajar a la posición plana antes de subir de nuevo en V.

Localiza donde el complejo hace una pequeña elevación antes de inclinarse hacia el pico de la onda R. Si no ves ninguna antes del complejo, mide hacia el bloque más cercano a la deflexión positiva de la onda R.

Cuenta los recuadros dentro del espacio. Esta medida se llama el segmento PR.

Apunta las medidas que hay desde donde la onda P se inclina y la onda R hace el pico, que es la sección de la tira del EKG que significa la iniciación del latido.

Apunta para una futura referencia: la onda P empieza a iniciar el ciclo conocido como polaridad. Carga el corazón para la contracción. Después de la QRS (contracción), el corazón se despolariza hasta que la siguiente onda P empieza.

#### **Mide el intervalo de R a R**

Localiza el pico más alto de la onda en el medio del complejo donde terminaste cuando mediste el valor PRI.

Entiende que estas formas de grupos de ondas se llaman complejo QRS. La onda alta media es la onda R.

Busca la siguiente onda R y el siguiente complejo QRS en la tira del EKG.

Cuenta el número de recuadros más altos y resaltados entre los pico de dos ondas R.

Registra el valor (la suma de recuadros) que contaste entre los dos picos de ondas R. Esto se conoce como intervalo R a R.

#### **Midiendo el segmento QRS, QT y ST**

Localiza la siguiente elevación en la gráfica EKG después del complejo QRS. Esta es conocida como la onda T.

Vuelve y mide el ancho del complejo QRS. Para hacerlo, empieza a medir los recuadros desde donde la QRS baja y luego sube. O, si esta pequeña protuberancia no está presente, mide desde donde empieza la onda R a subir.

Mide desde cada punto de inicio en el paso anterior hasta que la onda R empieza a regresar y se forma una deflexión negativa. Si la onda R termina en una protuberancia, la medición será hasta allí. Si no la hay, mide hasta que la onda R se aplane hasta una línea recta antes de que la onda T deflexiones hacia arriba. **Esta medida será el ancho del complejo QRS.**

Mide el largo de los recuadros desde el comienzo de la onda R hasta que la onda T cae y no tiene más forma de bulto. La onda T podría tener aspecto de pico en lugar de bulto. Esta medida es llamada intervalo Q-T.

Mide los recuadros más pequeños o más oscuros desde donde la QRS vuelve a aplanarse a la derecha de la onda R, o hasta que hace otra pequeña protuberancia hasta que la onda T empieza a subir y formar una curva. La cantidad de recuadros desde la onda R o la protuberancia, que es llamada onda S, es una medida conocida como el segmento ST.

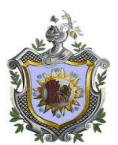

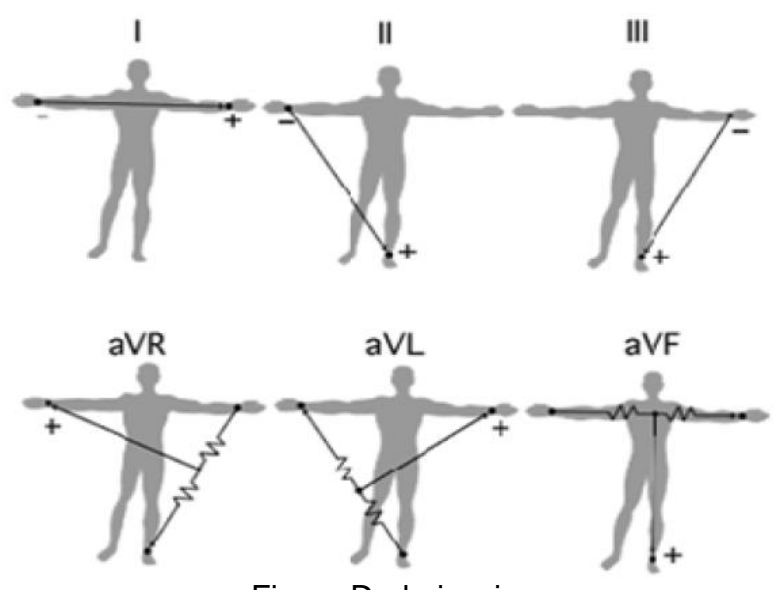

Figura D. derivaciones

## Como interpretar o leer un ECG

La tira de electrocardiograma (ECG) mide dos valores: tiempo y amplitud.

Esta se lee de izquierda a derecha, y delinea una onda durante un periodo específico de tiempo. Al mirar la tira de ECG de abajo hacia arriba se evalúa el voltaje de las ondas.

Voltaje y amplitud son dos términos que pueden utilizarse indistintamente, sin embargo, es más exacto decir amplitud que voltaje. La amplitud es la medición de la fuerza del impulso eléctrico entre dos latidos del corazón.

Ver en anexo como leer un ECG

#### **Valores para un ECG normal**

El tiempo se mide en el eje horizontal. Los cuadrados pequeños miden 1 milímetro de longitud. Cada cuadrado pequeño representa 0,04 segundos. El cuadro mayor está compuesto por cinco cuadrados pequeños. Mide 5 mm de largo y representa 0,2 segundos.

 Reconoce que la tensión del corazón se mide a lo largo del eje vertical. Diez milímetros es igual a 1 mV.

El tiempo de duración normal es de 0,12 a 0,20 segundos. El intervalo QT representa la despolarización y repolarización. El valor normal es de 0,30 a 0,44 segundos.

Los valores en las mujeres pueden ser ligeramente superiores. El segmento ST es indicativo de la repolarización ventricular precoz y tiene una duración de 0,08 a 0,12 segundos

#### **Cálculo de la formación de onda considerada normal**

Refiérete al valor que mediste, para considerar dentro de los límites normales.

1. El PRI no puede ser más largo de 0,2 segundos (cinco recuadros pequeños o uno en negrita).

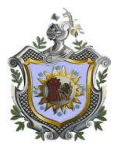

.

 2. El segmento PR éste no puede ser más largo de 0,12 segundos o tres recuadros pequeños.

 3. El complejo QRS no puede ser más ancho que 0,12 segundos o tres recuadros pequeños.

4. El segmento ST no puede ser más largo que 0,12 segundos o tres recuadros pequeños.

 5. El intervalo QT no puede ser más largo que 0,42 segundos (10 1/2 recuadros pequeños o dos recuadros en negrita más uno pequeño).

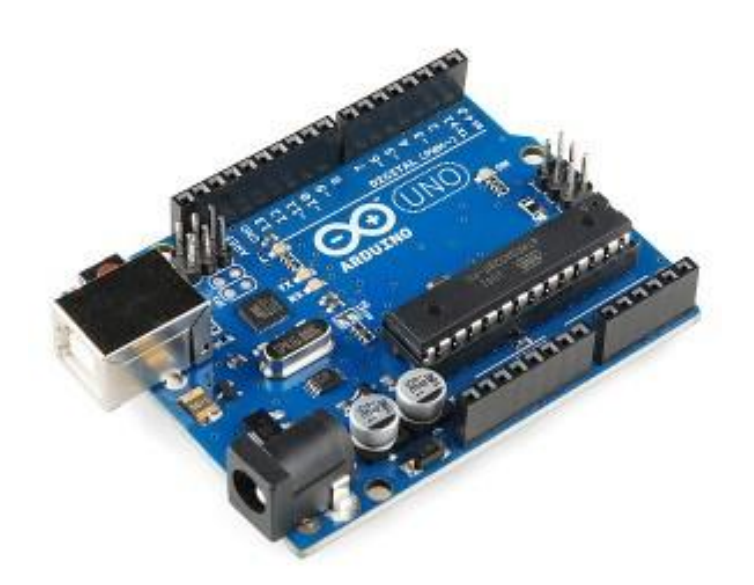

Figura F. programador Arduino uno

Arduino puede ser utilizado para desarrollar objetos autónomos e interactivos, como prototipos o interactuar con software instalado en el ordenador. Dada su rápida curva de aprendizaje y su precio económico es ideal para educadores, diseñadores y cualquiera interesado en la electrónica y robótica.

El compilador necesario para programarlo está disponible de forma gratuita en www.arduino.cc y está disponible para Mac OS X, Windows y Linux.

Arduino UNO es la versión mejorada de su predecesor Duemilanove. Incluye función de autoreset, protección de sobrecargas, conector USB para programarlo, totalmente montado con componentes miniatura SMD (salvo el microcontrolador, para poder cambiarlo fácilmente) y nuevo bootloader OptiBoot a 155kbps.

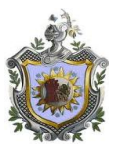

La placa se entrega completamente ensamblada y probada con un microcontrolador AVR ATmega328 con un cristal de cuarzo de 16Mhz. El microcontrolador se entrega con un bootloader que permite su programación sin necesidad de ningún tipo de programado externo

Arduino puede ser utilizado para desarrollar objetos autónomos e interactivos, como prototipos o interactuar con software instalado en el ordenador. Dada su rápida curva de aprendizaje y su precio económico es ideal para educadores, diseñadores y cualquiera interesado en la electrónica y robótica.

El compilador necesario para programarlo está disponible de forma gratuita en www.arduino.cc y está disponible para Mac OS X, Windows y Linux.

Arduino UNO es la versión mejorada de su predecesor Duemilanove. Incluye función de autoreset, protección de sobrecargas, conector USB para programarlo, totalmente montado con componentes miniatura SMD (salvo el microcontrolador, para poder cambiarlo fácilmente) y nuevo bootloader OptiBoot a 155kbps.

### **Estructura de la programación en Arduino software**

## **Void setup()**

La función setup se establece cuando se inicia un programarse emplea para iniciar variables, establecer el estado de los pines, inicializar librerías.

Esta función se ejecutara una única ves después de que se conecte la placa Arduino a la fuente de alimentación o cuando se pulse el botón de reinicio de la placa.

## **Void loop()**

La función loop () hace justamente lo que su nombre indica, ejecuta consecutivamente el código asignado permitiendo al programa variar y responder. Permitiendo controlar de forma activa la paca Arduino.

## E/S DIGITALES

**PinMode (pin, modo)**: configura el pin especificado como una entrada o salida. Ej.: pinMode (13, OUTPUT);

## **DigitalWrite (pin, valor):**

Asigna el valor HIGH (5v) o LOW (0V) a un pin digital.

Ej.: digitalWrite (13, HIGH);

Ej.: digitalWrite (13, LOW);

## **Digitalread(pin):**

Lee el valor de un pin digital especificado HIGH o LOW.

Ej.: val= digitalRead (13);
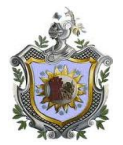

# **AnalogRead (pin):**

 Lee el valor de tensión en el pin analógico especificado. La placa Arduino posee 6 canales conectados a un conversor analógico digital de 10 bits. Esto significa que convertirá tensiones entre 0 y 5 voltios a un número entero entre 0 y 1023. Esto proporciona una resolución en la lectura de: 5 voltios / 1024 unidades, es decir, 0.0049 voltios (4.9mV) por unidad. El rango de entrada puede ser cambiado usando la función analogReference ().

Ej.: val = analog Read  $(13)$ ;

# **AnalogWrite (pin, valor)**

Escribe un valor analógico (PWM) en un pin. Puede ser usado para controlar la luminosidad de un LED o la velocidad de un motor. Después de llamar a la función **analogWrite ()**, el pin generará una onda cuadrada estable con el ciclo de trabajo especificado hasta que se vuelva a llamar a la función **analogWrite ()** (o una llamada a las funciones **digitalRead ()** o **digitalWrite ()** en el mismo pin). La frecuencia de la señal PWM será de aproximadamente 490 Hz. los valores de analogRead van desde 0 a 1023 y los valores de analogWrite van desde 0 a 255

Parámetros:

Pin: Es el pin en el cual se quiere generar la señal PWM.

Valor: El ciclo de trabajo deseado comprendido entre 0 (siempre apagado) y 255 (siempre encendido).

Ejm:

Val = analogRead (analogPin); AnalogWrite (ledPin, val/4);

# **Comunicación Serie**

Se utiliza para la comunicación entre la placa Arduino y un ordenador u otros dispositivos. Todas las placas Arduino tienen al menos un puerto serie **Serial**. Se comunica a través de los pines digitales 0 (RX) y 1 (TX), así como con el ordenador mediante USB. Por lo tanto, si utilizas estas funciones, no puedes usar los pines 0 y 1 como entrada o salida digital. Puedes utilizar el monitor del puerto serie incorporado en el entorno Arduino para comunicarte con la placa Arduino. Haz clic en el botón del monitor de puerto serie en la barra de herramientas y selecciona la misma velocidad en baudios utilizada en la llamada a begin ().

**Serial.begin (speed)**

Establece la velocidad de datos en bits por segundo (baudios) para la transmisión de datos en serie. Para comunicarse con el ordenador, utilice una de estas velocidades: 300, 1200, 2400, 4800, 9600, 14400, 19200, 28800, 38400, 57600 o 115200.

Ejm: Serial. begin (9600);

# **Serial.read()**

Lee los datos entrantes del puerto serie. Ejm; Byte = Serial. read  $()$ ;

# **Serial.print (val, [format])**

Imprime los datos al puerto serie como texto ASCII. Val: el valor a imprimir - de cualquier tipo format: especifica la base (formato) a usar; los valores permitidos son BYTE, BIN (binarios o base 2), OCT (octales o base 8), DEC (decimales o base 10), HEX (hexadecimales o base 16). Para números de coma flotante, este parámetro especifica el número de posiciones decimales a usar.

Ejm: Serial.print(78) imprime "78" Serial.print('N') imprime "N" Serial.print(78, BYTE) imprime "N" Serial.print(78, DEC) imprime "78" Serial.println(1.23456, 0) imprime "1.23" Serial.println(1.23456, 2) imprime "1.23"

# **Serial.println(val,[format])**

Imprime los datos al puerto serie como texto ASCII seguido de un retorno de carro (ASCII 13, o '\r') y un carácter de avance de línea  $(ASCII 10, o \n\in \n\infty)$ . Ejm:Serial.println(analogValue); // imprime como ASCII

decimal Serial.println(analogValue, HEX);// imprime como ASCII hexadecimal

# **Serial.available()**

Devuelve el número de bytes (caracteres) disponibles para ser leídos por el puerto serie. Se refiere a datos ya recibidos y disponibles en el buffer de recepción del puerto (que tiene una capacidad de 128 bytes).

if (Serial.available() > 0) {

//realiza la lectura del puerto serie

# Primer Programa Basico

En el siguiente ejemplo veremos como encender y apagar un diodo led atravez del pin 13, configurado como salida.

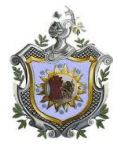

```
Void setup()
{
pinMode(13,OUTPUT); /configuramos pin como salida
}
Void loop()
{
digitalWrite(13,HIGH); //pasamos el estado del pin 13 a alto
delay(1000); //damos un tiempo de 1ms
digitalWrite(13,LOW); //pasamos el estado del pin 13 a bajo
delay(1000); / /damos un tiempo de 1ms
{
```
La placa se entrega completamente ensamblada y probada con un microcontrolador AVR ATmega328 con un cristal de cuarzo de 16Mhz. El microcontrolador se entrega con un bootloader que permite su programación sin necesidad de ningún tipo de programado externo

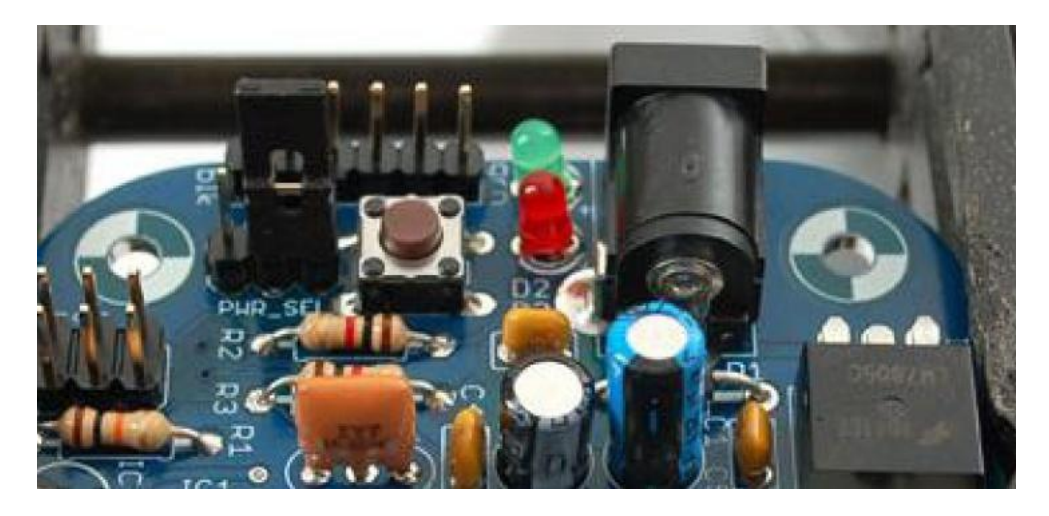

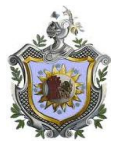

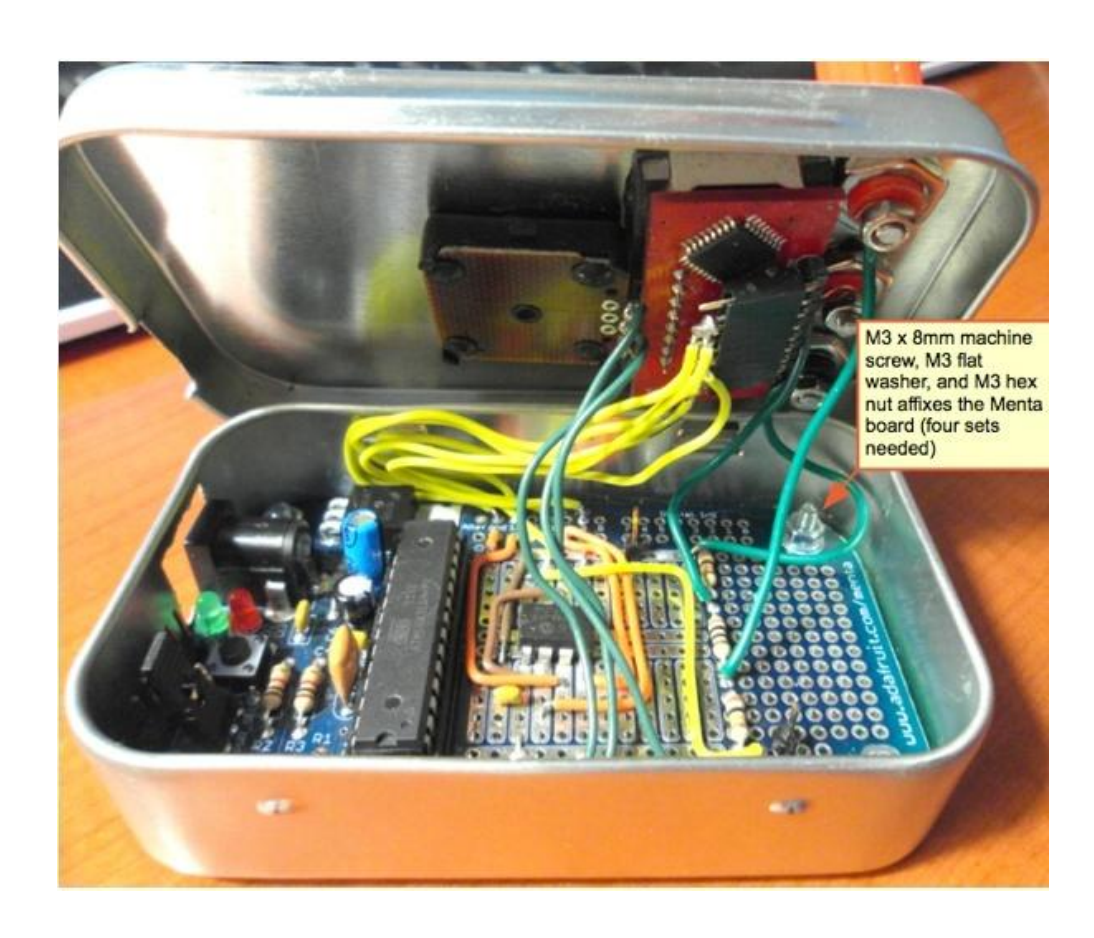

- 1. [Instrucciones](http://es.wikipedia.org/wiki/Instrucci%C3%B3n_%28inform%C3%A1tica%29) de tamaño fijo y presentado en un reducido número de formatos.
- 2. Sólo las instrucciones de carga y almacenamiento acceden a la memoria de dato

# **Ficha técnica del ATmega**

:

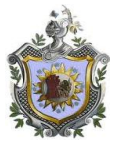

# ATmega48A/48PA/88A/88PA/168A/168PA/328/328P

### 2. Overview

The ATmega48A/48PA/88A/88PA/168A/168PA/328/328P is a low-power CMOS 8-bit microcontroller based on the AVR enhanced RISC architecture. By executing powerful instructions in a<br>single clock cycle, the ATmega48A/48PA/88A/88PA/168A/168PA/328/328P achieves through-<br>puts approaching 1 MIPS per MHz allowing th versus processing speed.

#### $2.1$ **Block Diagram**

Figure 2-1. Block Diagram

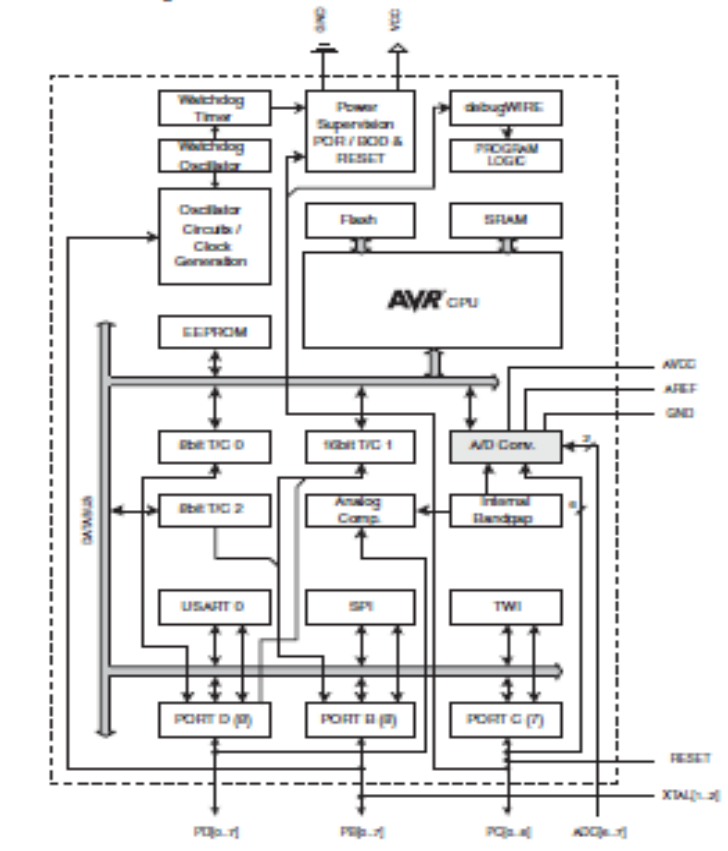

The AVR core combines a rich instruction set with 32 general purpose working registers. All the 32 registers are directly connected to the Arithmetic Logic Unit (ALU), allowing two independent

5

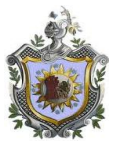

# **Ficha técnica del convertidor**

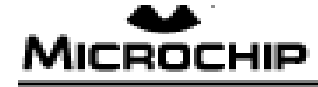

# MCP4921/4922

# 12-Bit DAC with SPI<sup>TM</sup> Interface

### Features

- 12-Bit Rusial ution
- $-$  ±0.2 LSBDNL (typ)
- $-$  ±2 L SB INL (typ)
- Single or Dual Channel
- Rail-to-Rail Output
- . SPI <sup>in</sup> Interfa on with 20 MHz Clock Support
- Simultaneous Latching of the Dual DACs w/LDAC
- Fest Satting Time of 4.5 ps
- Selectable Unity or 2x Gain Output
- 450 kHz Multiplier Mede
- External Viggs Input
- 2.7V to 5.6V Single-Supply Operation
- Extended Temperature Rangle: 40°C to +125°C

### **Application s**

- Set Point or Offset Trimming
- Sensor Calibration
- Digitally-Control ed MultiplienDivider
- Portable Instrumentation (Battery-Powered)
- Motor Feedback Loop Control

### Blook Diagram

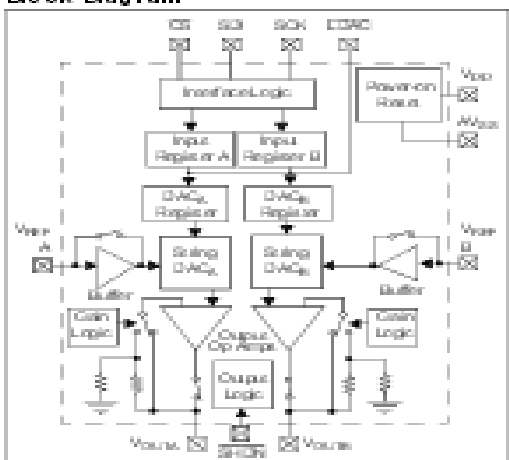

### De so rip flom

The Microchip Technology Inc. MCP492X are 2.7 -<br>5.5% low-power, low DNL, 12-88 Digital-to-Analog Converters (D ACs) with a ptional 2 x bu fened output and SPI in terfacet

The MCP49.2X are DACs that provide high accuracy an di low incise performance for in dustrial a pplications where calibration or compensation of signals (such as tempe rature, pressure and humidity) are required.

The MCP492X are available in the extended temperature range and PDIP, SOIC, MSOP and TSSOP più chalege si.

The MCP49.2X devices utilize a resistive string archibactura, with its inhavent advantages of low DNL arror. la wraitia metri citampe rature coefficient and fast settling time. These devices are specified over the extended temperature range. The I/CIP49.2X include doublebu friesch i republi, a lis wing si multan sou si up dates lusing the LDAG pin. These devices also incorporate a<br>Power-On Reset (POR) circuit to ensure reliable pick weeks - as pic.

### Package Types

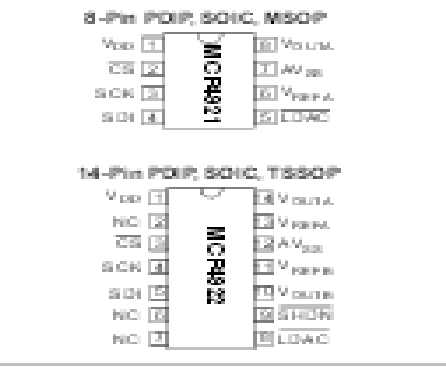

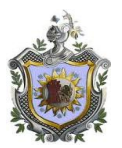

# **MANUAL DE USUARIO**

# **DISEÑO DE UN INTERFAZ DE SIMULACION DE SEÑAL DE ONDAS ECG (ELECTROCARDIOGRAMAS) PARA PRUEBAS Y CALIBRACIONES DEL MONITOR DE PACIENTE EN EL AREA DE SALA DE EMERGENCIAS DEL HOSPITAL MILITAR**

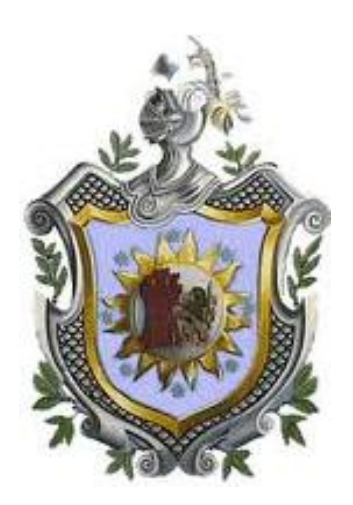

# **Br. Erick Augusto García López Br. Walter Ariel Miranda Gaitán**

TUTOR MSc. EDWING QUINTERO

**UNIVERSIDAD NACIONAL AUTONOMA DE NICARAGUA**

# **FACULTAD DE CIENCIAS E INGENIERIAS**

**PROYECTO DE SEMINARIO DE GRADUACION**

**2013**

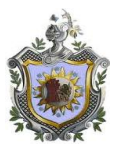

# **MANUAL DE OPERACIÓN.**

# **1. AVISOS DE PRECAUCION**

# **1.1 RELACIONADO CON LA ALIMENTACION**

Antes de emplear la unidad, compruebe si la alimentación en la red estabilizada es de 115 VAC 60 Hz,

# **1.2 RELACIONADO CON LA SEGURIDAD**

Mantener desconectado el módulo mientras no se estén realizando pruebas de programación y conexiones al osciloscopio o monitor.

Al realizar la conexión de un monitor u osciloscopio asegurarse de conectar la tierra para evitar distorsiones en la señal.

Solo personal autorizado para abrir el módulo

# **1.3 RELACIONADO CON LA LIMPIEZA**

Limpiar periódicamente la estructura metálica del simulador con un paño seco y suave Utilice un soplador eléctrico para quitar el polvo del potenciómetro y display.

# **2. DESCRIPCION GENERAL**

El simulador logra en forma segura, sistemática y organizada desarrollar, manipular y recopilar la información necesaria para la simulación de las señales ECG entregando los resultados previstos con un alto grado de confiabilidad.

# **2.1 ESTRUCTURA DEL SIMULADOR**

La estructura del simulador consta de una caja metálica sobre la cual está instalada el display, potenciómetro y los bornes de salida elementos necesarios para efectuar las prácticas.

Se conecta a la red eléctrica por medio de un transformador/ convertidor de 115vac a 12vdc

# **3. ESPECIFICACIONES ELECTRICAS Y DIMENSIONALES**

Voltaje de entrada: 12vdc o 9vac Consumo: aproximadamente 50 mW Estructura del Módulo: metálica Dimensiones del módulo Base: 2.37" de ancho X 3.75" de largo

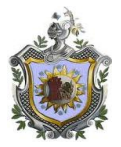

# **4. DESCRIPCION DEL SIMULADOR**

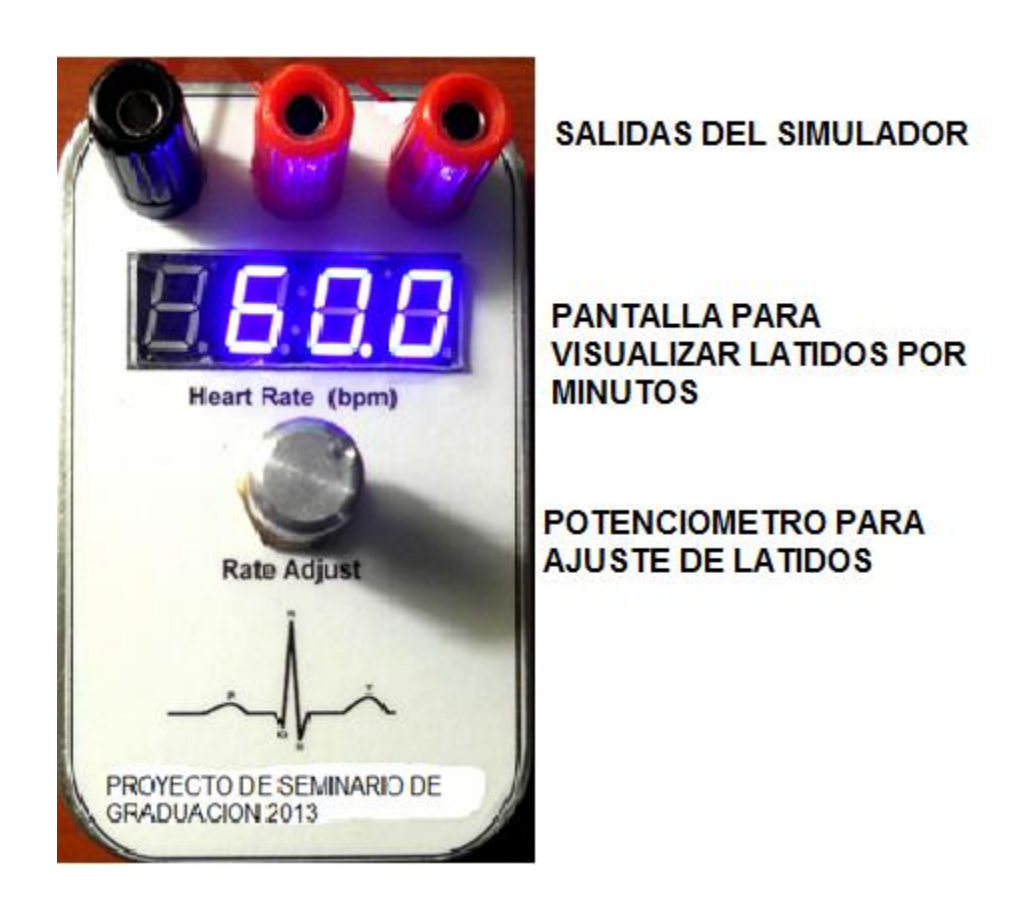

# **2. ELEMENTOS DE MANIPULACION**

El simulador brinda protección y estabilidad a los elementos y componentes electrónicos que se encuentran instalados.

En su panel frontal se observan las siguientes partes:

Display de 7 segmentos Potenciómetro Borneras de conexión para la señal de salida. En la parte inferior se observan las siguientes partes: Entrada o jack para conexión del cable de alimentación eléctrica.

# **4. SECUENCIA DE OPERACION**

- 1. Antes de encender el equipo verifique el voltaje de 9-12 VDC.
- 2. Verifique las borneras de conexión de la salida estén limpias
- 3. Conecte el transformador 110vac/ 12vcd para que encienda el modulo.

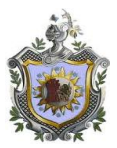

4. Verifique que el display del módulo esté encendido.

5. Seleccione con el potenciómetro el numero de frecuencia cardiaca o latidos por minutos y debe aparecer en el display

6. conecte las entradas del monitor para inyectar la señal y verificar que la señal correspondiente este en pantalla.

7. Una vez verificadas ambas señales y se compruebe igual frecuencia, desconecte las entradas del monitor y salidas del modulo.

8. Desconecte la alimentación de voltaje de ambos equipos.

# **5. PRUEBAS A REALIZAR CON EL SIMULADOR AL MONITOR.**

El simulador tiene una frecuencia de inicio de 30lpm hasta 110lpm.

Con la siguiente tabla se puede realizar las pruebas de simulaciones en tres tipos de frecuencia, que simularan una persona real.

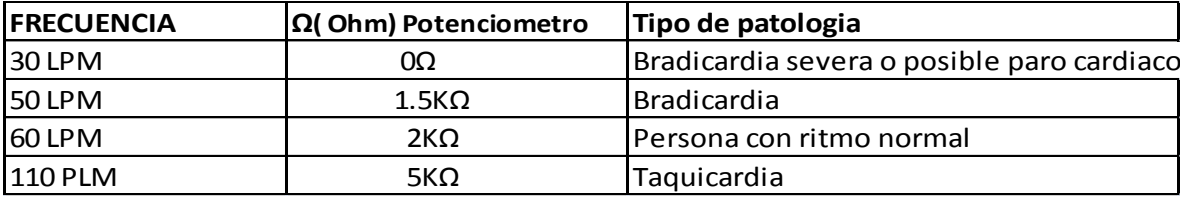

# **6. GUIAS DE POSIBLES FALLAS**

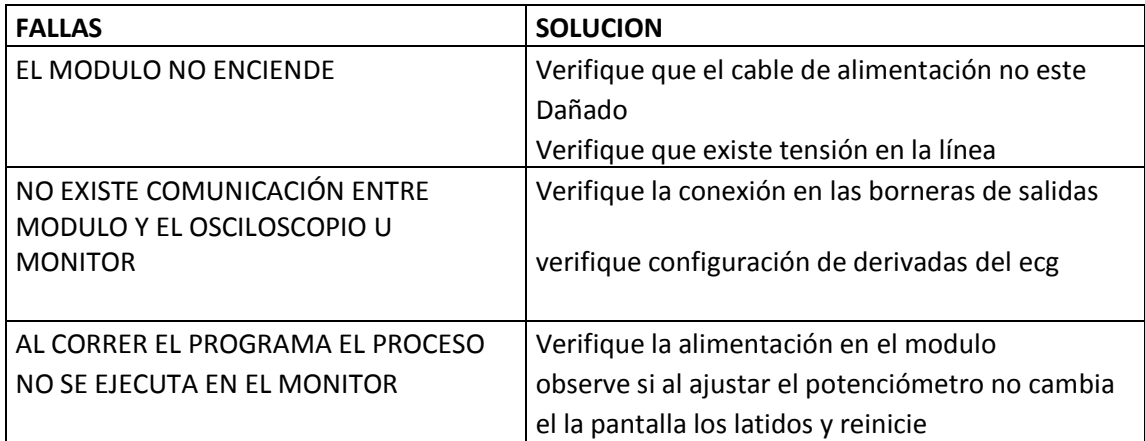

Solo personal autorizado, puede abrir el módulo para su debido soporte técnico.

AUTORES: Br. Walter Miranda Gaitán Br. Erick García López

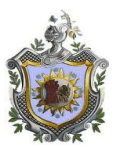

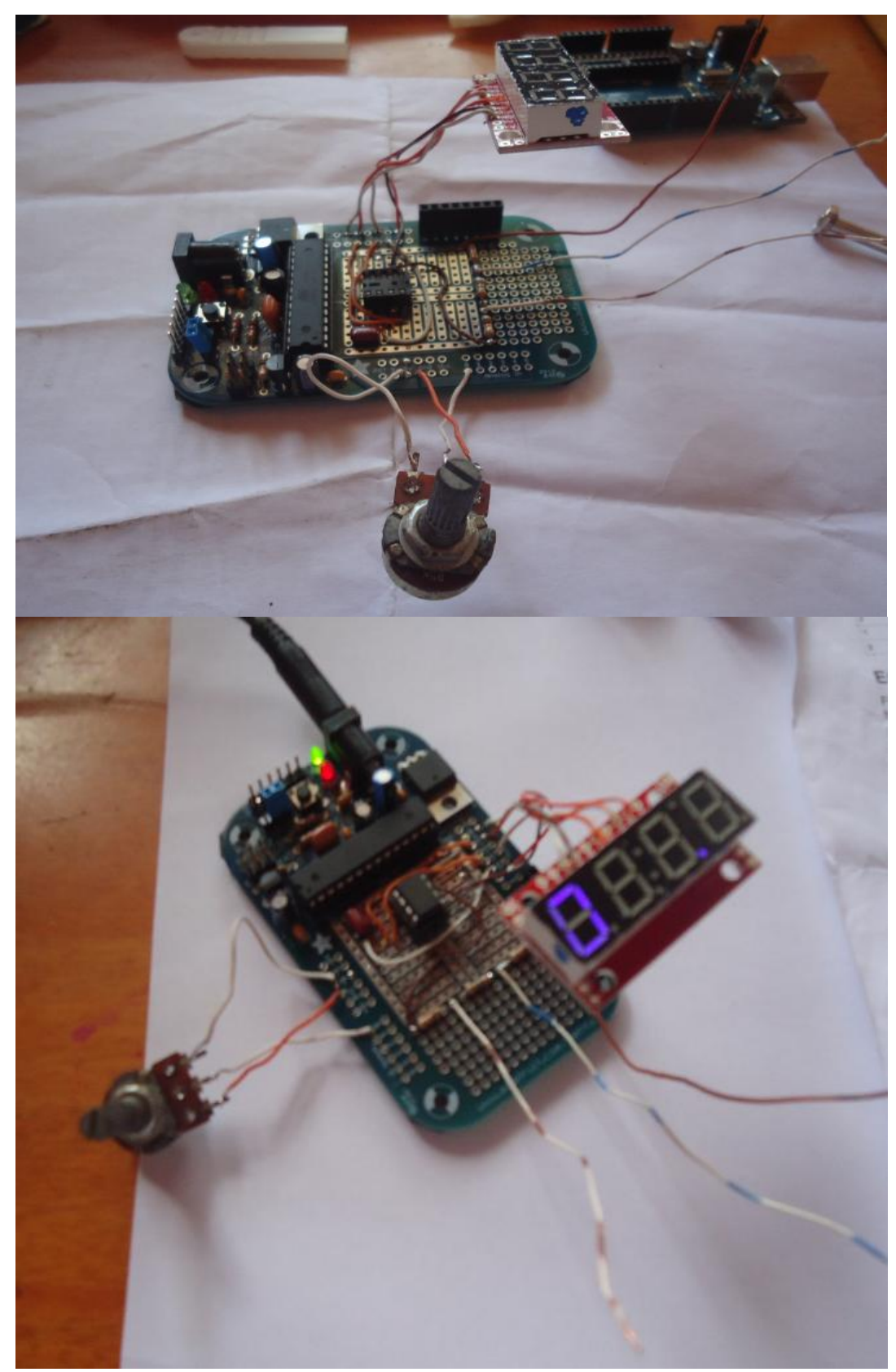

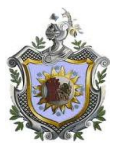

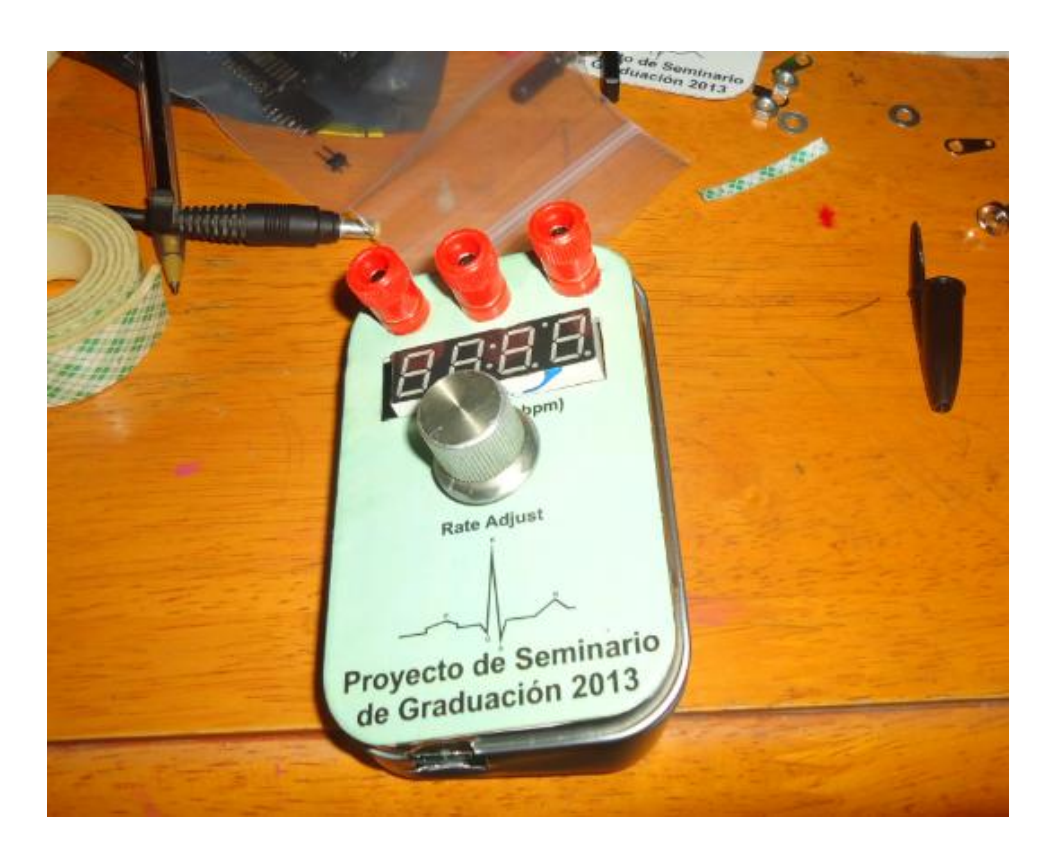

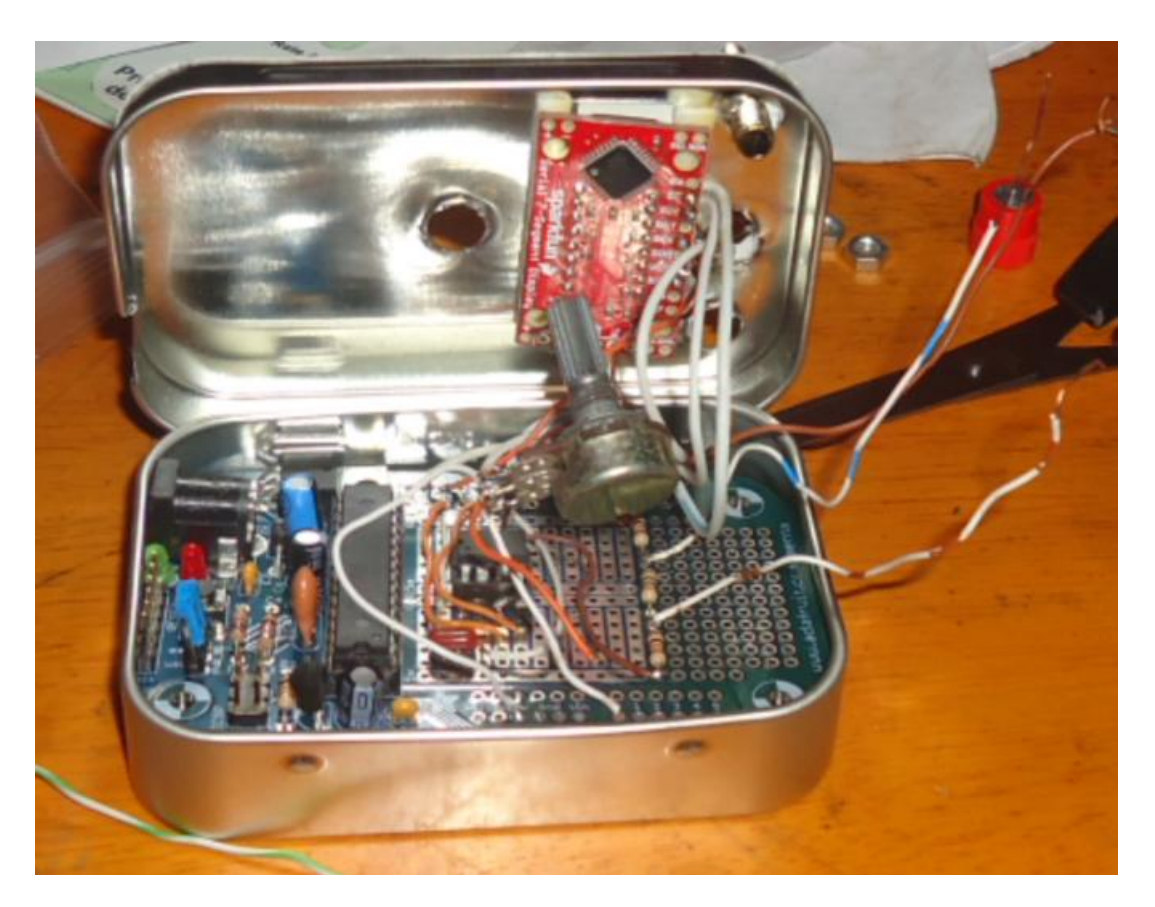

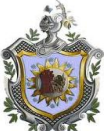

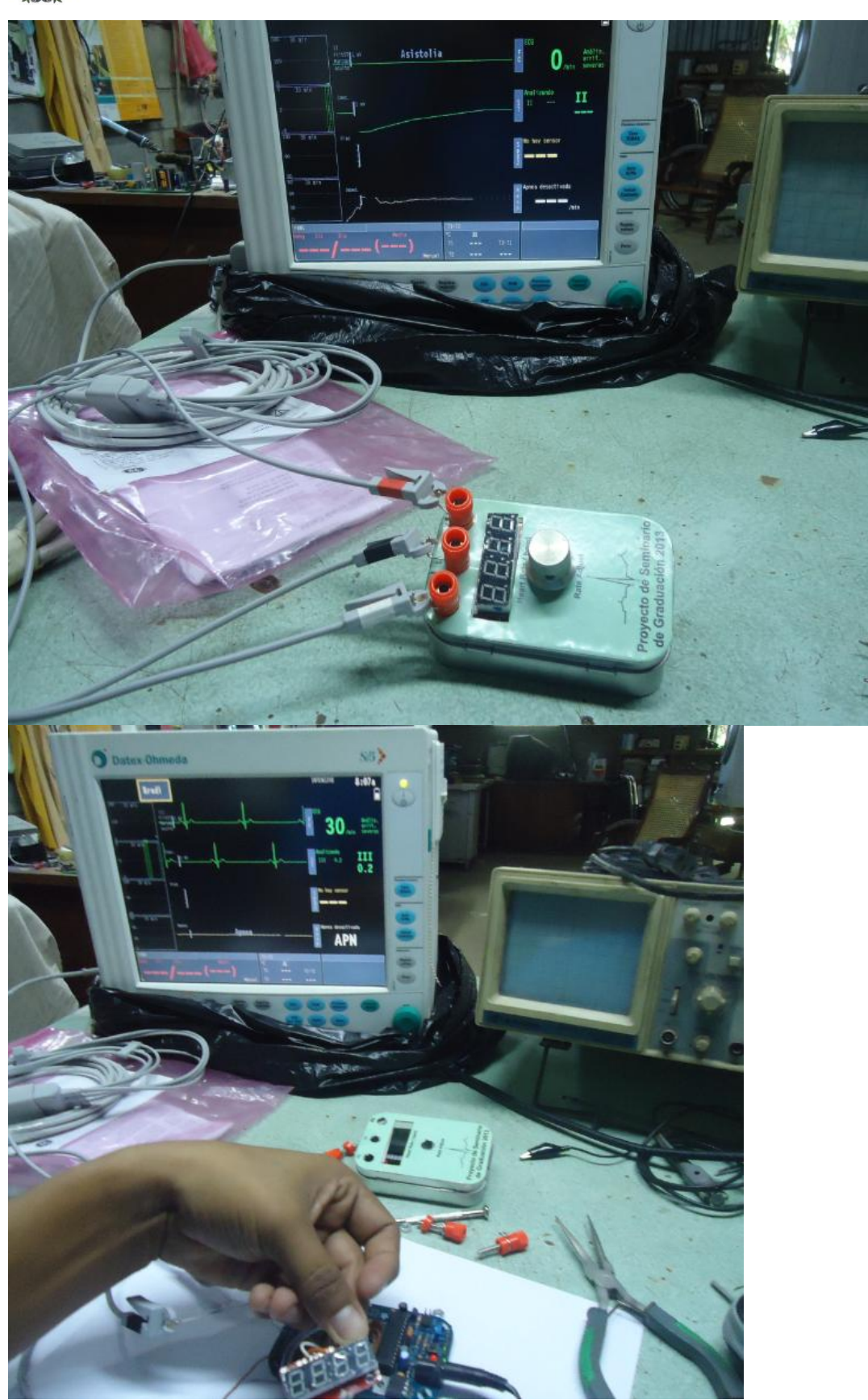

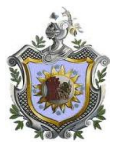

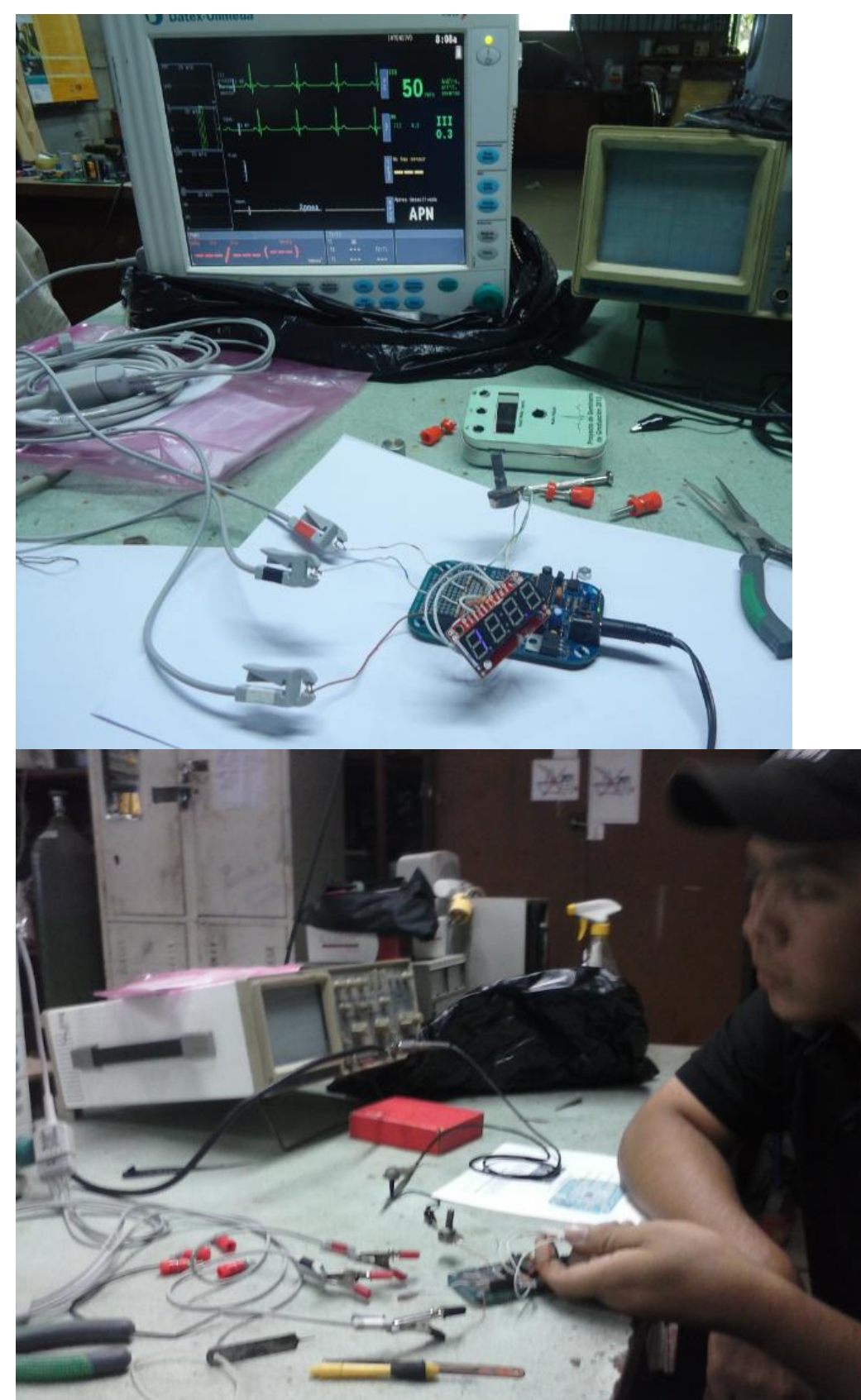

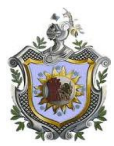

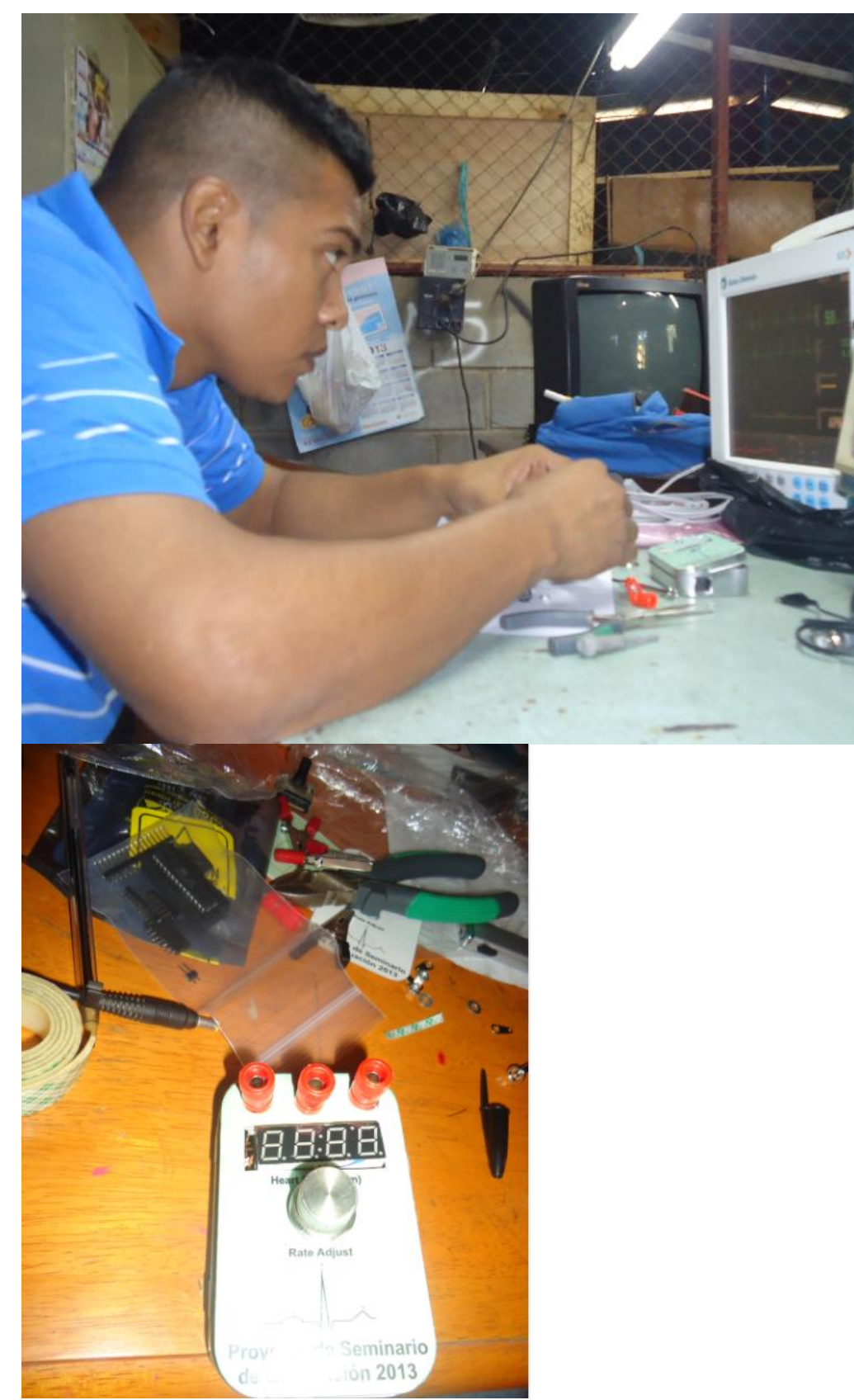